CHINO

AL3000 SERIES (MULTI-POINT TYPE)

**HYBRID RECORDER** 

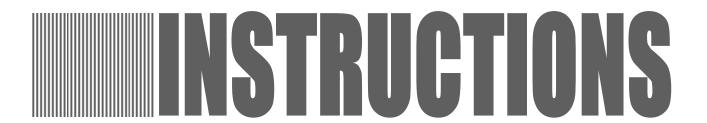

**CHINO** 

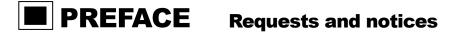

Thank you for your purchase of AL 3000 series hybrid recorder (multi-point type) having a 100mm recording width. Please read this instruction manual without fail for using this instrument correctly and safely and also preventing troubles in advance.

# **Separate Instruction Manuals**

This instruction manual describes the operation of the options consisting of ① alarm output, remote contacts and ② printing format, high-speed trace printing as well as the operation of standard specifications. When the instrument is provided with the communications interface (option), the instruction manual for communications interface is attached as a separate manual. For other options, their instruction manuals are attached respectively. Please read these instruction manuals together with this manual.

#### 1. Request to designers, instrument controllers, and sale agents

Deliver this instruction manual to the operator of this instrument without fail.

#### 2. Request to the operator of this instrument

This instruction manual is necessary for maintenance, too. Keep this manual with due care until the instrument is discarded.

#### **Notices**

- 1. No part of this manual can be reproduced in any form, without permission.
- 2. For the contents of this manual, alteration is reserved without notice in the future.
- 3. This manual has been prepared by making assurance doubly sure about its contents. However, if any question arises or if any error, an omission, or other deficiencies were found, please inform your nearest CHINO's sales agent of them.
- 4. You are requested to understand that CHINO is not responsible for any operation results.

# **CONTENTS**

| Read the Following Instructions Without Fail          |     |
|-------------------------------------------------------|-----|
| PREFACE / Requests and notices                        | 0-1 |
| For safe use                                          |     |
| Warnings                                              |     |
| Major features and functions                          |     |
| Introduction                                          |     |
| 1. General                                            | 1-1 |
| 1.1 Model check and information                       |     |
| 1.2 Attachments and consumable parts                  |     |
| Preparation                                           |     |
| 2. Installation                                       | 2-1 |
| 2.1 Mounting place and external dimensions            | 2-1 |
| 2.2 Mounting method to panel 🛦                        | 2-2 |
| 3. Names of component parts                           | 3-1 |
| 3.1 Front panel 🛦                                     | 3-1 |
| 3.2 Display board                                     | 3-2 |
| 4. Connections                                        | 4-1 |
| 4.1 Terminal board diagram 🛦                          | 4-1 |
| 4.2 Cautions on connections 🛦                         | 4-2 |
| 4.3 Power and protective conductor terminals 🛦        | 4-3 |
| 4.4 Measuring input terminals 🛦                       | 4-4 |
| 4.5 Alarm output terminals (option) 🛕                 | 4-5 |
| 4.6 Remote contacts terminals (option)                | 4-7 |
| 4.7 Communications terminals 🛦                        | 4-8 |
| 5. Installation                                       | 5-1 |
| 5.1 Chart loading                                     | 5-1 |
| 5.2 Cassette ribbon installation                      | 5-3 |
| Basic Operation                                       |     |
| 6. Basic operation                                    | 6-1 |
| 6.1 Turning on and off the power supply and operation | 6-1 |
| 6.2 Turning on and off the printing operation         | 6-2 |
| 6.3 Fast feed of chart/time line                      | 6-3 |
| 6.4 Selection of operation screens                    | 6-4 |

# **Programming**

| 7. Programming procedure                                | 7-1   |
|---------------------------------------------------------|-------|
| 7.1 Necessity of programming and parameters/functions   | 7-1   |
| 7.2 Default parameters/functions and programming ranges | 7-2   |
| 7.3 Programming keys and key operations                 | 7-5   |
| 7.4 Programming procedures                              | 7-7   |
| 7.5 Programming error and remedial measures             | 7-8   |
| 8. Basic programming (See Caution)                      | 8-1   |
| 8.1 Parameters to be programmed before operation        | 8-1   |
| 8.2 Ranges/printing ranges                              | 8-2   |
| 8.3 °C/°F operation selection                           | 8-5   |
| 8.4 Chart speed                                         | 8-6   |
| Operations and Functions                                |       |
| 9. Printings                                            |       |
| 9.1 Printings                                           |       |
| 9.2 Digital data printing                               |       |
| 9.3 List printing                                       |       |
| 9.4 Programming printing formats                        | 9-4   |
| 10. Operations                                          |       |
| 10.1 Fixed-time printing intervals                      |       |
| 10.2 Restrictions of printings                          |       |
| 10.3 Operations at abnormal inputs                      |       |
| 10.4 Alarm display and printings                        | 10-4  |
| Other Programmable Parameters/Functions                 |       |
| 11. Other programmable parameters/functions             |       |
| 11.1 List of other programmable parameters/functions    |       |
| 11.2 Scale                                              |       |
| 11.3 Skip (channel deletion) function                   |       |
| 11.4 Subtract printing function                         |       |
| 11.5 Programming alarms                                 |       |
| 11.6 Programming alarm dead band                        |       |
| 11.7 Periodic data printing function                    |       |
| 11.8 Time                                               |       |
| 11.9 Engineering units                                  |       |
| 11.10 Tags                                              |       |
| 11.11 Burnout function                                  |       |
| 11.12 Passcode/key lock                                 |       |
| 11.13 Coping function                                   | 11-22 |

#### **Options**

| 12. Alarm output                                  | 12-1 |
|---------------------------------------------------|------|
| 13. Remote Contacts                               |      |
| 13.1 Remote contacts function 🛦                   | 13-1 |
| 13.2 Programming 3 chart speeds                   | 13-2 |
| 14. Printing format                               | 14-1 |
| 14.1 Programming automatic range-shift printing   | 14-1 |
| 14.2 Programming compressed and expanded printing | 14-5 |
| 14.3 Programming zone printing                    | 14-5 |
| 15. Other options                                 | 15-1 |
| 15.1 High-speed trace printing                    | 15-1 |
| 15.2 Shunt resistors for current input            | 15-2 |
| 15.3 Mathematical function and totaliser          | 15-8 |
| Maintenance Functions                             |      |
| 16. Adjustments                                   | 16-1 |
| 16.1 Adjustment of measuring values               | 16-1 |
| 16.2 Shift programming of measuring values        | 16-4 |
| 16.3 Adjustment of trace printing position        | 16-5 |
| 17. Hardware checks                               | 17-1 |
| 17.1 ROM version check                            | 17-1 |
| 17.2 Printer test.                                |      |
| 17.3 Display test                                 | 17-5 |
| 17.4 Alarm output check (option)                  |      |
| 17.5 Remote contacts input check (option)         | 17-E |
| 18. Programming initialize                        | 18-1 |
| Maintenance                                       |      |
| 19. Maintenance/Troubleshooting                   |      |
| 19.1 Routine inspection                           |      |
| 19.2 Lubrication and cleaning 🛦                   |      |
| 19.3 Measuring values check 🛦                     |      |
| 19.4 Troubleshooting 🛦                            |      |
| 19.5 Recommended parts replacement intervals ▲    |      |
| Remarks                                           |      |
| 20. Specifications                                | 20-1 |

The items marked with in titles contain Warning and Caution .

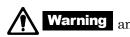

Read these items without fail.

# **⚠ FOR SAFE USE**

#### 1. Preconditions for Use

This instrument is designed for mounting on an indoor instrumentation panel for use. (except for portable type)

International safety standards ......Out of those having an alarm output (option), the mechanical relay 'c' contact output specifications only does not conform.

·IEC standard : Conforms to safety class I (with PROTECTIVE CONDUCTOR TERMINAL) and

IEC1010-1 (OVERVOLTAGE CATEGORY II, POLLUTION DEGREE 2) Conforms to the enclosure protective degree IEC529 (IP54) (Front part).

·CE marking (EC Directive):

EMC : Conforms to EN55011 group 1 Class A, EN50082-2 (Industrial environment)

Safety: Conforms to EN61010-1+A2

•UL standard : UL3111-1 approved

·CSA standard (C-UL) : CSA C22.2 No. 1010 Approved

# 2. Labels Employed

The following labels are used for safe use.

| Label       | Name                          | Meaning                                                                                                    |
|-------------|-------------------------------|----------------------------------------------------------------------------------------------------|
| $\triangle$ | Alert symbol mark             | Indicates the location which should refer to the manual in order to prevent an electric shock and injury.           |
| <b></b>     | Protective conductor terminal | Terminal connected to the protective conductor of power supply equipment for preventing an electric shock accident. |

# 3. Symbols in This Manual

The cautions to be observed for preventing the damage of this instrument and unexpected accidents are sorted by the following symbols according to their importance degrees for enabling operators to use this instrument safely.

| Symbols   | Ranges of cautions                                                                                                    |  |  |
|-----------|----------------------------------------------------------------------------------------------------|--|--|
| <b>A</b>  | This symbol is described in the titles (items) where  Warning or  Caution is explained.                                                                                                 |  |  |
| Warning   | This symbol describes the cautions for avoiding the possibilities when the user is in danger of causing serious injuries or death due to an electric shock accident or other accidents. |  |  |
| Caution   | This symbol describes the cautions for avoiding the possibilities when the user is in a danger of causing slight injuries or this instrument or peripheral units may be damaged.        |  |  |
| Remarks   | This symbol shows a caution when this instrument does not function as spedified or when such a possibility exists.                                                                      |  |  |
| Reference | This reference serves as a supplement for handling and operation, and it may be convenient for users.                                                                                   |  |  |

# **MWARNINGS**

This paragraph covers important warning for safety to be observed before reading the instructions. Fully understand the following warnings before reading this manual.

These warnings are important for preventing the danger to human bodies as well as accidents.

# 1. Switch and overcurrent protective device

This instrument is not provided with any power switch and any replaceable overcurrent protective device. Mount a switch and an overcurrent protective device (breaker, circuit protector or the like) for the power supply within 3m where the operator can reach them handily. Use these switch and overcurrent protective device conforming to IEC947-1 and IEC947-3.

# 2. Connect the instrument to the ground without fail.

Connect the protective conductor terminals of this instrument to the protective conductor of the power supply equipment. Don't disconnect them during use for the purpose of preventing an electric shock accident.

# 3. Before turning on the power supply first

Make sure that the feed voltage is within the range indicated on the power label for safety before turning on the external power switch.

# 4. Don't repair or modify the instrument.

Don't repair or modify the instrument by replacing parts by any persons other than servicemen approved by our company, otherwise the instrument may be damaged or the instrument does not function normally, and also, accidents like an electric shock accident may occur.

The internal unit and case are provided with electric circuits and moving parts.

Don't put your hands, etc. into them, otherwise an electric shock accident or injuries may result.

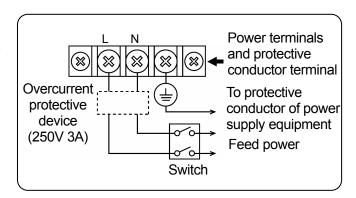

#### **Reference** Fuse in power supply unit

The following fuse is mounted in the power supply unit of this instrument for safety use. However, this fuse is not replaceable.

| Manufacturer | Model       | Ratings            |
|--------------|-------------|--------------------|
| SCHURTER     | SPT001.2508 | 250V AC            |
| LITTEL FUSE  | 21502.5     | 2.5A               |
| WICKMANN     | 19181       | 2.5A               |
| LITTEL FUSE  | 215002P     | $250 \mathrm{VAC}$ |
| LITTELFUSE   | Z10002P     | 2A                 |

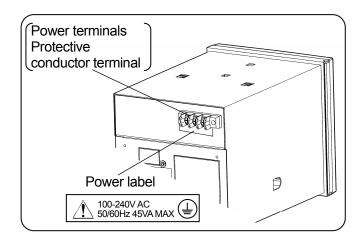

# 5. Use the instrument according to the instruction manual.

Use the instrument correctly and safely according to this instruction manual.

You should understand that we are not responsible for any injuries, damage, lost profits, and any other demands which may be caused by wrong uses.

# 6. Stop feeding power supply, if an abnormal symptom occurs.

If abnormal odor, noises, or smoke occurs, or if the instrument is hot to such an extent as it cannot touch by hand, a dangerous trouble may occur. Turn off the power supply at once, and inform CHINO's sales agent of it.

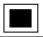

# **MAJOR FEATURES AND FUNCTIONS**

This instrument can record temperature and other various industrial variables on a 100mm chart in 6 channels.

- ①Trace printing by dots
- 2Digital printing to print measured values and other data

#### 1. Features

Major features are shown below.

- ·Universal input. A range can optionally be selected every channel out of 10 DC voltage ranges, 36 thermocouple ranges, and 11 resistance thermometer ranges.
- ·Universal power supply. The working voltage range is 100 to 24OVAC, 50/60Hz.
- ·Conforms to international safety standards. Conforms to CE marking or approved and UL and CSA (C-UL) approved.
- ·The basic operation is done after programming range numbers and trace printing range.
- ·All operations can be done on the front keyboard without any need of drawing out the internal unit. The internal unit cannot be drawn out.

#### 2. Functions

Major functions are shown below.

| Display functions                                                                                                    | Printing functions                                                                                                    |
|----------------------------------------------------------------------------------------------------|----------------------------------------------------------------------------------------------------|
| <ul> <li>Simultaneous display of measured values in 6 channels</li> <li>100mm bargraph display (one channel)</li> <li>Three kinds of status are displayed.</li> <li>Operation screens selectable</li> <li>A measured value flickers when alarm is on. (Note)</li> </ul> | <ul> <li>Trace printing of 6 channels by dots</li> <li>Fixed time printing (time line, time, scale, engineering unit, tag)</li> <li>Periodic data printing (Measured values are digitally printed at preset intervals.)</li> <li>Digital data printing (Digital printing of measured values on demand)</li> <li>Alarm printing (Note)</li> </ul> |

Note: Programming of alarms is necessary. Alarm output is only available by adding an option of [Alarm output].

# 1. GENERAL

# 1.1 Model Check and Information

#### 1. Model check

A label showing the model is stuck to the upper face of the case as well as the bottom face of the internal unit after drawing out the chart cassette.

| MODEL | AL3765-N00 | <br>Model      |
|-------|------------|----------------|
| No    | 987A001    | <br>Serial No. |

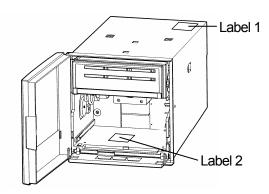

Reference Drawing out the chart cassette See 5.1.

#### 2. Information

1) Attached chart

Chart No. EM-001 (0 to 100) will be delivered. Charts conforming to various scales are also available as shown below.

| Scale    | Chart No. | Scale*     | Chart No. |
|----------|-----------|------------|-----------|
| 0 to 50  | EM-003    | 0 to 50°C  | EL-05014  |
| 0 to 100 | EM-001    | 0 to 100°C | EL-05052  |
| 0 to 150 | EM-A001   | 0 to 150°C | EL-05034  |
| 0 to 200 | EM-A002   | 0 to 200°C | EL-05047  |
| 0 to 300 | EM-A003   | 0 to 300°C | EL-05010  |

<sup>\*</sup>Each scale is linear. It is usable irrespective of the types of thermocouples and resistance thermometers.

- 2) Printing restrictions
- 1. None of digital printing is done at a faster chart speed than 251 (mm/h).
- 2. Trace printing is executed at fixed intervals. However, these executed intervals may be more or less longer if they overlap with digital printing.
- 3.Digital printing is executed by 1-pin dots and a character is composed of 7 lines. If power supply is turned off halfway, a complete character cannot be formed.

#### ■ Models

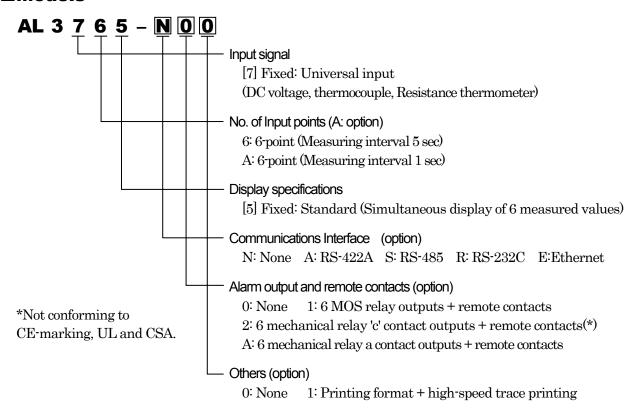

# **1.2 Attachments and Consumable Parts**

#### 1. Attachments check

The following attachments are contained. Check if these attachments are delivered normally.

| Part names                 | Q'ty     | Remarks                                                                                          |
|----------------------------|----------|--------------------------------------------------------------------------------------------------|
| 1. Chart                   | 1 pad    | Chart No. EM001                                                                                  |
| 2. Mounting bracket        | 2 pcs.   | Used for mounting the instrument to a panel.                                                     |
| 3. Cassette ribbon         | 1 Pc.    | 6-color ink ribbon for analog and digital printing                                               |
| 4. Channel indicating card | 1 sheet  | Inserted inside the door                                                                         |
| 5. Lubricating oil         | 1 bottle | For lubricating the main shaft of printer                                                        |
| 6. Terminal screw          | 5 pcs.   | M3.5 screws Auxiliary screws for input and alarm terminals                                       |
|                            | 1 pad    | INE-270 (for main unit)                                                                          |
| 7. Instruction manual      | (1 pad)  | INE-272 (for communications interface) Attached to the instrument with communications interface. |

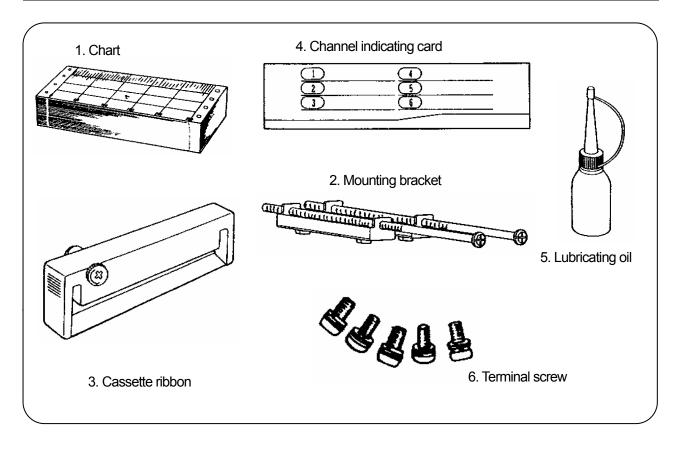

# 2. Ordering of consumables

Chart and cassette ribbon are consumables. For ordering them, please specify them, referring to the following table.

| Name            | Article name and specifications for ordering  | Handling unit               |
|-----------------|-----------------------------------------------|-----------------------------|
| Chart           | Chart No. (Example EM-001)*                   | 1 case (containing 15 pads) |
| Cassette ribbon | 6-color cassette ribbon (For AL: No. 84-0044) | 1 piece                     |

<sup>\*</sup> Please indicate it if a 16m-length chart is requested.

# 2.INSTALLATION

# 2.1 Mounting Place and External Dimensions

Mount the instrument at the following place so as not to affect the measuring accuracy and recording operation unfavorably.

#### 1. Industrial environment

Select a place being separated from electric field and magnetic field generation sources and also free of mechanical vibrations and shocks.

# 2. Ambient temperature and humidity

Don't expose the instrument to the direct sunlight. Don't enclose the instrument to prevent a temperature rise.

- ·Mount the instrument at a stable place where the ambient temperature is about 23°C and the relative humidity is about 50% RH.
- ·Mount the instrument at a place free of being exposed to hot blast (higher than 70°C) for preventing its door from being deformed.
- ·Mount the instrument at a place being free of a heat source near its terminals for the purpose of reducing measuring errors.

# 3. Atmosphere

- ·Don't mount the instrument at an inflammable gas atmosphere for securing safety.
- ·Don't mount the instrument at any place where dust, smoke, vapor, and other substance exist.

# 4. Mounting angle and display view angle

1) Mounting angle

2)Display view angle

·Lateral tilting.....0° to 10°

·View angle......-10° to +30° based on horizontal

Approx 30°

·Longitudinal tilting......Forward tilting: 0  $^{\circ}$ 

Backward tilting:  $0^{\circ}$  to  $30^{\circ}$ 

# 5. External dimensions

The following figure shows the external dimensions of the instrument together with its mounting brackets.

Display

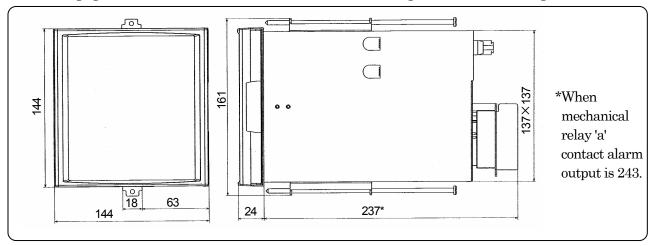

# 2.2 Mounting Method to Panel A

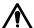

Warning Mount the instrument on a panel

This instrument is designed to be mounted on a panel.

Use a panel made of a steel plate of 2 mm to 6 mm in thickness.

#### 1. Panel cutout size

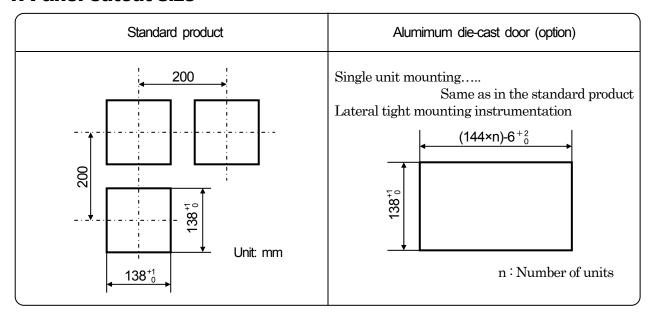

# 2. Mounting method

- 1) Insert the instrument into the panel cutout from the front of the panel.
- 2) Fix the instrument to the panel by the mounting brackets (Tightening torque 1.0 N.m ). Fix the mounting brackets at 2 positions on the upper and lower faces.

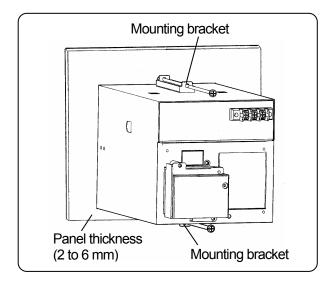

# **3.NAMES OF COMPONENT PARTS**

# 3.1 Front Panel 🛕

All operations of this instrument including the installation of ribbon cassette can be done from the front.

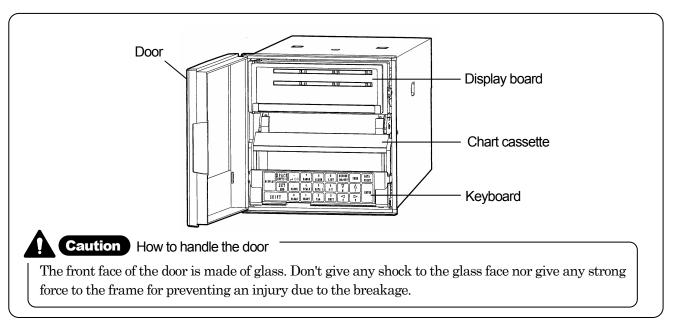

#### 1) Display board

For installing the cassette ribbon, swing open the display board to the left. For details of the display board, refer to the next page.

#### 2) Chart cassette

Load the chart to the chart cassette.

#### 3) Keyboard

For operation and programming, press necessary keys.

#### Operation keys

 $\left[\begin{array}{c} SHIFT \end{array}\right] + \left[\begin{array}{c} 9 \\ LIST \end{array}\right] \rightarrow \left[\begin{array}{c} ENTRY \end{array}\right]$  Prints the programmed parameters as a list.

#### Programming keys

Press various keys other than described above.

# 3.2 Display Board

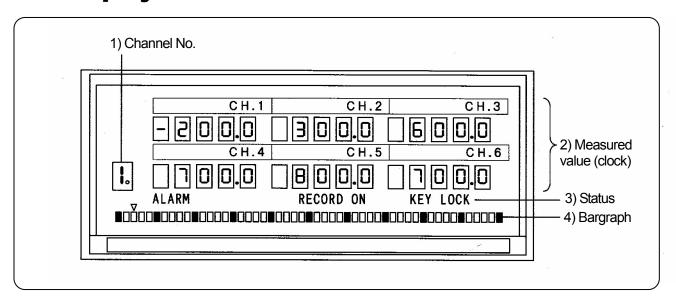

#### 1) Channel No.

Channel number of [bargraph]. Display depends upon the operation screens.

[Multi-point sequential bargraph display] [One-point continuous bargraph display] < Digital printing in progress>

#### 2) Measured value

Measured values of each channel are displayed simultaneously. The upper part of the [clock display and others] screen indicates channel numbers of alarm-on and chart speed, while the lower part indicates time (year/month, day/time).

#### 3) Status

ALARM (red)......Illuminates when alarm is ON.
RECORD ON (green).....Illuminates when printing is ON.
KEY LOCK (blue).....Illuminates on key lock status.

#### 4) Bargraph

Displays the trace printing position of the channel being indicated in [Channel No.] with the resolution of 2%. This display is interrupted during digital printing.

# **Reference** Operation screen selection

The operation screen is switched in the order of [Measured value display/multi-point sequential bargraph display]- [Measured value display/one-point continuous bargraph display] - [Clock display and others/one-point continuous bargraph display], each time [Display] key is pressed once.

 $\Longrightarrow$  See paragraph 6.4.

# 4. CONNECTIONS A

# **4.1 Terminal Board Diagram**

The terminal board shown in the following figure is for the instrument with options (alarm output + remote contacts and communications interface) are mounted.

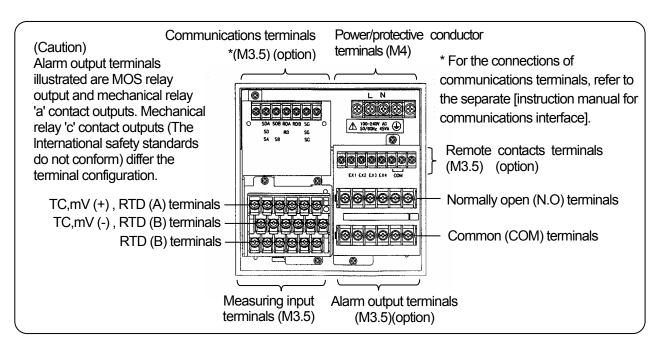

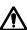

Warning

Alert symbol marks ( ) and places

The alert symbol mark (\( \frac{\hat{\Lambda}}{\hat{\Lambda}} \)) is mounted at a place where one may receive an electric shock if one should touch. (See the following table) Read paragraphs describing the connections of individual terminals.

| Name of terminals | Power terminals     | Measuring input terminals    | Alarm output terminals |  |
|-------------------|---------------------|------------------------------|------------------------|--|
| Mounting place of | Lower left of power | Upper left of terminal cover | Upper left of terminal |  |
| label             | terminals           | Opper left of terminal cover | cover                  |  |

## **Reference** > Input terminal block and alarm terminal block are removable -

The input terminal block and alarm terminal block\* are removable for easy connections.

- \*The terminals for the remote contacts are included.
- 1) Each terminal block can be removed by removing two mounting screws.
- 2) Each terminal block is connected to the instrument by a connector.

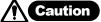

**Caution** Turn off the power supply in advance.

For mounting or dismounting the terminal block, turn off the external power switch for the purpose of preventing the electric circuits from being damaged.

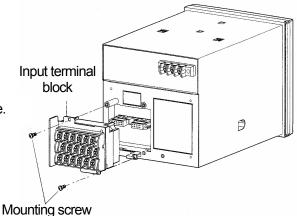

**Remarks** Replacement of terminal block

If the input terminal block is replaced with a new one, the calibration of thermocouple inputs becomes incorrect.

# **4.2 Cautions on Connections**

Observe the following cautions during connections for securing safety and reliability.

# 1.Feed source power supply

Use a single-phase power supply having a stable voltage without any waveform distortion for the purpose of preventing wrong operations.

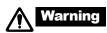

Addition of a switch and an over current protective device

Add a switch and an overcurrent protective device (3A) to the feed source power supply for preventing an electric shock accident during connection work. This instrument is provided with any replaceable overcurrent protective device.

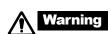

Turn off the feed source power supply before starting connections

Turn off the feed source power supply in advance without fail for preventing an electric shock accident when the power supply and input/output terminals are connected.

# 2. Separate input/output connections from a strong power circuit

Don't place the input/output cables to be close to or in parallel with any strong power circuits including power line. Separate them more than 50 cm from strong power circuits when they are placed to be close to or in parallel with strong power circuits.

Warning Treat connected cables properly

# 3. Separate the thermocouple input terminals from a heat source

For thermocouple inputs, separate the input terminals from a heat source (a heating body) for a reducing reference purpose a iunction compensation error. Don't expose the input terminals to the radiation of direct sunlight, etc.

## 4. Separate all connection cables from noise sources

Separate all connection cables to the instrument from a noise source as far as possible, otherwise an unexpected trouble may occur. Take a remedial measure if the cables cannot be separated from a noise source due to unavoidable circumstances.

| Major noise sources                                                                                   | Remedial measures                                                                                   |
|----------------------------------------------------------------------------------------------------|----------------------------------------------------------------------------------------------------|
| Electromagnetic switch,<br>power line having<br>waveform distortion,<br>inverter, thyristor regulator | Insert noise filters between power terminals and input/output terminals. A CR filter is often used. |

# 5.Use crimp style terminals

- 1) Mount crimp style terminals as connection cables' termination for preventing the looseness disconnection of terminals and a short-circuit failure between terminals.
- 2) For crimp style terminals, use an insulation sleeve for preventing an electric shock accident.

#### 6. Unused terminals

Don't use any unused terminals for relaying, otherwise electric circuits may be damaged.

| otl | nerwise the co       | onnections     | may be dis        | sconnected or cut to cause an electric shock accident or other | ر |
|-----|----------------------|----------------|-------------------|----------------------------------------------------------------|---|
| Re  | <b>ference</b> > Ki  | inds of term   | ninals and terr   | minarion ————————————————————————————————————                  | \ |
|     | Terminal<br>name     | Screw diameter | Tightening torque | Termination (unit: mm)                                         |   |
|     | Power and protective | 3.54           | 1037              | <b>*</b>                                                       |   |

Treat connected cables securely so as not to allow them to be hooked by a person or a substance,

M41.2 N • m conductor Less than 8.5 More than 4.3 (with an insulation sleeve) terminals **Terminals** Less than 8 More than 3.7 other than M3.5 $0.8\,\mathrm{N}\cdot\mathrm{m}$ described t: 0.8 (with an iosulation sleeve) t:0.8 (with an insulation sleeve) above Use O-chip (left side)

# 4.3 Power and Protective Conductor Terminals A

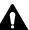

# 1. Power terminals and protective conductor terminal

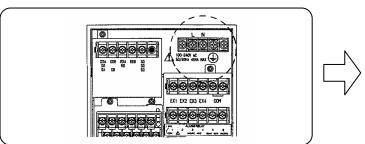

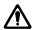

Warning Turn off the feed source power supply

Turn off the feed source power supply without fail before connecting the power terminals and protective conductor terminal for the purpose of preventing an electric shock accident.

# 2. Connection of power terminals

For the connections to power terminals, use a 600V vinyl insulated cable (IEC 227-3 Note), with the crimp style terminals and an insulation sleeve.

Note: Use the cords approved by the following standards.

- 1) IEC 227-3 or 2) ANSI/UL817
- 3) CSA C22.2 No.21/No.49

**Caution** Be careful with the power voltage and noises.

The power voltage of this instrument is indicated beside the power terminals. Don't apply any voltage other than indicated, otherwise a trouble occurs or malfunction results. If noises are mixed into the power supply, take a remedial measure, such as the addition of a noise cut transformer, etc.

# 3. Connection of protective conductor terminal

Connect this terminal to the protective conductor of the power supply equipment without fail. For this connection, use a cable with a crimp style terminal and an insulation sleeve.

Grounding wire: A copper wire having a wire diameter of larger than 2mm<sup>2</sup>

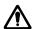

Warning

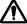

mark at power terminals

A voltage of 100 to 240V AC is applied to the power terminals after connections. Mount the power terminal cover without fail after connections for the purpose of preventing an electric shock accident.

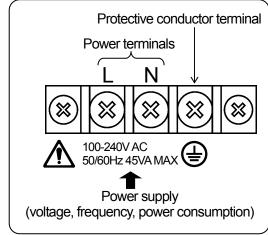

#### **Remarks** L.N indication of power terminals

This indication conforms to the CSA standard, Canada. The live side of the single-phase AC power supply is indicated as L, and the neutral side is indicated as N. Observe the L.N connections for obtaining satisfactory performance.

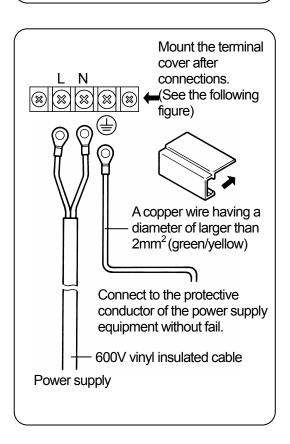

# 4.4 Measuring Input Terminals 🛕

# 1. Measuring input terminals

Turn off the feed power source for preventing an electric shock accident.

- 1) Measuring input terminals are provided at the lower part of the terminal board.
- 2) For the connections to input terminals, use cables with crimp style terminals and an insulation sleeve.

#### 

# 2. Connections of DC voltage (current) input

Use a twisted cable for instrumentation as the input cable for the purpose of suppressing noises. For current inputs, mount shunt resistors (par. 15.2) to the channels to be measured before connections.

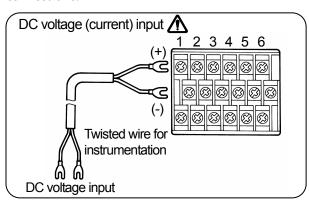

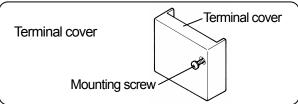

# 3. Connections of thermocouple inputs

Use a thermocouple wire (or extension wire) to the input terminals of this instrument without fail. If a copper wire is used halfway, a noticeable measuring error occurs. Don't use a pair of thermocouple wires in parallel with other instruments (controller, etc.) otherwise a trouble may occur. By influence of signal source resistance or the like, other instruments (controllers, etc.) may have indication error.

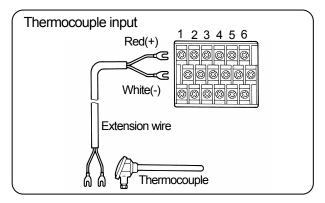

# 4. Connections of resistance thermometer inputs

For the input wire, use a 3-core cable where each lead wire has an equal resistance value. Don't use one resistance thermometer in parallel with other instruments (controller, etc.).

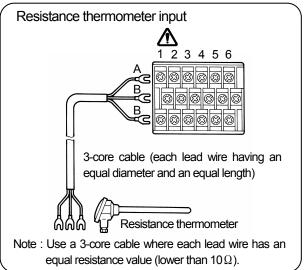

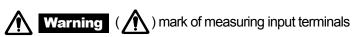

A high voltage may be applied to the measuring input terminals due to common mode noises. The allowable noise value is lower than 3OVAC or lower than 6OVDC. Make sure that the noises are lower than the allowable values. Mount the terminal cover after connections for the purpose of preventing an electric shock accident and protecting the input wires. In case of thermocouple inputs, an error of the reference junction compensation can be reduced by the terminal cover.

# 4.5 Alarm Output Terminals

The following connections apply to the instrument with an alarm output function (option) only. There are three kinds of alarm outputs available: (1) MOS relay 'c' contact output, (2) mechanical relay 'c' contact and (3) mechanical relay 'a' contact output, which are shipped by the designated outputs. The mechanical relay 'c' contact output does not conform to the international safety standards.

# 1. Alarm output terminals

The terminal arrangement depends upon the type of alarm output.

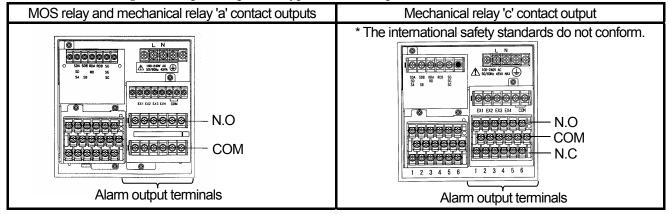

#### 2. Connections

Turn off the feed power source and buffer relay power supply before starting connections for the purpose of preventing an electric shock accident.

- (1) Connect cables to the load via a buffer relay.
- (2) Mount a crimp style terminal with an insulation sleeve to the alarm output terminals before connections.

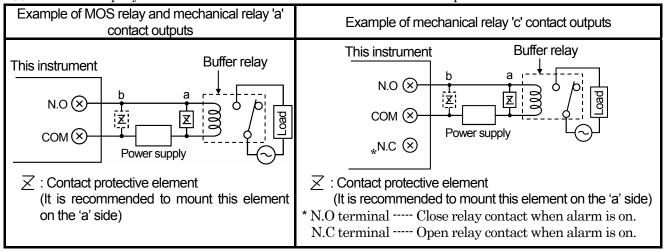

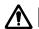

mark of alarm output terminals

Connect a load of less than specified (See Remarks 1 and 2) to the alarm output terminals. A buffer relay power supply is applied to the alarm output terminals after connections and an electric shock accident occurs if you should touch these terminals. Mount a terminal cover without fail after connections.

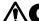

**Caution** Take a safety measure

An alarm output of this instrument may become defective due to wrong operation, failures, abnormal inputs, or other troubles. Take a safety measure against an output failure before use as occasion demands.

#### 3. Cautions on connections

Be careful with the following remarks and references on connections.

#### Remarks 1 Contact rating of MOS relay output

Maximum voltage---240V (AC, DC) Maximum current---50mA (AC, DC) \*

\*Irrespective of load types

# Remarks 2 relay output\* Contact rating of mechanical

| Power supply | Resistive load | Inductive<br>load |  |
|--------------|----------------|-------------------|--|
| 100V AC      | 0.5A           | 0.2A              |  |
| 240V AC      | 0.2A           | 0.1A              |  |
| 100V DC      | 0.3A           | 0.1A              |  |

\*'a' contact and 'c' contact common

#### Mounting of contact protective Remarks 3 element Z

- · Mount a contact protective element conforming to the buffer relay.
- MOS relay is broken, if a signal exceeding the contact rating is applied even if momentarily.
- · Mounting of the element on the coil side of the buffer relay ('a' in the left figure) is effective for preventing a wrong operation due to a light load.

#### Reference 1

Selection of buffer relay

- 1) Coil rating-----Less than the contact rating of output terminals
- 2) Contact rating--More than twice the load current

A coil surge absorption element built-in type relay is recommendable. Mount a buffer relay of an additional stage if a buffer relay satisfying the load rating is not available.

#### Reference 2

Selection of contact protective element

Mount a contact protective element if a surge absorption element built-in buffer relay is not available.

This element is generally composed of C (capacitor) and R (resistor).

<Reference values of C and R>

C: 0.0luV (Rating about 1kV) R: 100 to  $150\Omega$ (Rating about 1W)

# 4.6. Remote Contact Terminals 🛕

The following connections apply to the instrument having the remote contacts function (option) only. For the remote contacts, refer to par. 13.

#### 1. Remote contacts terminals

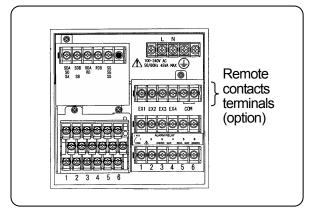

#### 2. Connections

Turn off the source power supply before starting connections for preventing an electric shock accident.

- 1) Apply a no-voltage contact signal to remote contacts terminals.
- 2) Connect a crimp style terminal having an insulation sleeve to the remote contacts terminals.

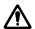

#### Warning No-voltage contact

For the contact to be connected to the remote contacts terminals, use a switch or relay driven at lower than 30VAC or lower than 60VDC or a manual contact for a very small load.

#### Terminal functions

| Terminal names | Functions                                                                    |  |  |
|----------------|------------------------------------------------------------------------------|--|--|
| EX1 and EX2    | <ol> <li>Printing ON/OFF</li> <li>Selection of 3 chart<br/>speeds</li> </ol> |  |  |
| EX3            | Digital data printing                                                        |  |  |
| EX4            | List printing                                                                |  |  |

EX3 and EX4 require a short-circuit of longer than 1 second without any chattering.

When printing is turned off, RECORD and FEED keys become ineffective.

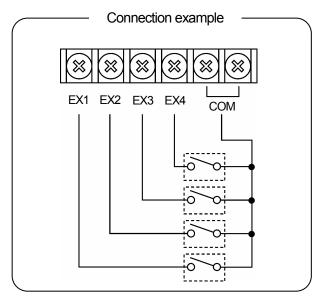

#### **Remarks** Remote contacts terminal characteristic

Voltage when the contact is open: Approx. 5V Current when the contact is shorted: Approx. 2mA

# 4.7. Communications terminals

These terminals are for the communications interface (option). For details of the connection, refer to the instruction manual for the "Communications Interfaces" provided separately.

#### 1. Communications terminals

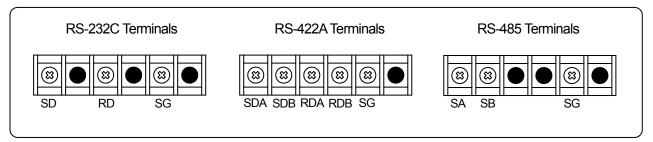

#### 2. RS-232C Connections

When your recorder is with the communications interface of RS-232C, three terminals of SD, RD and SG are used but any control signal is not used. General personal computers are controlled by control signal. Wiring processing for control signal in a connector depends upon how the control signal is used in a personal computer. For details, refer to the instruction manual for your personal computer.

# 1) 9-pin connector

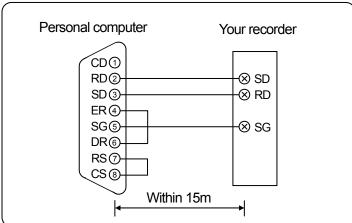

# 2) 25-pin connector

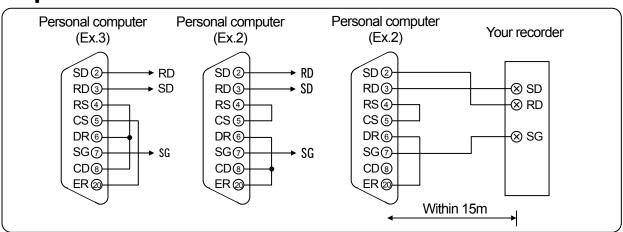

# 3. RS-422A, RS-485 Connections

RS-422/485 communications interface is connected to a personal computer via a line converter (our Model SC8-10: sold separately). Three signals of SD, RD and SG are used between the line converter and the personal computer but any control signal is not used. Wiring processing for control signal in a connector is necessary in the same as 2.RS-232C connections.

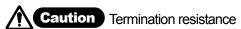

To ensure the transmission of data by RS-422A or RS-485, a termination resistance is required at both sides of transmission line. When the line converter (SC-8) is placed between a personal computer and this unit, short the terminal 4 and 5 of the line converter. By short-circuiting resistance, a termination resistance is automatically inserted.

#### 1. RS-422A

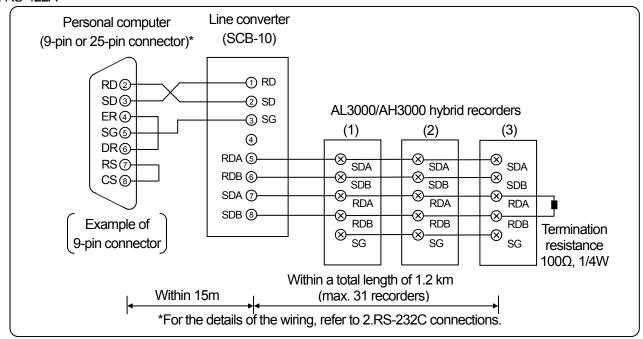

#### 2. RS-485

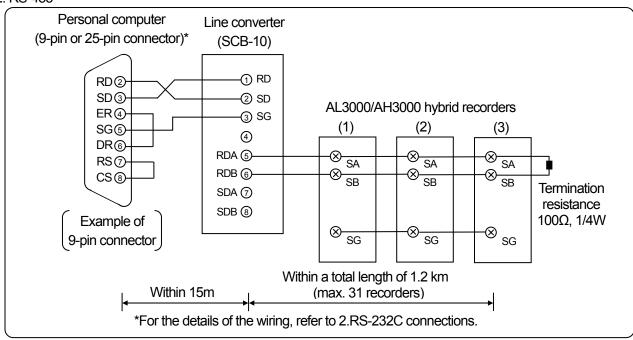

| MEMO                                                                                                    |
|----------------------------------------------------------------------------------------------------|
|                                                                                                    |
|                                                                                                    |
|                                                                                                    |
|                                                                                                    |
|                                                                                                    |
|                                                                                                    |
|                                                                                                    |
|                                                                                                    |
|                                                                                                    |
|                                                                                                    |
|                                                                                                    |
|                                                                                                    |
|                                                                                                    |
|                                                                                                    |
|                                                                                                    |
|                                                                                                    |
|                                                                                                    |
|                                                                                                    |
|                                                                                                    |
|                                                                                                    |
|                                                                                                    |
|                                                                                                    |
|                                                                                                    |
|                                                                                                    |
|                                                                                                    |
|                                                                                                    |
|                                                                                                    |
|                                                                                                    |
|                                                                                                    |
|                                                                                                    |
| , and the second second second second second second second second second second second second second second se |
|                                                                                                    |
|                                                                                                    |
|                                                                                                    |
|                                                                                                    |
|                                                                                                    |
|                                                                                                    |
|                                                                                                    |
|                                                                                                    |
|                                                                                                    |

# 5. INSTALLATION

# 5.1. Chart Loading

#### 1. Chart cassette removal

1) Open the door.

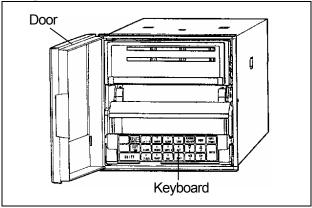

2) Tilt the keyboard this side.

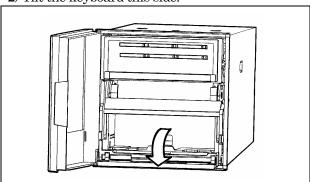

3) Remove the chart cassette.

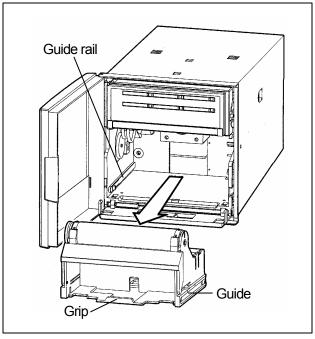

# 2. Chart loading

1) Open the front and rear chart holders.

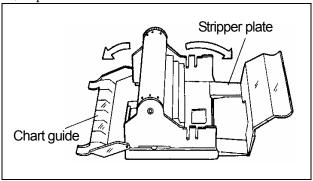

2) Prepare a chart.

Shuffle both ends of the chart for preventing double feed.

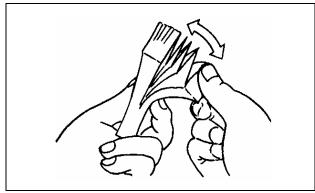

3) Put it into the chart housing.

Holes are different on the right and left sides. Right holes are elliptic.

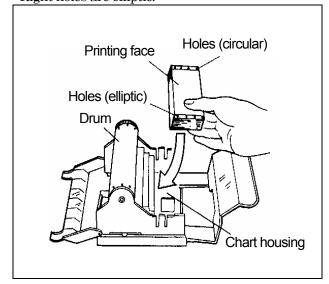

# 3. Sprocket

- ①Draw out the chart about 20cm and close the rear stripper plate.
- ②Fit the holes in chart over sprockets at both ends of the drum.
- ③Use thumb wheel to advance chart 2 to 3 folds into chart tray.
- (4) Close the chart guide. Make sure that the holes fit over sprockets.

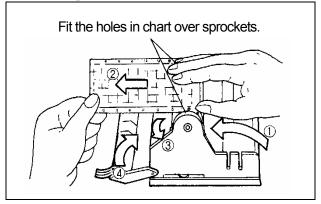

## **Remarks** Chart folds

Don't insert the chart folds reversely when inserting the chart into the chart tray, otherwise a folding failure results.

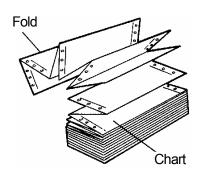

#### **Reference** > Chart end mark

When the chart comes to an end, a red message "Prepare the new chart" appears on the right side.

#### 4. Check

#### 1) Manual check

Turn the thumb wheel by hand to make sure that the chart is feeding properly.

#### **Remarks** Turning direction of thumb wheel

Don't turn the thumb wheel inward, otherwise the chart cannot return and it causes a chart feed failure.

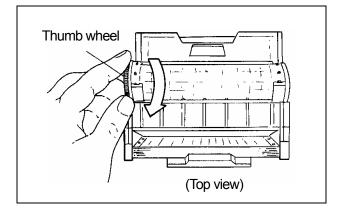

#### 2) Chart cassette installation

Push the chart cassette loading the chart into the instrument.

- ①A guide rail is mounted on the right and left sides of the internal unit. Push the chart cassette until a click is heard.
- ②Reset the flipped-down keyboard as before.
- 3) Chart feeding check
- ①Turn on the power supply.
- ②Press RECORD ON is not illuminated.
- ③Press FEED key slightly and make sure that the chart feeds smoothly.

# 5.2. Cassette Ribbon Installation

# 1. Preparation

- 1) Move the printer to the center.
- ①Turn on the power supply.
- ② After initial operation, measured values are displayed.
- ③When the RECORD ON does not illuminate, it shows that the printer stops at about the center.
- (4) If the RECORD ON illuminates, press

  RECORD → ENTRY keys not to illuminate. The printer stops at about the center.

#### 2) Cassette ribbon

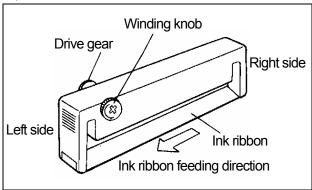

# 2. Mounting

1) Open the display board After opening the door, open the display board to the left.

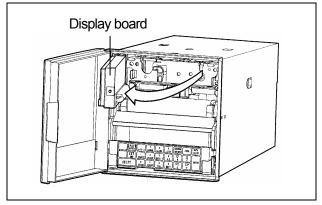

The above figure shows without cassette ribbon loaded for the first installation.

#### 2) Insertion of cassette ribbon

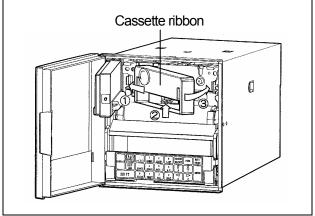

- ①Insert the cassette ribbon into the left holder.
- ②Push the right side of the cassette ribbon so that the ink ribbon is inserted to the lower side of the printer.
- 3 Insert the right side of cassette ribbon into the right holder.
- Make sure that the cassette ribbon is securely inserted into the claws of the right and left holders.
- (5) Turn the ribbon winding knob lightly counterclockwise.
- ©Reset the display board as before.

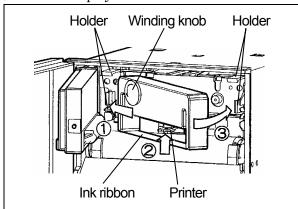

- 3) Ink ribbon feeding check
- ①By pressing RECORD → ENTRY keys,
  the RECORD ON illuminates and the ink
  ribbon feeds several centimeters.
- ②Press RECORD → ENTRY keys several times.

  The ink ribbon feeds several centimeters when the RECORD ON illuminates.

# 3. Replacement

- 1) Preparation
- ①Move the printer to the center referring to 1.-1) on the last page.
- ②Prepare a new cassette ribbon.

#### 2) Open the display board.

After opening the door, open the display board to the left. For the figure, refer to 2.-1) on the last page.

- 3) Removal of old cassette ribbon
- ①Remove the old cassette ribbon from the right holder by pulling its right side.
- ②Pull the old cassette ribbon so that the ink ribbon is pulled out from the printer.
- 3)Pull the cassette ribbon to remove it from the left holder.

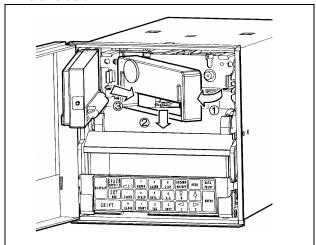

Remarks Winding knob direction

Don't turn this knob clockwise, otherwise a ink ribbon winding failure occurs.

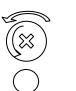

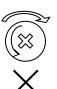

**Reference 1** > If a winding failure occurred

After pulling out the left side of ink ribbon once, take up it by turning the winding knob.

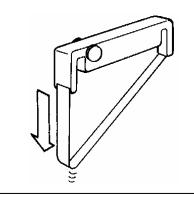

Reference 2 Cassette ribbon replacement time

Cassette ribbon can be used for about 3 months under the standard conditions.

(Temperature:  $23 \pm 2^{\circ}$ C, Humidity: 55  $\pm 10\% \text{ RH}$ 

The replacement time may become shorter depending upon the temperature, humidity, and operation methods (chart speed, periodic data printing interval time, etc.).

# 6. BASIC OPERATION

**6.1. Turning On and Off the Power Supply and Operation** 

# 1. Turning on and off the power supply

This instrument is not provided with any power switch. Turn on and off by an external power switch for this instrument.

# 2. Initial operation

By turning on the power supply, the date (year/month. day) is displayed, and year / month. day / time is printed at the end of initialization.

# 3. Operation

- 1) Display
- ①Measured values of all channels are displayed.
- ②Measured value of the channel number indicated is displayed by a bargraph.
- ③The status is illuminated. The default status is RECORD ON .

#### 2) Chart feed

The chart is fed at the programmed chart speed. (The default speed is 20mm/h.)

#### 3) Printing

①Trace printing

Measuring values are printed by dots at about 5-second intervals in the order of channels (by color).

②Fixed-time printing

The following data are printed at preset time intervals.

- a. Time line b. Time c. Chart speed
- d. Channel, scale, and engineering unit
- e. Year/month, day
- 30ther printings

The following printings are executed by programming and operation.

- a. Periodic data printing
- b. Digital data printing
- c. Alarm-on and reset
- d. List
- e. Programming change mark

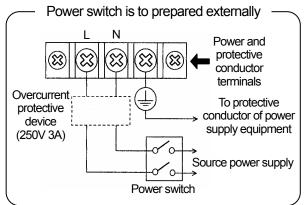

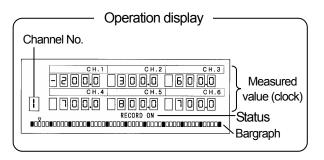

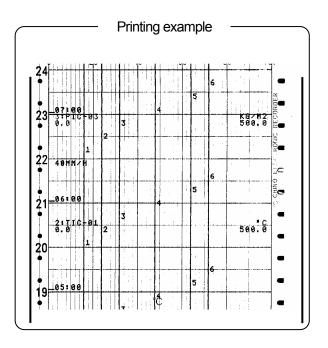

# 6.2. Turning On and Off the Printing Operation

# 1. Turning on and off the printing

Printing is turned on and off selectively each time  $\frac{\text{RECORD}}{\text{ON/OFF}} \rightarrow \text{ENTRY}$  keys are pressed.

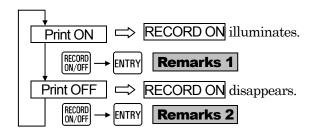

The default status is **RECORD ON**.

When turning on the power supply, the instrument becomes the printing condition (printing on or off) just before turning off the power supply.

# 2. Printing operation

The right table shows the printing condition.

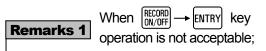

①The above key operation is not acceptable if KEY LOCK illuminates on the status display. For making the key lock ineffective (for resetting the key lock), refer to par. 11.12.

②  $(N)^{OF} \rightarrow (N)^{OF}$  key operation is not accept able if printing is turned off by remote contacts when the remote contacts function (option) is added.  $\rightarrow$  See par. 13. 1.

| Status display when printing is turned on                                                                         |  |
|----------------------------------------------------------------------------------------------------|--|
| RECORD ON illuminates.                                                                                            |  |
| CH.1 CH.2 CH.3 -200,0 300,0 500,0 CH.4 CH.5 CH.6 TH.6 CH.5 CH.6 TH.6 CH.5 CH.6 CH.6 CH.6 CH.6 CH.6 CH.6 CH.6 CH.6 |  |

| Operation  | Print ON | Print OFF                         |  |
|------------|----------|-----------------------------------|--|
| Chart feed | Execute  | Stop                              |  |
| Printing   | Execute  | Printer stops at about the center |  |

Remarks 2 Execution by pressing ENTRY key

- ①A display of PUSHERED appears for about 5 seconds when pressing ENTRY key. By pressing ENTRY key during this time, the display disappears and printing on-off operation is executed.
- ②If ENTRY key is not pressed during the display, printing on/off operation is not executed.

  Press RECORD → ENTRY keys again.
- ③Digital data printing DATA and list printing (SHIFT + 9 ) are also executed in the same way as described above.

# 6.3. Fast Feed of Chart/Time Line

#### 1. Fast feed of chart

The chart is fed at a rate of about 10mm/sec when FEED key is being pressed. This operation is used for the following purposes.

- ①Setting of time scale line of chart
- ②Chart feed operation check

#### **Remarks** Fast feed condition and operation

1.Condition.....Status display shall be as shown below.

RECORD ON....Illuminates KEY LOCK......Disappears

2. Operation.....Trace printing (dot-printing) is interrupted during fast feed.

#### Reference 1 > Manual chart feed

Turn the thumb wheel on the left side of the drum after slightly drawing out the chart cassette from the instrument.

Thumb wheel (gear)

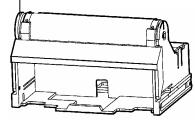

(Note) Even if the time scale line is set by manual chart feed, a delay is produced due to backlash of the gear.

#### Reference 1

Numeric values 1 to 24 are marked at 20mm intervals on the left side of the chart. This is the time scale when operating the instrument at a chart speed of 20mm/h.

# 2. Time line setting method

The time line is printed at fixed-time intervals. By setting the time line to the time scale lines of the chart when the chart speed is a multiplier of 10 (mm/ h), the time of trace printing can be read easily. (The following figure shows an example when time lines are not set to the time scale lines of the chart.

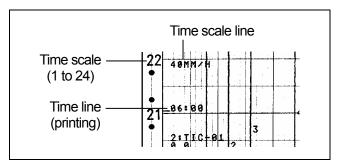

1) Time line setting mark ( $\triangleleft$ )
The time line setting mark ( $\triangleleft$ ) is provided on the

right side of the chart guide of the chart cassette.

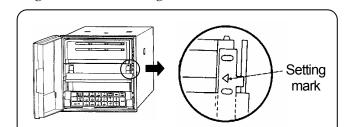

- 2) How to set
- ① Set the time scale line to the  $\langle$  mark as viewed from the front by pressing FEED key. (Don't set it by manual turning)
- 2 Turn off printing.
- 3 Turn on printing at a desired time.

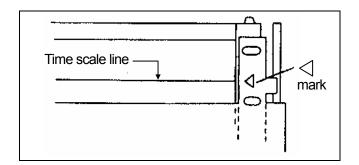

# 6.4. Selection of Operation Screen

Three operation screens are switched from each other by pressing

DISPLAY RECORD FORMAT key once.

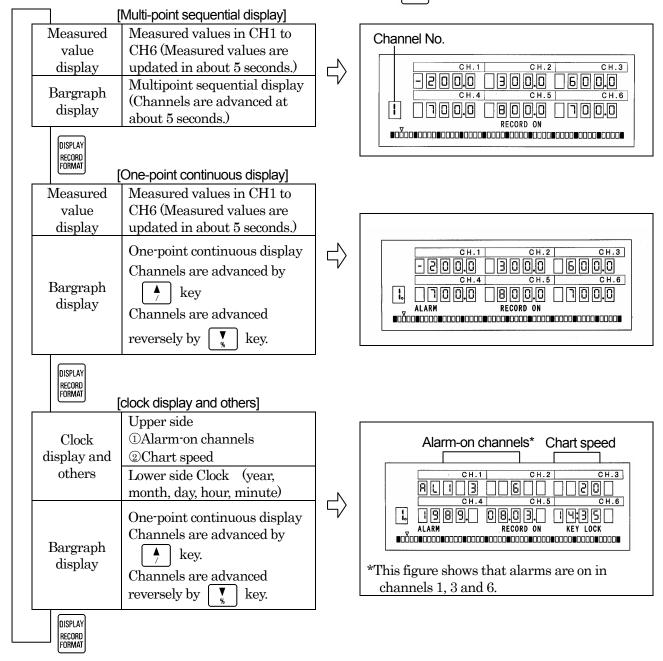

**Remarks** Decimal point position in measured value display

In CH1 to CH3 only, the decimal point lights down to 2 places. Even if 3 places of decimals are programmed in scale programming, no decimal point lights.

Attach 0, if a measured value is less than 1.

 $\langle \text{Example} \rangle 0.052 \rightarrow 0.052$ 

**Reference** > Bargraph in programming screen

A bargraph display before programming continues.

# Channel number of mult-point sequential bargraph. Channel number of one-point continuous bargraph. (O lights at the lower right part) Digital printing is in progress. (Bargraph disappears)

# 7. PROGRAMMING

# 7.1. Necessity of Programming and Parameters/Functions

# 1. Necessity of programming

- ① Various programming parameters are prepared to be able to apply this instrument to versatile uses. Program necessary parameters according to the purposes of uses.
- ② Program [range/printing range], [°C/°F operation selection], [chart speed], and [time] first.

| iviajor default parameters |                               |           |  |  |  |
|----------------------------|-------------------------------|-----------|--|--|--|
| Paran                      | Defaults                      |           |  |  |  |
| Range/                     | 07(-5.00 to +5.00V)           |           |  |  |  |
| printing range             | printing range Printing range |           |  |  |  |
| °C/°F operat               | °C                            |           |  |  |  |
| Chart                      | speed                         | 20 (mm/h) |  |  |  |

The printing range reflects on the scale. Neither thermocouple range nor resistance thermometer range is necessary when the decimal point position is not changed in programming [scale].

# 2. From operation screen to various parameters

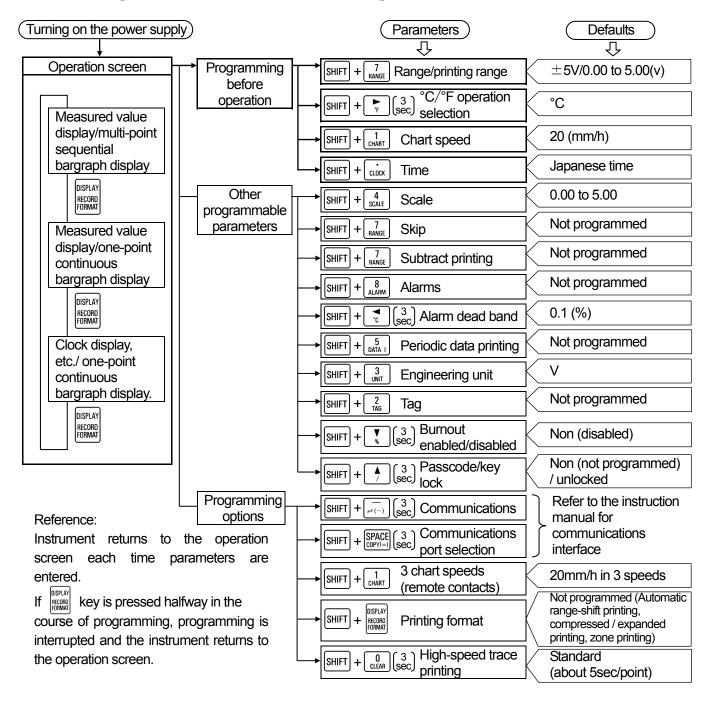

# 7.2. Default Parameters/Functions and Programming Ranges

# **1.Parameters to be programmed before operation**

| Parameters                                         | Programming items                                                                                                    | Defaults      | Programming ranges                                                                     | Entry (Note)    |
|----------------------------------------------------|----------------------------------------------------------------------------------------------------|---------------|----------------------------------------------------------------------------------------|-----------------|
| Range/                                             | Range No. $07 (\pm 5\text{V})$ $01 \text{ to } 10 \text{ (Voltage)}, 21 \text{ to } 56 \text{ (Thermocouple)}, 70 \text{ to } 80 \text{ (Resistance thermometer)}$ |               | SHIFT + SET                                                                            |                 |
| printing RJ enabled/<br>range disabled 0 (Disabled |                                                                                                    | 0 (Disabled)  | Disabled)  0 (Disabled), 1 (Enabled, Thermocouple range only)                          |                 |
|                                                    |                                                                                                    | 0.00 to 5.00  | Max. 10 digits (excluding decimal point)                                               |                 |
| °C/°F<br>operation<br>selection                    | _                                                                                                    | °C operation  | °C, °F operation selection<br>(thermocouple and resistance thermometer<br>ranges only) | SHIFT + SET END |
| Chart speed                                        | _                                                                                                    | 20(mm/h)      | 0001 to 1500(mm/h), 1mm step                                                           | ENTRY           |
| Time                                               | _                                                                                                    | Japanese time | 1998. 01. 01. 00:00 to 2097. 12. 31. 23:59                                             | ENTRY           |

# 2. Other programmable parameters and functions

| Parameters                                                                 | Programming items | Defaults          | Pro                                                                                                    | Programming ranges                                                                                                    |                 |  |
|----------------------------------------------------------------------------|-------------------|-------------------|----------------------------------------------------------------------------------------------------|----------------------------------------------------------------------------------------------------|-----------------|--|
| Scale                                                                      | _                 | 0.00 to 5.00      | Accordingly, no for thermocoup thermometer radecimal point. Max. 11 digits (                                                                                                    | Max. 11 digits (excluding decimal point) Lower-limit value* r' Higher-limit value*                                                   |                 |  |
| Skip<br>(deletion and<br>recovery of<br>channel)                           |                   | Not<br>programmed | range] Channel to be d →Clear the ran Channel to be r →Program the                                                                                                    | In the programming of [Range/printing                                                                                                |                 |  |
| Subtract<br>printing<br>(For printing of<br>difference)                    |                   | Not<br>programmed | In the programming of [Range/printing range] Subtract printing channel between channels = Reference channel - subtraction channel Subtract printing channel with reference value = Reference channel - reference value* *Put a decimal point to one place of decimals. (within 5 digits excluding decimal point) |                                                                                                    | SHIFT + SET END |  |
|                                                                            | Channel<br>Level  | Not<br>programmed | 1 to n, n: Number of channels = 6<br>1 to 4                                                                                                    |                                                                                                    |                 |  |
| Alarms 1.Absolute value alarm 2.Rate-of- change alarm 3.Differential alarm | Alarm<br>types    | Н                 | Absolute value Change-of- ratio Defferential                                                                                                    | H (Higher-limit), L (Lower-limit) U (Increase-limit), d (Decrease-limit) b (Differential higher-limit), S (Differential lower-limit) | SHIFT + SET END |  |
|                                                                            | Output<br>number  | 0                 | [0] fixedProgram at optional alarm output only                                                                                                    |                                                                                                    |                 |  |

| Parameters                                   | Programming items        | Defaults        | Programming ranges                                                                                                    |                                                                           |                 | Entry (Note)    |  |
|----------------------------------------------|--------------------------|-----------------|----------------------------------------------------------------------------------------------------|---------------------------------------------------------------------------|-----------------|-----------------|--|
| Alarms 1.Absolute value alarm                | Alarm<br>value           |                 | Absolute value  Rate-of-change                                                                                                    | value signs  Max. 5 digits without sign.  Rate-of- Program a change value |                 |                 |  |
| 2.Rate-of-<br>change alarm<br>3.Differential |                          | Not programmed  | Differential                                                                                                    | Program a                                                                 | erence channel  | SHIFT + SET END |  |
| alariii                                      | Measuring count Channels |                 |                                                                                                    | nge alarm on                                                              |                 |                 |  |
|                                              | compared                 |                 | Differential alarm only 1 to n (Number of channels = 6)                                                                                           |                                                                           |                 |                 |  |
| Alarm dead<br>band                           | _                        | 0.1             | 0.1 to 9.9(%)of scale width                                                                                                    |                                                                           | SHIFT + SET END |                 |  |
|                                              | Start time               | Not programmed* | 00:00 to 23:59<br>(Hour: Minute) *Same as in                                                                                                    |                                                                           |                 |                 |  |
| Periodic data printing                       | Interval<br>time         | Not programmed* | 00H05 (min) Note<br>to 23H59(min)<br>Note) Limited by chart<br>speed                                                                              |                                                                           | ENTRY           |                 |  |
| Engineering<br>unit                          | _                        | V*              | *Reflected by range number programming, (mV, V, °C,K) Max. 5 digits (Combinations of numeric values, alphabetic characters, %, °C, °F, and space) |                                                                           | SHIFT + SET END |                 |  |
| Tag                                          | _                        | Not programmed  | Max. 9 digits (Combinations of numeric values, alphabetic characters, %, /, °C, °F, and space)                                                    |                                                                           |                 | SHIFT + SET END |  |
| Burnout<br>(enabled/disabled)                | _                        | non             | Select non (Burnout is disabled),<br>Up burn (higher-limit burnout) or<br>Down burn (lower-limit burnout)                                         |                                                                           | SHIFT + SET END |                 |  |
| Passcode/key<br>lock                         | Passcode<br>Key lock     | non<br>Unlocked |                                                                                                    | ogrammed)/ (<br>d or unlocked                                             |                 | ENTRY           |  |

 $(Note) \ \ \overline{\text{SHIFT}} + \overline{\text{SET}} \ : \text{Press these keys after pressing } \ \overline{\text{ENTRY}} \ \text{key every channel. (Alarm point for Alarms)}$ 

# 3. Programming options

| Parameters                             | Programming items       | Defaults | Programming ranges                                                           | Entry (Note)    |
|----------------------------------------|-------------------------|----------|------------------------------------------------------------------------------|-----------------|
| Alarm output                           | Output<br>number        | 0        | Program output numbers at alarm programming 0 to 6, 0: No output             | SHIFT + SET END |
| Chart speed 3 speeds (remote contacts) | Speed 1 Speed 2 Speed 3 | 20       | 0001 to 1500(mm/h) Note) 3 speeds are selected by remote contacts terminals. | SHIFT + SET END |

| Parameters            |                           | Programming items                       | Defaults          | Programming ranges                                              | Entry (Note) |
|-----------------------|---------------------------|-----------------------------------------|-------------------|-----------------------------------------------------------------|--------------|
|                       |                           | Format selection                        | Sd                | Select Ar out of Sd (standard),<br>Ar ,SP, and PL               | SHIFT + SET  |
|                       |                           | Channel                                 |                   | 1 to n,<br>n: Number of channels = 6                            |              |
|                       | Automatic range           | Zero of No.1 range                      |                   | a (Lower-limit value≦a <b)< td=""><td></td></b)<>               |              |
|                       | -shift(Ar)                | Span of No. 1 range                     | Not               | b(a <b<c)< td=""><td></td></b<c)<>                              |              |
|                       | (Max. 5 ranges)           | Span of No. 2 range                     | programmed        | c(b <c<d)< td=""><td>SHIFT + SET</td></c<d)<>                   | SHIFT + SET  |
|                       | ranges)                   | Span of No. 3 range                     |                   | d(c <d<e)< td=""><td></td></d<e)<>                              |              |
|                       |                           | Span of No. 4 range                     |                   | $e(d < e \le f)$                                                |              |
|                       |                           | Span of No. 5 range                     |                   | f(e <f≦higher-limit td="" value)<=""><td></td></f≦higher-limit> |              |
|                       |                           | Format selection                        | Sd                | Select SP out of Sd (standard),<br>Ar ,SP, and PL               |              |
|                       |                           | Channel                                 |                   | 1 to n,<br>n: Number of channels = 6                            |              |
| Printing format       |                           | Printing position at No. 1 broken point |                   | 0 to a (%)                                                      |              |
|                       | Compressed/               | Printing position at No. 2 broken point |                   | a to 100 (%)                                                    | OUT L SET    |
|                       | expanded<br>printing (SP) | Scale value at 0% position              | Not<br>programmed | b (Lower-limit value≦b <c)< td=""><td>SHIFT + SET</td></c)<>    | SHIFT + SET  |
|                       |                           | Scale value at No.1 broken point        |                   | c(b <c<d)< td=""><td></td></c<d)<>                              |              |
|                       |                           | Scale value at No.2 broken point        |                   | d(c <d<e)< td=""><td></td></d<e)<>                              |              |
|                       |                           | Scale value at 100% position            |                   | e(d <e≦higher-limit td="" value)<=""><td></td></e≦higher-limit> |              |
|                       |                           | Format selection                        | Sd                | Select PL out of Sd (standard),<br>Ar,P, and PL                 |              |
|                       | Zone printing             | Channel of<br>No. 1 area                |                   | A desired channel out of 1 to n n: Number                       | SHIFT + SET  |
|                       | (PL)                      | Channel of<br>No. 2 area                | Not<br>programmed | Channel other than specified above of channels = 6              | S            |
| High-spe<br>trace-pri |                           |                                         | 5 (sec)           | Standard (5 sec/point),<br>High speed (2.5 sec/point)           | ENTRY        |

For [communications] and [communications port], refer to the separate instruction manual for [communications interface]

(Note)  $\fbox{SHIFT}$  +  $\fbox{SET}$  :Press these keys after pressing  $\fbox{ENTRY}$  key (temporary storing) every channel. (Alarm point for Alarm output)

## 7.3. Programming Keys and Key Operations

# 1. Keyboard

Lower display functions are operated when pressing these keys together with SHIFT key. (Certain keys must be pressed for longer than 3 seconds.)

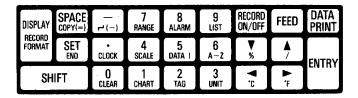

### 1. Key operations

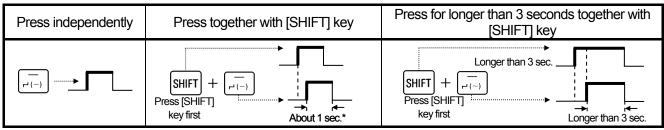

<sup>\*</sup>Release when display has changed. If display has been changed to the other display due to pressing for longer than 3 seconds, press [Display] key, and then execute the operation again.

#### 3. Key functions

1) Keys to be pressed independently

| Keys                        | Names                                                       | Functions                                                                                                    |
|-----------------------------|-------------------------------------------------------------|----------------------------------------------------------------------------------------------------|
| DISPLAY<br>RECORD<br>FORMAT | Display                                                     | Stops programming and returns to operation display.                                                                                                    |
| SPACE<br>COPY(=)            | Space                                                       | <ol> <li>Deletes a numeric or decimal point at an unnecessary digit.</li> <li>Programs "Blank" in [unit] or [tag] programming.</li> </ol>                                                                                                    |
| SET<br>END                  | Program                                                     | Changes from programming mode (confirmation of parameters) to programmable condition. The programming lamp of character indicator lights and the cursor appears at the programmable extreme left end.                                                                                                    |
| SHIFT                       | Shift                                                       | Press this key first for using the key functions being indicated on the lower case of each key.                                                                                                    |
| CLOCK  CLEAR  S  UST        | Minus Decimal point 0 \$\ \ \ \ \ \ \ \ \ \ \ \ \ \ \ \ \ \ | <ol> <li>Press these keys for programming a numeric value.</li> <li>For programming a decimal point, shift the cursor to the next digit and press key before entering a numeric value.</li> <li>For deleting the decimal point, shift the cursor to the next digit and then, press SPACE key.</li> </ol> |
| <b>▼</b> %  ^/              | Down<br>Up                                                  | <ol> <li>Advances the menu or advances it reversely when a menu is programmed selectively.</li> <li>Advances channel number or advances it reversely when parameters are programmed each channel at the programming mode (confirmation of parameters).</li> </ol>                                        |
| .c.                         | Left cursor                                                 | Press this key for moving the cursor leftward during programming.                                                                                                    |
| °F                          | Right<br>cursor                                             | Press this key for moving the cursor rightward during programming.                                                                                                    |
| ENTRY                       | Entry                                                       | Stores new programmed parameters (or selected menu) into EEPROM. The last programmed parameter is deleted. [Range/printing range], [scale] [unit], or other parameters are temporarily stored every channel.  For storing them into memory, press SET key together with SHIFT key.                       |

2) Keys to be pressed together with shift key

| Keys                                                                           | Names                           | Functions                                                                                                    |  |
|--------------------------------------------------------------------------------|---------------------------------|----------------------------------------------------------------------------------------------------|--|
| rioyo                                                                          | 14411100                        | The [printing format (option)] programming mode appears.                                                                                                    |  |
| SHIFT + OISPLAY RECORD FORMAT                                                  | [Printing<br>format]            | Decimal point appears at the selected mode out of four printing modes*.  *4 kinds of Sd (standard), Ar (automatic range-shift), SP (compressed/expanded) and PL (zone)                                      |  |
| SHIFT + SPACE COPY(=)                                                          | Сору                            | The copy mode to copy the same programming parameters to other channels appears.                                                                                                    |  |
| SHIFT + SET END                                                                | End                             | Stores a temporarily stored programmed parameters into EEPROM. This operation is not necessary for parameters (time, chart speed, periodic data printing) common to all channels.                           |  |
| SHIFT + (~)                                                                    | То                              | Inserts data between lower-limit value and higher-limit value when programming [range/printing range], [scale], etc.                                                                                        |  |
| SHIFT + CLOCK                                                                  | Time                            | [Time] programming mode appears.                                                                                                    |  |
| SHIFT + 0 CLEAR                                                                | Clear                           | Clears (blanks) a displaying programmed parameter.                                                                                                    |  |
| SHIFT + 7                                                                      | [Range/printing range]          | [Range/printing range] programming mode appears. [Skip] and [subtract print] can be programmed, too.                                                                                                    |  |
| SHIFT + 4<br>SCALE                                                             | [Scale]                         | [Scale] programming mode appears.                                                                                                    |  |
| SHIFT + 1 CHART                                                                | [Chart speed]                   | [Chart speed] programming mode appears. Sets 3 speeds when external drive function (option) is provided.                                                                                                    |  |
| SHIFT + 8                                                                      | [Alarm]                         | [Alarm] programming mode appears.                                                                                                    |  |
| SHIFT + 5 DATA I                                                               | [Periodic data printing]        | [Periodic data printing] programming mode appears.                                                                                                    |  |
| $\begin{bmatrix} SHIFT \end{bmatrix} + \begin{bmatrix} 2 \\ TAG \end{bmatrix}$ | [Tag]                           | [Tag] programming mode appears.                                                                                                    |  |
| SHIFT + 6 A-Z                                                                  | Alphabetic characters           | Press these keys for programming an alphabetic character [engineering unit] or [tag] programming.  Characters advance in the order of A, B, Cwhen pressing key or they advance reversely when pressing key. |  |
| SHIFT + 3                                                                      | [Engineering<br>unit]           | [Engineering unit] programming mode appears.                                                                                                    |  |
| SHIFT + V                                                                      | Percent<br>character            | [%] character in [unit] or [tag] programming.                                                                                                    |  |
| SHIFT + A                                                                      | Slash/=                         | [/] character in [unit] or [tag] programming or [=] in subtact printing.                                                                                                    |  |
| SHIFT + C                                                                      | °C character                    | [°C] character (2 digits) in [unit] or [tag] programming.                                                                                                    |  |
| SHIFT + F                                                                      | °F character                    | [°F] character (2 digits) in [unit] or [tag] programming.                                                                                                    |  |
| SHIFT + (for longer than 3 sec.)                                               | [Communications]                | [Communications] programming mode appears. (when communications is added - option)                                                                                                    |  |
| SHIFT + SPACE (for longer copy(=) than 3 sec.)                                 | [Communications port selection] | [Communication port selection] programming mode appears. (when communications is added - option)                                                                                                    |  |
| SHIFT + (for longer than 3 sec.)                                               | [Alarm dead<br>band]            | [Alarm dead band] programming mode appears.                                                                                                    |  |
| SHIFT + (for longer than 3 sec.)                                               | [°C /°F operation<br>selection] | (Effective for thermocouple or resistance thermometer range only)                                                                                                    |  |
| SHIFT + (for longer than 3 sec.)                                               | [Burnout enabled/<br>disabled]  | [Burnout] programming mode appears. (Effective for thermocouple or resistance thermometer range only)                                                                                                    |  |
| SHIFT + (for longer than 3 sec.)                                               | [Passcode/ key<br>lock]         | [Passcode/key lock] programming mode appears.                                                                                                    |  |
| SHIFT + (for longer than 3 sec.)                                               | [High-speed trace printing]     | [High-speed trace printing] programming mode appears. (when high-speed trace printing is added - option)                                                                                                    |  |

## 7.4. Programming Procedures

This paragraph shows the basic programming parameters.

#### 1. Basis of programming flow chart

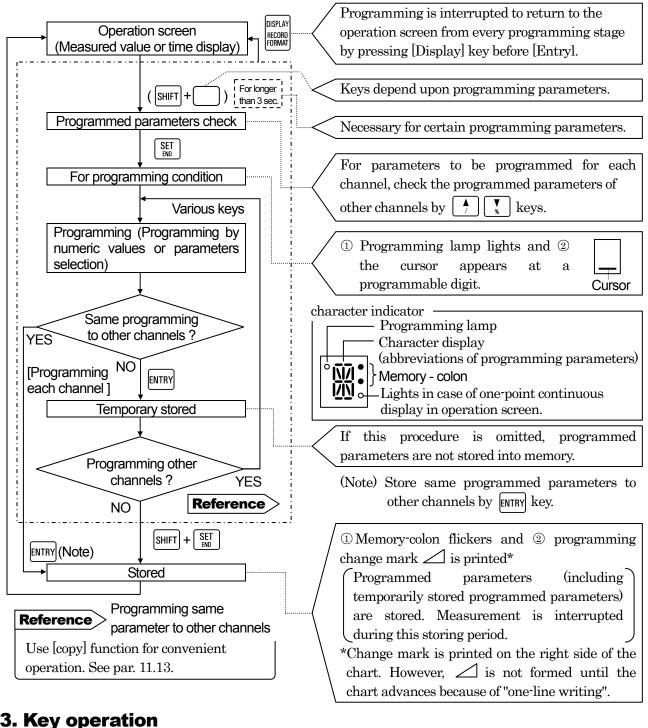

#### 3. Key operation

| 1) Numeric keys and cursor                                                                                |
|----------------------------------------------------------------------------------------------------|
| Cursor shifts rightward when pressing numeric keys ( O to 9 ust , - )                                     |
| Press cursor keys ( ) for moving the cursor.                                                              |
| 2) How to add or delete decimal point                                                                     |
| For adding the decimal point, move the cursor to and press                                                |
| For deleting the decimal point, press PACE key. (Numeric is also deleted)                                 |
| 3) Clearing a displayed programmed parameter                                                              |
| The programmed parameter is cleared by pressing $[SHIFT] + \begin{bmatrix} 0 \\ CLEAR \end{bmatrix}$ keys |

## 7.5. Programming Errors and Remedial Measures

The instrument judges if a programmed parameter is free of an error when pressing [ENTRY] key in the [storing] or [temporary storing] procedure.

#### 1. Error judgment flow chart

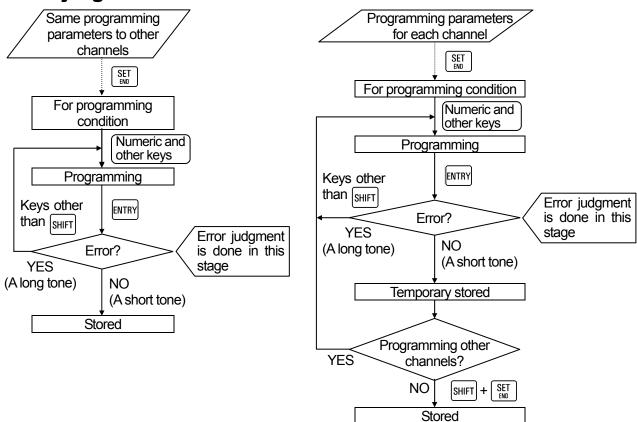

#### 2. Kinds of errors and error display

If a programmed parameter is wrong, a short tone (about 0.5 second) sounds and no storing (or temporary storing) is done.

| Kinds of error | Format error                                                                                          | Programming error                          |  |
|----------------|----------------------------------------------------------------------------------------------------|--------------------------------------------|--|
| Contents       | A programmed parameter format is in error. [1234] was programmed to [12-34] or the like, for example. |                                            |  |
|                | (Upper side) For Error Lights                                                                         | (Upper side) SEL Error — Lights            |  |
| Display        | (Lower side) (Programmed value) — Flickers                                                            | (Lower side) (Programmed value) — Flickers |  |

#### 3. Remedial measures in the occurrence of an error

If a key other than SHIFT key is pressed, flickering stops and the cursor appears to be ready for reprogramming.

Program a correct parameter again.

#### 8. BASIC PROGRAMMING

# 8.1. Parameters to be Programmed Before Operation

Certain parameters are to be programmed for starting operation after turning on the power supply.

#### 1. Turning on the power supply

By turning on the power supply for the first time, the display and printing operation are started with default parameters.

| Default parameters —                                    |  |  |  |
|---------------------------------------------------------|--|--|--|
| $07 (\pm 5\text{V}) / 0.00 \text{ to } 5.00 (\text{V})$ |  |  |  |
| °C operation                                            |  |  |  |
| 20 (mm/h)                                               |  |  |  |
| Japanese time                                           |  |  |  |
|                                                         |  |  |  |

Default parameters

#### 2. Basic programming parameters

Program the following parameters before operation.

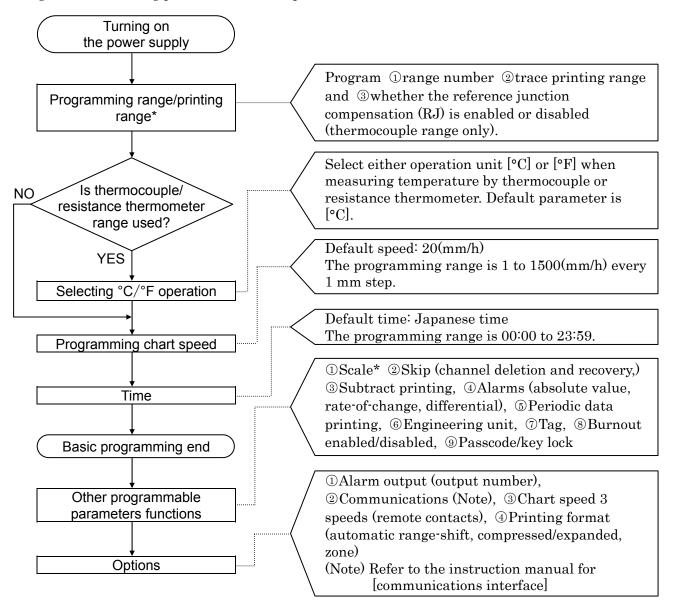

<sup>\*</sup>The [scale] is reflected by the printing range programming. For scaling of voltage input, read par. 11.2.

8.2. Range/Printing Range

Program the following parameters before operation. By pressing SHIFT + The keys under the operation screen, the [range/printing range] programming display appears. Program these parameters for each channel.

Character indicator

### 1. Programming mode and parameters

1) Programming mode

RJ selection

\*\*

| Programming mode | Programming mode | Programming mode | Programming mode | Programming mode | Programming mode | Programming mode | Programming mode | Programming mode | Programming mode | Programming mode | Programming mode | Programming mode | Programming mode | Programming mode | Programming mode | Programming mode | Programming mode | Programming mode | Programming mode | Programming mode | Programming mode | Programming mode | Programming mode | Programming mode | Programming mode | Programming mode | Programming mode | Programming mode | Programming mode | Programming mode | Programming mode | Programming mode | Programming mode | Programming mode | Programming mode | Programming mode | Programming mode | Programming mode | Programming mode | Programming mode | Programming mode | Programming mode | Programming mode | Programming mode | Programming mode | Programming mode | Programming mode | Programming mode | Programming mode | Programming mode | Programming mode | Programming mode | Programming mode | Programming mode | Programming mode | Programming mode | Programming mode | Programming mode | Programming mode | Programming mode | Programming mode | Programming mode | Programming mode | Programming mode | Programming mode | Programming mode | Programming mode | Programming mode | Programming mode | Programming mode | Programming mode | Programming mode | Programming mode | Programming mode | Programming mode | Programming mode | Programming mode | Programming mode | Programming mode | Programming mode | Programming mode | Programming mode | Programming mode | Programming mode | Programming mode | Programming mode | Programming mode | Programming mode | Programming mode | Programming mode | Programming mode | Programming mode | Programming mode | Programming mode | Programming mode | Programming mode | Programming mode | Programming mode | Programming mode | Programming mode | Programming mode | Programming mode | Programming mode | Programming mode | Programmin

Channel Range No. Cursor

Printing range (Max. 10 digits by left-justify)

Character display Lower-limit value (within 5 digit)
Input-value to print 0%

to

SHIFT + -

Upper-limit value (within 5 digit) Input-value to print 100%

\*Unused digit are filled with spaces.

Programming lamp

R represents range

Memory colon

#### 2) Parameters

Program the following three parameters every channel.

| Parameters         | ①Range No.                                                              | ②RJ selection                                                                                        | ③Printing range                                                                                                    |  |
|--------------------|-------------------------------------------------------------------------|----------------------------------------------------------------------------------------------------|----------------------------------------------------------------------------------------------------|--|
| Purpose            | Selection of the input types and measuring ranges.                      | Decision whether the reference junction compensation (RJ) function is enabled or disabled.           | Decision of the input range to be printed on the chart.                                                                                                    |  |
| Programming values | Range number (2-digit numeric value) For range number list, see par. 4. | 0: Disabled (exterior) 1: Enabled (interior) Program 0 for all inputs other than thermocouple input. | Lower-limit value to higher-limit value (within 5 digits each) This programming can be done irrespective of the measuring range being selected in range number. See (Caution) |  |

(Caution) Printing an input exceeding the measuring range or printing range causes an over-range (overshooting).

### 2. Cautions on programming and reference

Be careful with the following cautions and reference items. Refer to the programming flow chart on the next page.

1) Minimum printing range

Read the minimum printing range in par. 20.1 (Input specifications). A programming error occurs if the lower-limit value is equal to the higher limit value.

2) Decimal places

The [scale] is reflected by the printing range. The decimal point position on actual display / printing is fixed by range number. For change, refer to [scale] programming.

| Range No.<br>(measuring range) | Printing range | Scale        | Actual position |
|--------------------------------|----------------|--------------|-----------------|
| 07(-5.00 to +5.00V)            | 0 to 5         | 0 to 5       | 0.00 to 5.00    |
| 21(-200.0 to +300.0°C)         | 0 to 200       | 0 to 200     | 0.0 to 200.0    |
| 23(-200 to +1370°C)            | 0.0 to 800.0   | 0.0 to 800.0 | 0 to 800        |

- 3) If range/printing range is changed, the last scale becomes ineffective and the new printing range serves as the scale.
- 4) Subtract printing channel
  - For subtract printing, the range programming method differs. Refer to par.11.4 (Subtract printing programming)
- 5) For programming the same range to other channels. The [copy] function is conveniend. Refer to par. 11.13.
- 6) Scaling

The printing range reflects on [scale]. For optional scaling to a channel where the voltage range is programmed, read par.11.2 and program the [scale].

#### 3. Programming flow chart

<Example> Range number of channel 3 is 22, the reference junction compensation function (RJ) is used, and the printing range is set to -50 to +450°C, for example.

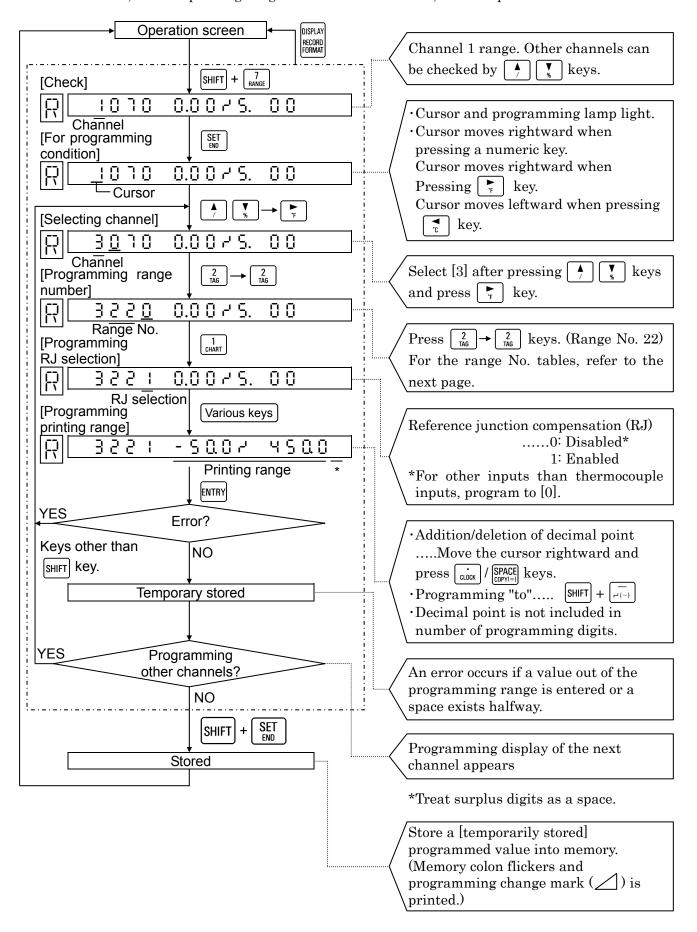

#### 4. Range No. Tables

1) Voltage input

| / 10. | y voitage input |                   |              |  |  |
|-------|-----------------|-------------------|--------------|--|--|
| No.   | Input<br>type   | Measuring range   | Remarks      |  |  |
| 01    |                 | -13.80 to 13.80mV |              |  |  |
| 02    | DC              | -27.60 to 27.60mV |              |  |  |
| 03    | (mV)            | -69.00 to 69.00mV |              |  |  |
| 04    | (1117)          | -200.0 to 200.0mV | For current  |  |  |
| 05    |                 | -500.0 to 500.0mV | input, see   |  |  |
| 06    |                 | -2.00 to 2.00 V   | Item 16.2.   |  |  |
| 07    | DC              | -5.00 to 5.00 V   | 110111 10.2. |  |  |
| 80    | (V)             | -10.00 to 10.00 V |              |  |  |
| 09    | ( • )           | -20.00 to 20.00 V |              |  |  |
| 10    |                 | -50.00 to 50.00 V |              |  |  |

2) Thermocouple input (\*1)

| 1110 | No Input Measuring range |                 |                 |  |  |
|------|--------------------------|-----------------|-----------------|--|--|
| No.  | Input                    | Measurii        |                 |  |  |
|      | type                     | °C              | ۴               |  |  |
| 21   |                          | -200.0 to 300.0 | -320.0 to 570.0 |  |  |
| 22   | K                        | -200.0 to 600.0 | -320 to 1110    |  |  |
| 23   |                          | -200 to 1370    | -320 to 2490    |  |  |
| 24   |                          | -200.0 to 200.0 | -320.0 to 390.0 |  |  |
| 25   | Ε                        | -200.0 to 350.0 | -320.0 to 660.0 |  |  |
| 26   |                          | -200 to 900     | -320 to 1650    |  |  |
| 27   |                          | -200.0 to 250.0 | -320.0 to 480.0 |  |  |
| 28   | J                        | -200.0 to 500.0 | -320.0 to 930.0 |  |  |
| 29   |                          | -200 to 1200    | -320 to 2190    |  |  |
| 30   | Т                        | -200.0 to 250.0 | -320.0 to 480.0 |  |  |
| 31   | '                        | -200.0 to 400.0 | -320.0 to 750.0 |  |  |
| 32   | R                        | 0 to 1200       | 32 to 2190      |  |  |
| 33   | K                        | 0 to 1760       | 32 to 3200      |  |  |
| 34   | S                        | 0 to 1300       | 32 to 2370      |  |  |
| 35   | 3                        | 0 to 1760       | 32 to 3200      |  |  |
| 36   | В                        | 0 to 1820       | 32 to 3300      |  |  |
| 37   |                          | -200.0 to 400.0 | -320.0 to 750.0 |  |  |
| 38   | N                        | -200.0 to 750.0 | -320 to 1380    |  |  |
| 39   |                          | -200 to 1300    | -320 to 2370    |  |  |
| 40   | W-<br>WRe26              | 0 to 2315       | 32 to 4200      |  |  |

| No.  | Input type        |        | Measuring rar |        | ge       |  |
|------|-------------------|--------|---------------|--------|----------|--|
| 140. | iliput type       |        | °C            |        | °F       |  |
| 41   | WRe5-W<br>Re26    | 0      | to 2315       | 32     | to 4200  |  |
| 43   | PtRh40-<br>PtRh20 | (      | 0 to 1888     | 32     | to 3400  |  |
| 44   |                   | -50.0  | to 290.0      | 32.0   | to 550.0 |  |
| 45   | NiMo-Ni           | -50.0  | to 600.0      | 32     | to 1110  |  |
| 46   |                   | 50     | to 1310       | 32     | to 2350  |  |
| 47   | CR-AuFe           | 0.0 to | 280.0K        | 0.0 to | 300.0K   |  |
| 48   | Platinel          | 0.0    | to 350.0      | -140.0 | to 660.0 |  |
| 49   |                   | 0.0    | to 650.0      | -140   | to 1200  |  |
| 50   | "                 | 0      | to 1390       | -140   | to 2530  |  |
| 51   |                   | -200.0 | to 250.0      | -320.0 | to 480.0 |  |
| 52   | U                 | -200.0 | to 500.0      | -320.0 | to 930.0 |  |
| 53   |                   | -200.0 | to 600.0      | -320   | to 1110  |  |
| 54   |                   | -200.0 | to 250.0      | -320.0 | to 480.0 |  |
| 55   | L                 | -200.0 | to 500.0      | -320.0 | to 930.0 |  |
| 56   |                   | -200   | to 900        | -320   | to 1650  |  |

3) Resistance thermometer input (\*2)

| No   | Input type  | Measuring range |                 |  |
|------|-------------|-----------------|-----------------|--|
| INO. | iliput type | °C              | ۴               |  |
| 70   | Pt100       | -140.0 to 150.0 | -220.0 to 300.0 |  |
| 71   | (JIS'97)    | -200.0 to 300.0 | -320.0 to 550.0 |  |
| 72   | (010 01)    | -200.0 to 850.0 | -320 to 1560    |  |
| 73   | Pt100       | -140.0 to 150.0 | -220.0 to 300.0 |  |
| 74   | (QPt100)    | -200.0 to 300.0 | -320.0 to 550.0 |  |
| 75   | US'89       | -200.0 to 649.0 | -320 to 1200    |  |
| 76   |             | -140.0 to 150.0 | -220.0 to 300.0 |  |
| 77   | JPt100      | -200.0 to 300.0 | -320.0 to 550.0 |  |
| 78   |             | -200.0 to 649.0 | -320 to 1200    |  |
| 79   | Pt50        | -200.0 to 649.0 | -320 to 1200    |  |
| 80   | Pt-Co       | 4.0 to 374.0K   | 4.0 to 374.0K   |  |

\*1:(1) No. 21 to 39:IEC 584,JIS C 1602-1995

(2) No. 40 to 50:ASTM

(3) No. 51 to 56:DIN43710

\*2:(1) No. 70 to 72:IEC751(1995), JIS C 1604-1997

(2) No. 73 to 75:IEC751(1983),

JIS C 1604-1989,

JIS C 1606-1989

(3) No. 76 to 78:JIS C 1604-1981,

JIS C 1606-1989

(4) No. 79:JIS C 1604-1981

#### **Remarks** Decimal point position and engineering units —

Decimal point position: Even if the decimal point position is programmed in the printing range, the actual display/printing position is shown as described in the table above depending on the range No. For changing the decimal point position, see Section 11.2 "Scale programming".

Engineering units: Engineering unit is shown as described in the table above depending on range No. (Temperature unit is fixed to "°C" except No. 47 and 80). For changing the engineering unit, see Section 11.8 "Unit programming".

# 8.3. °C/°F Operation Selection

This program is to select [°C] or [°F] operation for the use of temperature range (thermocouple or resistance thermometer). The default is [°C] operation.

By pressing SHIFT + keys for longer than 3 seconds from operation screen, the [°C/°F operation] selection display appears.

# 1. Programming mode

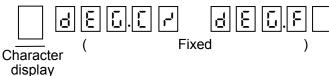

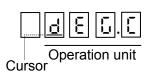

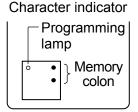

2. Programming flow chart

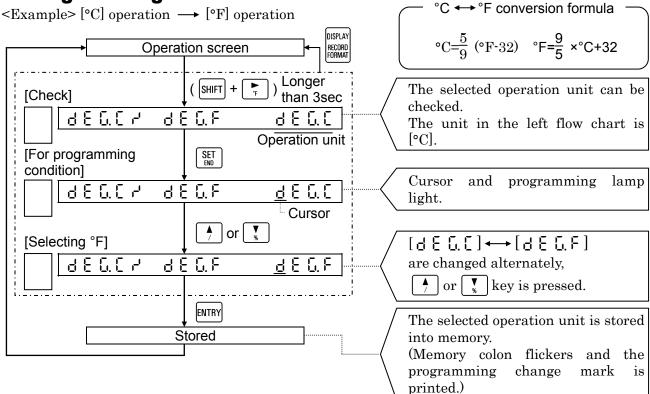

**Reference** Relation with other programming contents

- 1) In case of temperature unit [K] The unit of range No. 47 (AuFe-CR) and No. 80 (Pt-Co) is [K], and it does not affect this programming.
- 2) Influence onto other programmed parameters
  Programmed parameters of [range/printing range], [scale], [alarm value], etc. don't
  change automatically.
  Reprogram the parameters if they cannot be used as the parameters for the selected
  operation unit. The operation is not switched even if °C or °F is selected by [engineering
  unit] programming.

# 8.4. Chart Speed

Program the chart speed before operation.

- ·By pressing SHIFT + 1 keys in the operation screen, the [chart speed] programming display appears.
- · For remote contacts (option), refer to par. 13.2.

Default speed and programming range

Default :0020 (mm/h) Programming range :0001 to 1500 (mm/h)

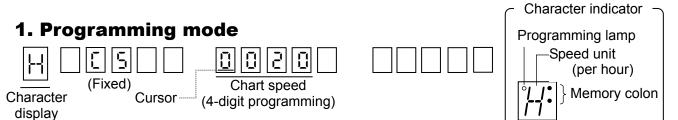

#### 2. Programming flow chart

<Example $> 20(mm/h) \longrightarrow 50(mm/h)$ 

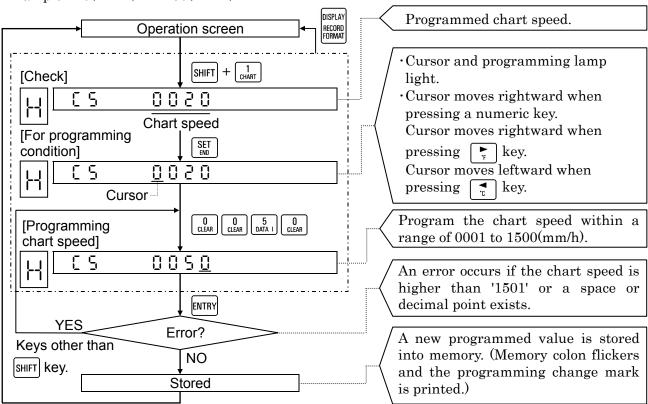

#### Remarks 1

No printing is done if the chart speed is programmed to be faster than  $251\ (mm/h)$ . (Refer to par. 10.2.)

#### Remarks 2 Influence to periodic data printing

When changing the chart speed, programmed parameters of [periodic data printing] (par.11. 7) is cleared.

(Default: Not programmed)

# 9. PRINTINGS

# 9.1. Printings

Printing comprises trace printing and digital printing. Trace printing, channel number printing, and fixed-time printing are carried out even if no programming is done.

|                                  | Printings                              | Printing contents                                                                                                    | Remarks                                                                      |  |
|----------------------------------|----------------------------------------|----------------------------------------------------------------------------------------------------|------------------------------------------------------------------------------|--|
| Trace printing<br>(Dot-printing) |                                        | Trace printing is executed by dot-printing by colors every channel. The following table shows channel colors.  CH.1 CH.2 CH.3 CH.4 CH.5 CH.6  Red Black Blue Green Brown Purple |                                                                              |  |
|                                  | Channel number printing                | Channel number is printed every fixed-time beside trace printing                                                                                                    | For the printing cycle, refer to par. 10.1.                                  |  |
|                                  | Fixed-time printing                    | The following printing is executed every fixed-time. ① Time line, ②Time, ③Chart speed, ④Tag, engineering unit, scale ⑤ Year, month, day                                         | For the printing cycle, refer to par. 10. 1                                  |  |
| ρû                               | Digital data<br>printing               | Data (measured values) at the requested time are printed by interrupting trace printing.                                                                                        | DATA PRINT ENTRY  Refer to par. 9.2.                                         |  |
| Digital printing                 | List printing                          | Various programmed parameters are printed in the format of a table.                                                                                                    | SHIFT $+$ $\frac{9}{\text{LIST}}$ $\longrightarrow$ ENTRY Refer to par. 9.3. |  |
| Dig                              | Periodic data<br>printing              | Data (measured values) are printed on trace printing at programmed intervals.                                                                                                   | Programming [periodic data printing]. Refer to par. 11.7.                    |  |
|                                  | Alarm printing                         | Time, alarm points, etc. are printed when an alarm is on or reset.                                                                                                    | Refer to par. 10.4.                                                          |  |
|                                  | Programming<br>change mark<br>printing | Mark $\angle$ is printed when the parameter is changed and stored.                                                                                                    | Key operation for [storing]                                                  |  |
|                                  | Power-on printing                      | Year/month.day/time is printed only when power supply is turned on.                                                                                                    | When the power supply is turned on.                                          |  |

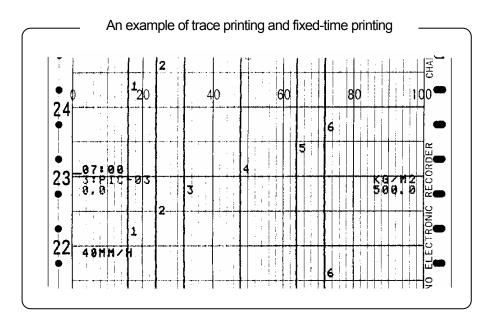

## 9.2. Digital Data Printing

Measured values are digitally printed at the requested time, but trace printing is interrupted.

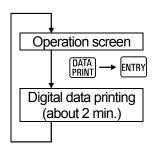

- ①Press PRINT → ENTRY keys. Remarks 2
- ②Trace printing (dot-printing) is interrupted and the chart is fed a little.
- 3 The measured values at the time pressing keys are printed.
- ⑤Printing colors change in the order of red → black → blue → green → brown → purple.

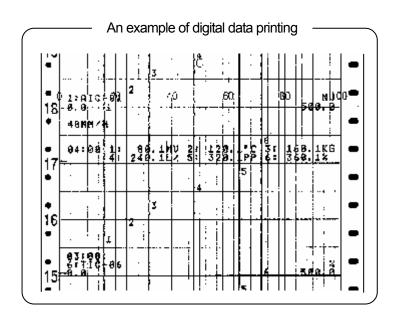

Remarks 1

Digital data printing cannot be executed in the following cases.

- ①RECORD ON status disappears.
- ②KEY LOCK status illuminates.

Remarks 2

Digital data printing is executed by pressing ENTRY key.

- - is displayed for about 5 seconds. Data are printed by pressing ENTRY key during this display time.
- ②If ENTRY key is not pressed during this display time, data are not printed.

Press DATA → ENTRY keys again.

**Reference** Printing operation and stop

Operation .....Measurement and alarm operation are continued without being interrupted.

Interruption.... For interrupting, press

RECORD → ENTRY keys.

One line during printing ends and the printing stops.

Then, the instrument returns to the last printing condition when pressing RECORD → ENTRY

key.

# 9.3. List Printing

Programmed parameters of [range/printing range], [scale], [chart speed], etc. can be printed, but trace printing is interrupted.

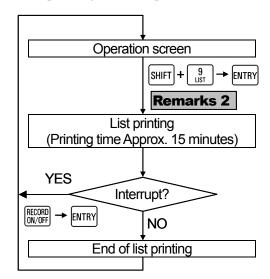

Remarks 1

List printing cannot be executed in the following cases.

- ①RECORD ON status disappears.
- ②KEY LOCK status illuminates.

Remarks 2

List printing is executed by pressing ENTRY key.

①By pressing [SHIFT] + [9] key,

PUSH Entry is displayed for about

5 seconds. Data are printed by pressing key during this display time.

②If ENTRY key is not pressed during this display time, data are not printed.

Press SHIFT +  $\frac{9}{\text{ust}}$   $\rightarrow$  ENTRY keys again.

#### Reference

Operation....Measurement and alarm operation are continued without being interrupted.

- ①Press SHIFT + ③
  LIST → ENTRY keys.

  Trace printing is interrupted. Chart is fed slightly and list printing is started.
- ②After the end, the chart is fed a little, and the instrument returns to the condition before execution.
- ③ For interrupting the operation,

  press (NOF) → (NOF) keys and turn on the printing by pressing (NOF) → (NOF) keys again.
- ④ Printing color is black. The programmed parameters of each channel are printed with the same colors as in trace printing.

#### List printing

- ①Year/month, day/hour/minute
- ②Chart speed
- ③Range of each channel (Input type, measuring range, whether reference junction compensation enabled or disabled (inside/outside), printing range)
- Scale, engineering unit, and tag in each channel\*
- <sup>⑤</sup>Periodic data printing (interval, start time)
- **©**Printing format
- **7**Alarms
- \*These parameters are not printed if they are not programmed.

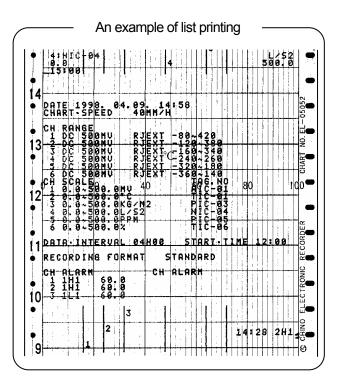

## 9.4. Programming Printing Formats

This programming is for the instrument with a printing format function (option) only. Trace printing formats can be selected.

#### 1. Kinds of printing formats

Select a desired format in advance. The default format is standard (5 d).

#### 2. Selection flow chart

<Example> Standard printing → zone printing

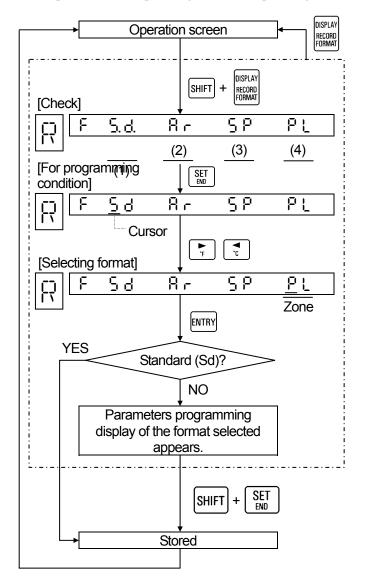

#### Kinds of format and programming

| Kinds                       | Programming  |
|-----------------------------|--------------|
| ①Standard(5 d)              | Not required |
| ②Automatic range-shift(日 -) | Par. 14.1    |
| ③Compressed/expanded(5₽)    | Par. 14.2    |
| ④Zone(P L)                  | Par. 14.3    |

#### **Reference 1** > Printing format check

Dots appear in the current format.

(1) 5. 点 : Standard

(2) A.r. : Automatic range-shift (3) S.P. : Compressed/expanded

(4) P.L. : Zone

#### Reference 2> [Storing] method

1. When the standard format is selected;

The selected format is stored by pressing ENTRY key.

2. When a format other than the standard format is selected;

The selected format is stored by pressing  $[SHIFT] + [SET]_{ENO}$  keys after pressing [ENTRY] key.

#### **Reference 3** Storing

The selected format is stored into memory. Trace printing is executed on the stored format. (Programming change mark is printed.)

### **10. OPERATIONS**

# 10.1. Fixed-Time Printing Intervals

Fixed-time printing is started after turning on the power supply. The following table shows an outline of the intervals according to the printing contents.

| Time and time line       | Channel number                                              | Chart speed             | Scale, tag, engineering unit                                 |
|--------------------------|-------------------------------------------------------------|-------------------------|--------------------------------------------------------------|
| Depends upon chart speed | In the order of channel<br>number at about 6mm<br>intervals | About 84mm<br>intervals | In the order of channel<br>number at about 42mm<br>intervals |

#### 1. Printing intervals of time and time lines

Printing is interlocked with the chart speed and carried out at the following intervals. The start point of intervals is 00: 00 hours.

| Chart speed | Time, time line (Note) | Time line only | Year, month, day   |
|-------------|------------------------|----------------|--------------------|
| 1 to 9      | 12:00 hours only       | 6 hours        |                    |
| 10 to 15    | 4 hours                | 2 hours        |                    |
| 16 to 30    | 2 hours                | 1 hour         | 00:00 hours only   |
| 31 to 60    | 1 hour                 | <b>←</b>       | 00.00 flours offly |
| 61 to 119   | 1 hour                 | 30 minutes     |                    |
| 120 or over | 30 minutes             | -              |                    |

(Note) Time lines only are printed if this printing overlaps with periodic data printing.

#### 2. Printing intervals

#### of Channel numbers

- ①Fixed-time printing is executed besides trace printing (See note) with the same colors as trace printing in the order of channel numbers at intervals of about 6mm.
  - (Note) Left side when printing is impossible on the right side.
- ②About 12mm intervals between channels 6 and 1.

### 3. Printing intervals of Chart speed

Chart speed is printed in black on the left side of the chart once every 2 intervals (about 84mm) of channel numbers.

### 4. Scale, tag, and engineering unit

- ①These data are printed in the order of channel numbers on the right and left sides of the chart every interval (about 42mm) of channel numbers.
- ② Printing of these data is interlocked with channel numbers, and the scale, tag, and unit of the channel are printed.
- 3 Tag is not printed, if it is not programmed.

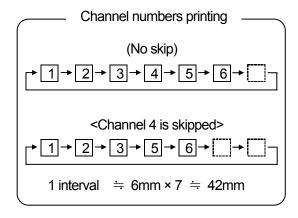

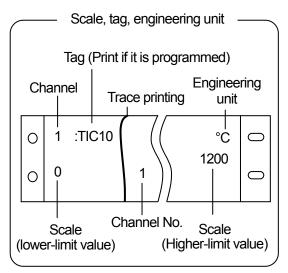

## 10.2. Restrictions of Printings

#### 1. Stop of digital printing due to chart speed

If the chart speed is programmed to be faster than 251mm/h, none of digital printing is executed, but trace printing only is done. (The time line printing, digital data printing, and list printing can be executed.)

#### 2. Trace printing intervals

The standard intervals are about 5sec/dot, while high-speed trace printing intervals are about 2.5sec/dot. The intervals become longer if the chart speed is reduced for preventing the chart from being damaged due to overlap of dot printing.

Standard trace printing (about 5 sec./dot)

High-speed trace printing (about 2.5 sec./dot).....option

The printing is restricted by the following formula if the chart speed is lower than 5 mm/h (or 11 mm/h in case of high-speed trace printing).

Trace printing intervals (sec./dot)  $= \frac{180}{\text{CS} \times \text{CH}}$ 

CS: Chart speed CH: No. of channels (excluding skip channel)

|              | <in case="" no="" of="" skip=""></in> |              |                |  |  |  |  |
|--------------|---------------------------------------|--------------|----------------|--|--|--|--|
| CS<br>(mm/h) | Intervals                             | CS<br>(mm/h) | Intervals      |  |  |  |  |
| 1            | About 30 sec.                         | 5            | About 6 sec.   |  |  |  |  |
| 2            | About 15 sec.                         | 6            |                |  |  |  |  |
| 3            | About 10 sec.                         | 7            | About $5 \sec$ |  |  |  |  |
| 4            | About 8 sec.                          | 8            |                |  |  |  |  |

The interval is kept constant at about 5 sec./dot at higher than 6 mm/h.

| <in case="" no="" of="" skip=""></in> |               |              |              |  |  |  |  |
|---------------------------------------|---------------|--------------|--------------|--|--|--|--|
| CS<br>(mm/h)                          | Intervals     | CS<br>(mm/h) | Intervals    |  |  |  |  |
| 1                                     | About 30 sec. | 6,7          | About 5 sec. |  |  |  |  |
| 2                                     | About 15 sec. | 8,9          | About 4 sec. |  |  |  |  |
| 3                                     | About 10 sec. | 10,11        | About 3 sec. |  |  |  |  |
| 4                                     | About 8 sec.  | 12,13        | About 2.5    |  |  |  |  |
| 5                                     | About 6 sec.  | From 14      | sec.         |  |  |  |  |

The interval is kept constant at about 2.5sec./dot at higher than 12mm/h.

#### 3. Overlapping of digital printings

In case of overlapping of digital printing, the printings are principally executed by the following order of priority.

- ①Digital data printing/List printing > Time line > Periodic data printing > Alarm printing \geq Fixed-time printing
- ②Priority order of fixed-time printing

Time line > Time printing > Channel number = Chart speed = Scale, Engineering unit, Tag

The followings are examples.

Example 1: Digital data printing or list printing is to be executed during another digital printing.

The digital data printing or list printing is executed by interrupting (note) the current digital printing.

Note: The alphabetic and/or numeric characters of the current digital printing are cut off.

Example 2: Time and time line printings are executed during periodic data printing.

The time line only is printed and time is not printed.

Example 3: Fixed-time printing in case of short interval time of periodic data printing.

Under certain conditions, the interval time of fixed-time printing may become longer or the fixed-time printing may not be executed.

Example 4: Alarm printing is to be executed during fixed-time printing (scale, engineering unit, and tag)

Alarm printing is executed instead of the right side printing of scale or engineering unit printing.

# 10.3. Operations at Abnormal Inputs

#### 1. Over-range input

The operation differs according to whether the input is out of the printing range being programmed by [range / printing range] or out of the measuring range determined by range number.

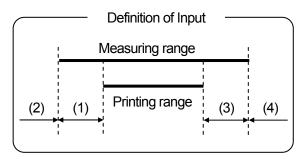

| loput                   |                            | Display |                              | Printing |              |
|-------------------------|----------------------------|---------|------------------------------|----------|--------------|
|                         | Input                      |         | Bargraph                     | Digital  | Trace        |
| Excessively small input | ①Out of the printing range | Normal  | All segments -Disappear      | Normal   | Lower-limit  |
| sman mput               | ②Out of measuring range *  |         | All segments -Disappear      |          | overshooting |
| Excessively             | 3Out of the printing range | Normal  | All segments<br>- Illuminate | Normal   | Higher-limit |
| large input             | 40ut of measuring range *  |         | All segments<br>- Illuminate | +        | overshooting |

<sup>\*</sup>Measured value is obtained in digital display and printing even if the input exceeds the measuring range by about  $\pm 10\%$ .

#### 2. Burnout

The burnout function is for overshooting the trace printing to either higher limit or lower limit, if an input is disconnected.

[Whether burnout is enabled or disabled] can be programmed every channel. See par.11.11. In case of a channel where the voltage input range is programmed, the burnout is becomes [disabled] even if it is programmed to be enabled (higher-limit or lower-limit).

| Programming burnout        | Display   |                          | Printing  |                           |
|----------------------------|-----------|--------------------------|-----------|---------------------------|
| Frogramming burnout        | Digital   | Bargraph                 | Digital   | Trace                     |
| (Disabled)                 | Undefined | Undefined                | Undefined | Undefined                 |
| ძი≚ი ხშიი<br>(Lower limit) | bürn      | All segments -Disappear  | BURN      | Lower-limit overshooting  |
| UP bUco<br>(Higher limit)  | bürn      | All segments -Illuminate | BURN      | Higher-limit overshooting |

## 10.4. Alarm Display and Printings

Alarms are activated by programming [Alarms]. (par. 11.5).

#### 1. Alarm displays

The alarm-on status and channels are indicated in all operation screens.

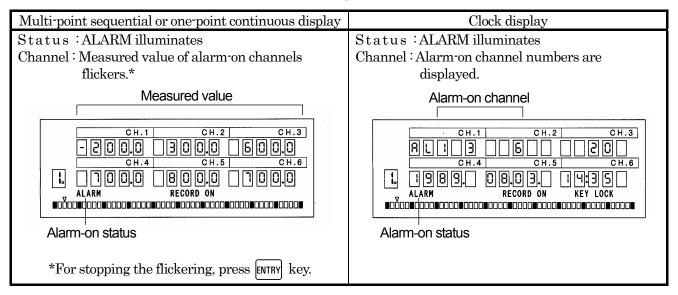

#### 2. Alarm confirmation

The levels and programmed alarm parameters of alarm-on channels are displayed.

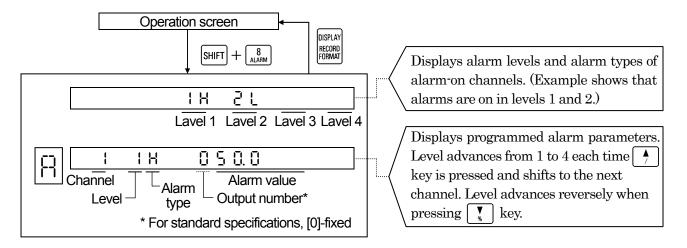

#### 3. Printing of alarm-on/reset

Alarm-on or alarm-reset is printed on the right side of the chart.

| On    | ①Time ②Channel ③Alarm types ④Level |
|-------|------------------------------------|
| Reset | ①Time ②Channel ③ -(Hyphen) ④Level  |

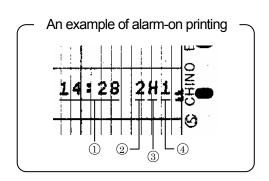

### 11. OTHER PROGRAMMABLE PARAMETERS/FUNCTIONS

# 11.1 Other Programmable Parameters/Functions

#### 1. Various functions

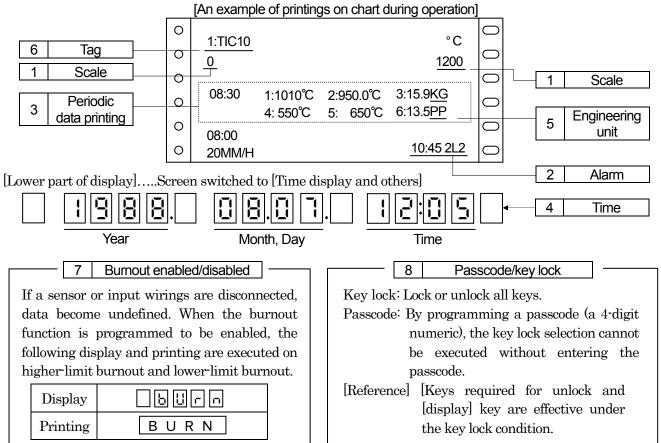

#### 2. Programming parameters and default values

|   | Programming parameters | Transfer to parameters                     | Programming contents                                                                  | Defaults                 | Programming methods |
|---|------------------------|--------------------------------------------|---------------------------------------------------------------------------------------|--------------------------|---------------------|
| 1 | Scale                  | SHIFT + 4 SCALE                            | Scaling of printing range<br>(Ex. 0 to 14pH)                                          | 0.00 to 5.00             | Par. 11-2           |
| 2 | Alarm                  | SHIFT + 8                                  | Channel/level<br>Alarm type/alarm value                                               | Not<br>programmed        | Par. 11-5           |
| 3 | Periodic data printing | SHIFT + 5                                  | Data interval time and start time                                                     | Not<br>programmed        | Par. 11-7           |
| 4 | Time                   | SHIFT + CLOCK                              | Year/months.day/time                                                                  | Japanese time            | Par. 11-8           |
| 5 | Engineering unit       | SHIFT + 3                                  | Max. 5 digits with alphabetic and/or numeric characters every channel                 | V                        | Par. 11-9           |
| 6 | Tag                    | SHIFT + 2                                  | Max. 9 digits with alphabetic and/or numeric characters every channel                 | Not<br>programmed        | Par. 11-10          |
| 7 | Burnout                | SHIFT + \(\bigve{V}\) (Longer than 3 sec.) | Burnout enabled or disabled is programmed every channel (higher-limit or lower-limit) | Disabled                 | Par. 11-11          |
| 8 | Passcode/              | SHIFT +                                    | Passcode: 4-digit numeric for programming                                             | Passcode: Not programmed | Par. 11-12          |
| 0 | key lock               | (Longer than 3 sec.)                       | Key lock: Locked or unlocked                                                          | Key lock:<br>Unlocked    | 1 ar. 11 12         |

Note: Channel skip, subtract printing and coping function are also available.

#### 11.2. Scale

[Scale] programming is necessary when a voltage input from a converter, etc. is displayed on an actual scale. However, the scale is programmed with the same characteristic scale (not linearized scale) as voltage input. This programming is also necessary when the decimal point position is changed in thermocouple or resistance thermometer input channels.

By pressing  $\left[\begin{array}{c} \text{SHIFT} \end{array}\right]$  +  $\left[\begin{array}{c} 4\\ \text{SCALE} \end{array}\right]$  keys from the operation screen, the scale programming display appears.

#### 1. Programming scale

This is the actual scale (physical quantity) programming to the printing range being programmed in [range/printing range].

#### 2. Copy of printing range

By programming [range/printing range], the printing range reflects (copies) to the programming value of the scale.

If the scale copied from the printing range is used, the decimal places programmed by the printing range are neglected and the measured values with fixed decimal places by range number are displayed and printed. The following table shows the cautions to be observed according to the input types.

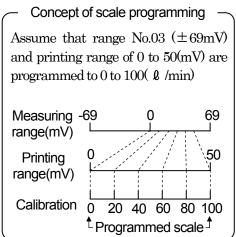

| In case of voltage ranges                                                                                                    | In case of temperature ranges                                                                                                    |
|----------------------------------------------------------------------------------------------------|----------------------------------------------------------------------------------------------------|
| Scale programming is not required when the scale is equal to the printing range, but be carefull with the decimal places of scale. | Since the printing range is copied to the scale, no programming scale is necessary, but the decimal places of measured value are fixed by range number. For changing the decimal places, refer to 3. |

#### 3. An example of decimal point

Voltage range

|   | 0 0 -                                           |             |                 |      |  |  |  |
|---|-------------------------------------------------|-------------|-----------------|------|--|--|--|
|   | ①When the printing range is equal to the scale; |             |                 |      |  |  |  |
|   | Range/printing                                  | Scale       | An example of   | Note |  |  |  |
|   | range                                           | programming | measured values | NOLE |  |  |  |
| Ī | 03/0.0 to 50.0                                  | 0.0 to 50.0 | 5.00            | 1    |  |  |  |
|   |                                                 | 0 to 50     | 5               | 2    |  |  |  |
|   | 03/ to 50                                       | 0.0 to 50.0 | 5.0             | 4    |  |  |  |

Note 1: Decimal places of measured value are fixed by range number when the printing range is equal to the scale.

Note 2: Decimal places of programmed scale become effective because different decimal places are programmed on printing range and scale. See ②.

When the scale is programmed with the different value from the printing range. The decimal places of programmed scale become effective. Temperature range

①For increasing the decimal places

| Range/printing   | Scale         | An example of   | Note |
|------------------|---------------|-----------------|------|
| range            | programming   | measured values | NOLE |
| 23/0 to 1200     | 0.0 to 1200.0 | 850.0           |      |
| 23/0.0 to 1200.0 | 0.0 to 1200.0 | 850             | 1    |

Note 1: Decimal places of measured value are fixed by range number when the printing range is equal to the scale.

②For decreasing the decimal places

| Range/printing | Scale       | An example of   | Note |  |
|----------------|-------------|-----------------|------|--|
| range          | programming | measured values | NOLE |  |
| 25/0 to 200    | 0 to 200    | 120.0           |      |  |
| 25/0 to 200    | 0 to 200.0  | 120             | 1    |  |

Note 1: Conforms to the decimal places rule.

Remarks 1

#### Remarks 1 Decimal places rule

If the decimal places of the lower-limit value and higher-limit value are different, the decimal places, whichever is smaller, is adopted.

(Example)  $0.00 \text{ to } 100.0 \longrightarrow 0.0 \text{ to } 100.0$ 

#### **Remarks 2** Indication of 3 decimal places

The decimal point does not light in channels 1 to 3 display when 3 decimal places are programmed. (This does not affect any data printing) Assume that the decimal point exists at the lower significant 3 digits.

**Reference** For programming the same scale to other channels;

The [Copy] function is convenient. Refer to par. 11.13.

#### 4. Programming display

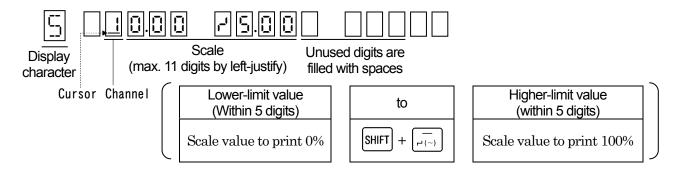

#### 5. Programming flow chart

<Example> Programming channel 3 to -100 to +100

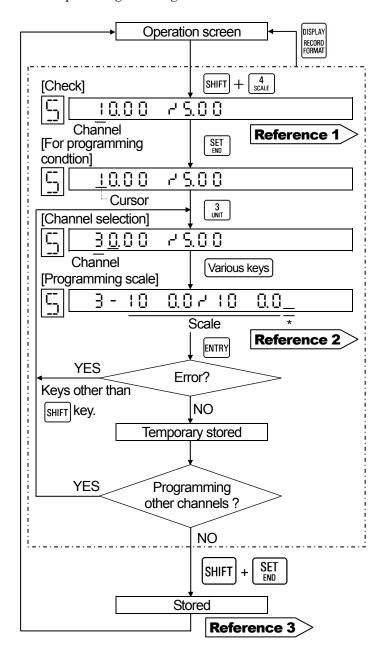

#### For programming the Remarks scale to "none"

- ①Select the channel to be programmed to "none" by 🛕 🐧 keys.
- @Perform [temporary stored]  $\longrightarrow$  [stored] after clearing (|SHIFT| + [0]).
- \*If the channel is programmed by a numeric value, not by Up and Down keys. cleared. the channel programming change is programmed to scale "none".
- Note) The scale of the channel, of which scale was programmed to "none", reflects the printing range being programmed by [range printing range].

The engineering unit is fixed by range number. Tag and alarms are cleared (not programmed).

#### Reference 1 > Other channels check

Channels are changed by pressing or

The programmed scale of other channels can be checked.

#### **Reference 2** > Various keys

·Addition/deletion of decimal point...

After moving the cursor rightward.

CLOCK / SPACE → Numeric keys.

- ·Programming "to" (-')..... [SHIFT]+ ·Space.....SPACE

### Reference 3 > Storing

[Temporarily stored] programmed values are stored into memory. (Programming change mark is printed.)

<sup>\*</sup> Fill surplus digits with a space.

## 11.3. Skip (Channel Deletion) Function

When clearance (non-programming condition) is stored in range programming, printing and display can be skipped. By pressing  $\frac{1}{\text{NANDE}} + \frac{7}{\text{NANDE}}$  keys in operation screen, the [range/printing range] programming display appears. No skip function is programmed to all channels as the default function.

#### 1. If skipped

Programmed parameters of [scale], [engineering unit], [tag], and [alarms] of the skipped channel are also cleared.

Program the parameters again if necessary when the channels are restored to no-skipped status.

| Operation of skipped channels |           |  |  |
|-------------------------------|-----------|--|--|
|                               |           |  |  |
| ①Measured value display       | Disappear |  |  |
| ②Bargraph display             | Disappear |  |  |
| 3Data printing                | None      |  |  |
| 4 Trace printing              | None      |  |  |
|                               |           |  |  |

#### 2. Programming skip flow chart

<Example> Skip channel 3.

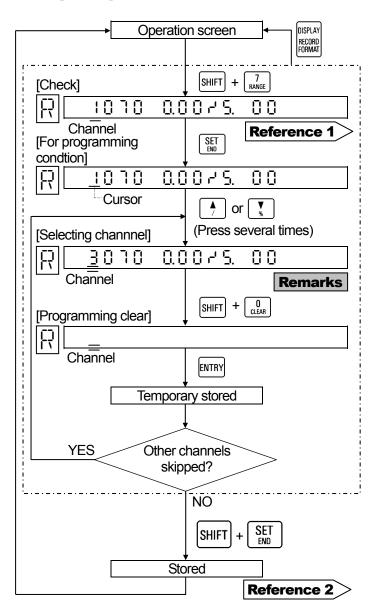

#### Remarks Channel selection

Select a channel by or well key. When a channel is programmed by a numeric key and cleared the channel ([1] in case of flow chart) being displayed before programming change is deleted.

#### Reference 1 > Other channels check

Channels are changed by pressing or when the programmed range of other channels can be checked, but the skipped channels are jumped.

#### **Reference 2** Storing

[Temporarily stored] programmed condition are stored into memory. (Programming change mark is printed.)

# 3. Programming flow chart for reprogramming to no-skipped status

<Example> Reprogram channel 3 to no-skipped condition and program the range to K thermocouple 0 to  $1200\,^{\circ}\mathrm{C}$ 

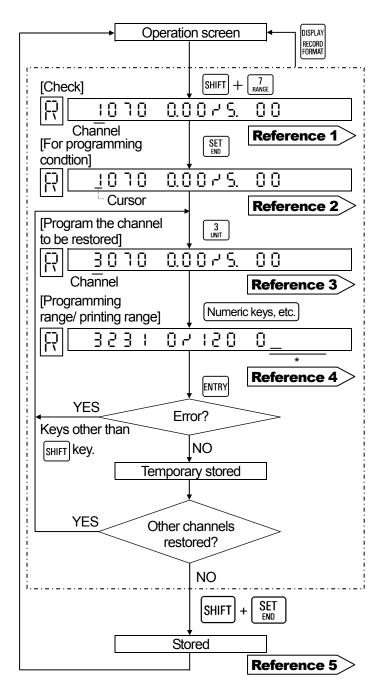

#### Other programming parameters

Programmed parameters of [scale], [engineering unit], [tag], and [alarms] are cleared in the skipped channels.

- 1) Select the operation unit in [°C/°F operation selection], if the desired channels to be restored only are programmed to the temperature range.
- 2) Program [scale] if necessary in case that the desired channels to be restored is programmed to the voltage range.
- 3) Program [engineering unit], [tag], and [alarms] if necessary.

# Reference 1 Skip channel checking method

Range-programmed channels can be checked by pressing  $\bigwedge$  or  $\bigvee$  key. The skipped channels are jumped.

#### Reference 2 Starting channel

This operation can be started with any channel. In case of the example in the flow chart, channel 1 is the starting channel. The programmed parameters of channel 1 remain unchanged.

Reference 3 Channel No. to be restored Channel 3 is the object to be restored in the example.

# Reference 4 Range/printing range programming method Refer to par.8.2.

#### Reference 5 > Storing

Store the [temporarily stored] programmed condition into memory. (Programming change mark is printed.)

<sup>\*</sup>Fill surplus digits with a space.

## 11.4. Subtract Printing Function

This programming is for printing a difference between channels or between a channel and the reference value. By pressing  $[SHIFT] + {7 \over RANGE}$  keys, the [range/printing range] programming display appears and this mode is transferred to the programming [subtract printing].

#### 1. Kinds of subtract printing

- ① Printing of a difference between reference channel and subtraction channel.
- ② Printing of a difference between reference channel and a specified subtraction value (reference value). Program one of two printings in the programming procedure.

**Remarks 1** Programming reference channel and subtraction channel

[Range/printing range] of both the reference channel and the subtraction channel must have been previously programmed.

Remarks 2 Put a decimal point to the reference value

Program the reference value by the value programmed on scale within 5 digits. Be sure to put a decimal point to the reference value having no decimal point.

(Example:  $15 \rightarrow 15.0$ )

#### Subtract printing channel ——

Any channel is selectable for printing a difference. Ch1- Ch2 can be specified to Ch2, for example. In this case, the display and printing of Ch2 become a [difference].

#### Concept of subtract printing

The following figure shows an example when a difference between channel 1 (Ch1) and channel 2 (Ch2) is printed to Ch3.

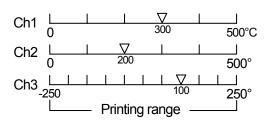

#### 2. Programming modes

Subtract printing channel

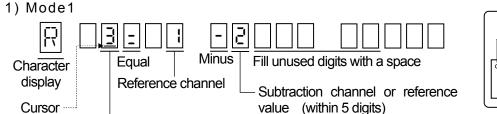

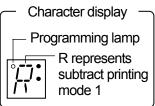

2) Mode 2 (Mode 1 is transferred to mode 2 by pressing [ENTRY] key after the end of mode 1 programming)

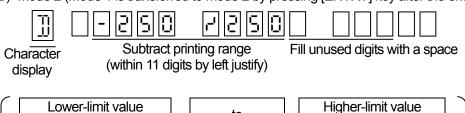

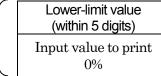

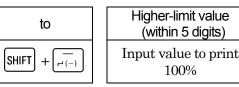

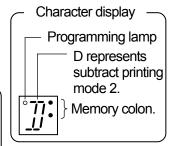

#### 3. Programming flow chart

Example> Printing of ( $\frac{\text{channel 1}}{\text{channel 2}}$ ) within a printing range of  $\pm 250$  in  $\frac{\text{channel 3}}{\text{channel}}$ .
Reference channel
Subtract printing channel
channel

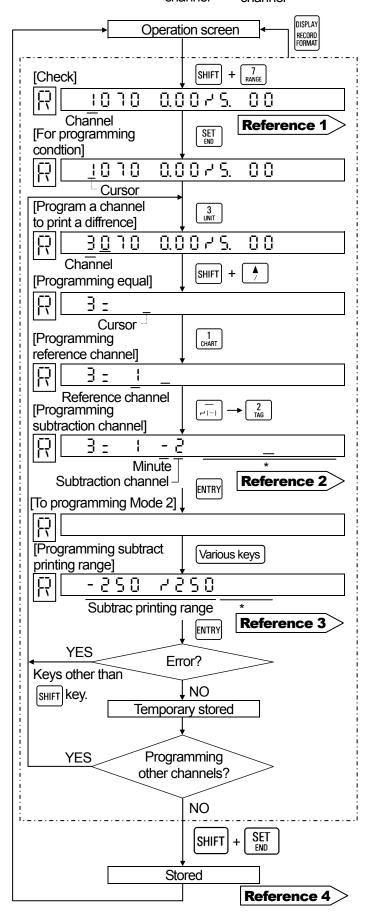

Channels are changed by pressing or key.

The range programming (including subtract printing) can be checked.

# Reference 2 Programming subtraction channel or subtraction reference value

If a specified value (reference value) is programmed instead of the subtraction channel in the flow chart, the subtract printing with the reference value is executed. Add a decimal point to the reference value.

| Reference 3 Various keys ———                                             | ` |
|--------------------------------------------------------------------------|---|
| "to"( -¹) SHIFT + -                                                      |   |
| Decimal point in the next                                                |   |
| digit.                                                                   |   |
| Deletion of decimal point                                                |   |
| $\widehat{\mathbb{SPACE}}_{\mathtt{COPY}(=)} \text{ in the next digit.}$ |   |
| <b>\</b>                                                                 | , |

### Reference 4 > Storing

Store the [temporarily stored] programmed value into memory. (Programming change mark is printed.)

<sup>\*</sup>Space surplus digits.

# 11.5. Programming Alarms

Alarm parameters (alarm types, alarm value, etc.) can be programmed for each alarm point (channel, level). By programming alarm parameters, display of alarm on and printings of alarm-on/reset can be executed. The [alarm parameters] programming display appears by pressing [SHIFT] + [8][Alarm] keys.

#### 1. Alarm parameters

The default is "alarms not programmed".

- Alarm points (channels, levels)
   Alarm points can be programmed maximum 4 levels every channel.
- Alarm types
   Alarm types can be selected every alarm point out of six kinds shown below.

| Absolute     | H:Higher-limit         | Li:Lower-limit   |  |
|--------------|------------------------|------------------|--|
| value        | alarm                  | alarm            |  |
| Rate-of-     | ∐:Increase-limit       | d:Decrease-limit |  |
| change       | alarm                  | alarm            |  |
|              | <b>b</b> :Differential | 5:Differential   |  |
| Differential | higher-limit           | lower-limit      |  |
|              | alarm                  | alarm            |  |

3) Alarm value

A desired alarm generation value.

- 4) Others
  - ·Rate-of-change alarm.....Program measuring count (1 to 9).
  - · Differential alarm......Program channels to be compared.

#### 2. Alarm types

The higher-limit alarm of an absolute value alerts when alarm value  $\leq$  measured value, while the lower-limit alarm alerts when measured value  $\leq$  alarm value.

For the rate-of-change alarm and differential alarm operations, refer to the following figure.

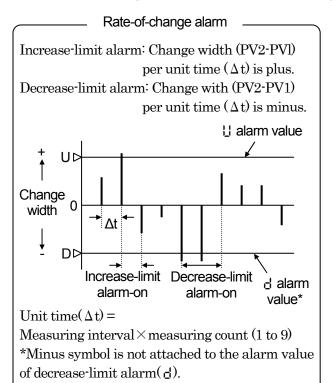

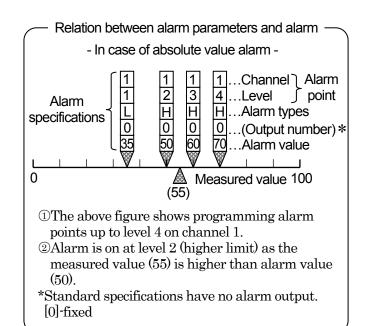

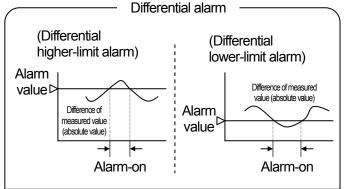

Differential higher-limit alarm alerts when difference (absolute value) of measured values  $\geqq$  alarm value

Differential lower-limit alarm alerts when difference (absolute value) of measured values  $\leqq$  alarm value

#### 3. Programming mode

1) Absolute value alarms (H,L);

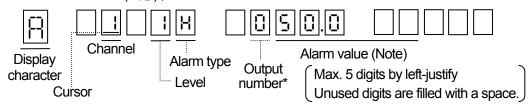

(Note) Program alarm values within the scale range.

2) Rate-of-change alarm( ☐, ☐);

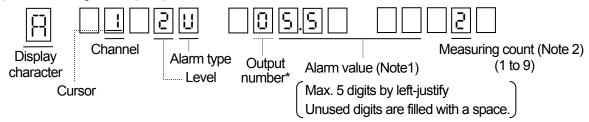

(Note 1) Program alarm values with a change width (without sign) per unit time.

(Note 2) Unit time = Measuring interval (about 5sec.) × measuring count. Program this measuring count (1 to 9).

3) Differential alarm ( 5, 5);

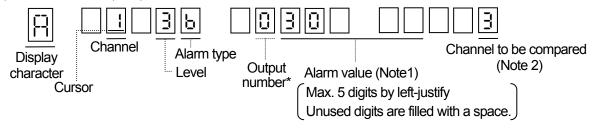

(Note 1) Program alarm values with a difference (without sign) of measured values between channels. (Note 2) Program another channel to be compared.

<sup>\*</sup>As standard specifications are [0]-fixed, no cursor appears.

#### 4. Programming flow chart

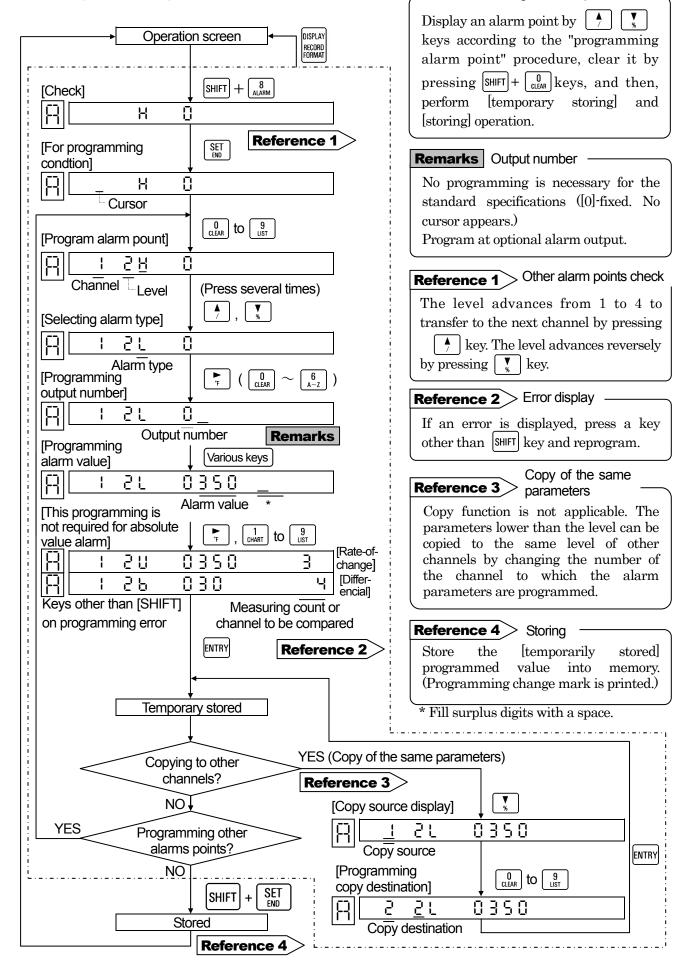

Deleting an alarm point \_

## 11.6. Programming Alarm Dead Band

Dead band can be programmed between alarm-on and alarm-reset.

By pressing SHIFT + keys for longer than 3 seconds, the [alarm dead band] programming display appears. This programming is common to all alarm points.

#### 1. Alarm dead band

- · An alarm alerts if a measured value exceeds the alarm value. The alarm-reset is executed at the lower point than the alarm value (higher-limit alarm) or at the higher point than the alarm value (lower-limit alarm). This difference is called dead band and represented by % of the scale width.
- •Its programming range is 0.1 to 9.9% every 0.1% step.

The default parameter is 0.1 %.

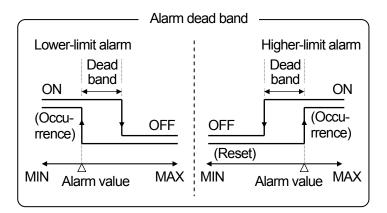

#### 2. Programming flow chart

<Example> Change from 0.1% to 0.5%.

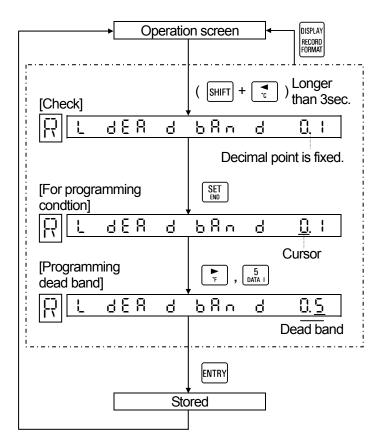

## 11.7. Periodic Data Printing Function

This programming is for digital printing (data printing) at fixed intervals. Printing overlaps with trace printing (dot-printing). By pressing [SHIFT] + [DATA] keys, the [periodic data printing] programming display appears. Since the default parameter of periodic data printing is "not programmed" the periodic data printing is not executed.

#### 1. Periodic data printing

①Program the start time and interval time.

②The printing format is as shown in the right figure.

<Example> 18:30 Time Channel T: 225°C 2:373°C Engineering unit (higher significant 2 digits)

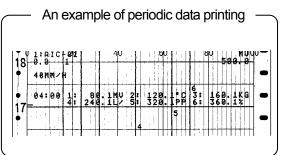

#### 2. Programming mode

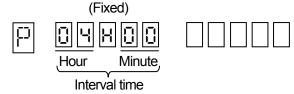

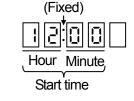

#### 3. Programming flow chart

<Example> Programming to start at 12:00 hours and print at 4-hours intervals

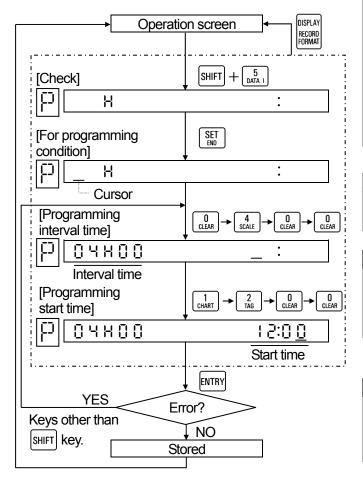

#### **Remarks 1** Shortest time of interval time T

This is determined by chart speed and number of printing lines.

 $T(min) \ge \frac{180 \times number of printing lines *2}{Chart speed *1}$ 

\*1: The latest speed out of 3 speeds in case of remote contacts signal (option).

\*2: The number of printing channels (Note) – 1 to 3 channels: 1 line,

4 to 6 channels: 2 lines

(Note) The number of printing channels differs by the number of skipped channels. However, T is 5 minutes or more.

# **Remarks 2** For programming periodic data printing to be "none"

Store after clearing ([SHIFT] + [0]).

#### **Remarks 3** When the chart speed is changed;

The programmed values in [periodic data printing] are cleared and the periodic data printing is not executed. Reprogram it if necessary.

# When turning on the power supply after it has been turned off (due to service power interruption, etc.);

When power supply was turned on (recovered) next day or later and 24/T is not an integer, reprogramming is necessary. (T: Interval time)

#### 11.8. Time

Year, month, day, and time can be programmed. By pressing SHIFT + cook keys, the [time] programming display appears. The default time is Japanese time.

#### 1. Programming mode

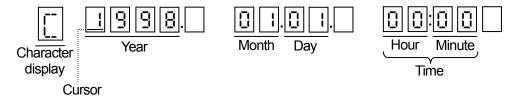

#### 2. Programming flow chart

<Example> From 00:00 hours on January 1, 1998 to 15:40 hours on October 19, 1999

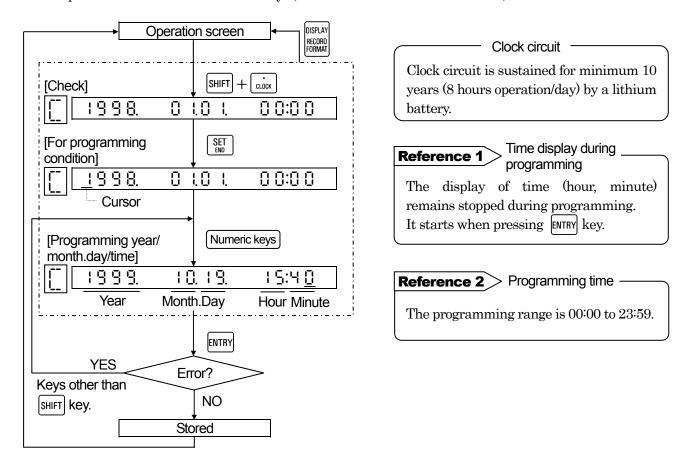

## 11.9. Engineering Units

An engineering unit of max. 5 digits can be assigned for digital printing, scale printing, and list printing. By pressing SHIFT + 3 keys, the [engineering unit] programming display appears.

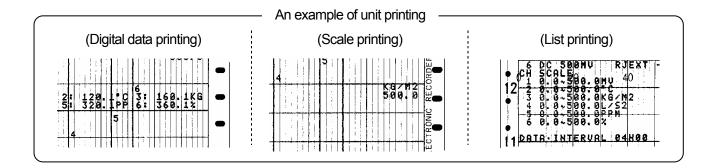

#### 1. When no engineering unit is programmed;

An engineering unit is decided by range number in [range/printing range] programming.

| - 0 1            | 0 0 - 1         | 0 0                                              |              |
|------------------|-----------------|--------------------------------------------------|--------------|
| Voltage          | e range         | Temperatu                                        | ire range    |
| mV<br>(01 to 05) | V<br>(06 to 10) | °C<br>(Other than<br>the numbers<br>shown right) | K<br>(47,80) |

Limitation of digits of an engineering unit

Max. 5 digits can be programmed.

Higher significant 2 digits only are printed in digital printing.

#### 2. Programming mode

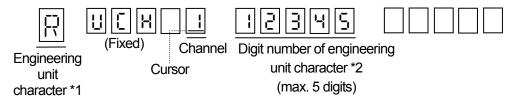

\*1: Engineering unit character

The character at the digit where the digit number is pointed by the cursor is displayed.

\*2: Digit number of engineering unit character

A digit number (1 to 5) is displayed by pressing | \ \ \ \ \ | \ \ key for a non-programmed channel.

<For decreasing the number of digits>

After clearing by pressing SHIFT + 0 keys, reprogram digit numbers by pressing keys.

#### By changing range number

A programmed engineering unit is deleted and the engineering unit determined by the range number is displayed.

#### If clear is stored by scale

In the channel which has been cleared by scale programming, the programmed engineering unit is deleted and the engineering unit being decided by the range number is displayed.

#### 3. Programming flow chart

<Example> Programming the engineering unit of channel 3 from PPM to G/MIN

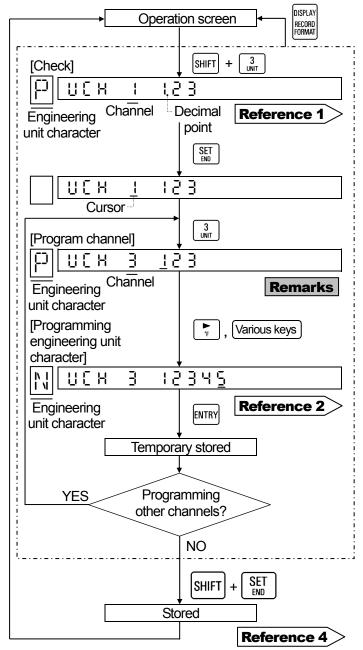

# **Remarks** For programming the engineering unit to be "none"

①Select the channel where the engineering unit is set to be "none" by

**▲** or **▼** key. \*

②After clearing( SHIFT + 0 ),execute [temporary storing] - [storing].

\*If the channel is programmed by a numeric value, not by Up and Down keys, and cleared, the channel before programming change is programmed to no engineering unit.

# Reference 1 For checking all programmed digits

- $\boldsymbol{\cdot}$  Channels are changed by pressing
- ·The digit displaying engineering character (digit number having a decimal point) is shifted by r or key.

# Reference 2 Programmable characters and key operation

·Numeric values (0 to 9, -):

O to 9 , —

 $\cdot$  Alphabetic characters (A to Z):

Select a character by pressing ( )

 $\P$  after pressing SHIFT +  $\P$ 

·Special characters (%,/,°C,°F)

%(  $\begin{array}{c} \text{SHIFT} + \begin{array}{c} \checkmark \\ \checkmark \\ \checkmark \end{array}$ ), /(  $\begin{array}{c} \text{SHIFT} + \begin{array}{c} 4 \\ 7 \end{array}$ )

°C(  $\begin{array}{c} \text{SHIFT} + \begin{array}{c} \checkmark \\ \checkmark \end{array}$ )\*, °F(  $\begin{array}{c} \text{SHIFT} + \begin{array}{c} \checkmark \\ \checkmark \end{array}$ )\*

\*A space corresponding to 2 digits is used.

•  $SPACE \atop COPY(=)$  (Space).....A space is a character.

# Reference 3 °C, °F engineering unit programming

These engineering units are treated as a printing unit only. They are not treated as operation engineering units.

#### Reference 4 > Storing

Store the [temporarily stored] programmed value into memory. (Programming change mark is printed.)

# **11.10 Tags**

A tag (TAG) of max. 9 digits can be assigned for channel printings (scale, list).

The [TAG] programming display appears by pressing  $[SHIFT] + \begin{bmatrix} 2 \\ TAG \end{bmatrix}$  keys.

As the default parameter is "not programmed", no character appears.

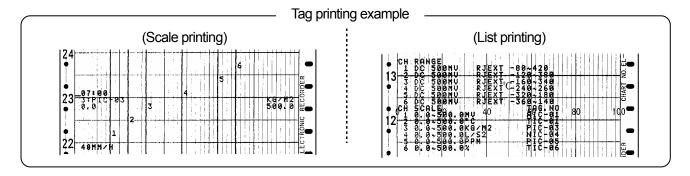

#### 1. Programming mode

Note) The default parameter of tag is "not programmed". The following figure shows 9-digit programming.

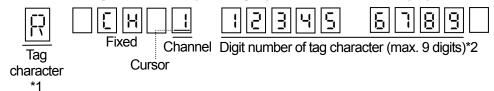

\*1: Tag character

The character at the digit where the digit number is pointed by the cursor is displayed.

\*2: Digit number of tag character

A digit number (1 to 9) is displayed by pressing \[ \rightharpoonup \] key for a non-programmed channel.

<For decreasing the number of digits>

After clearing by pressing SHIFT + O keys, reprogram the digit numbers by pressing keys, reprogram the digit numbers by pressing keys, reprogram the digit numbers by the digit numbers by the digit numbers by the digit numbers by the digit numbers by th

If clear is stored on scale

In the channel which has been cleared on scale programming, the programmed tag is deleted. Reprogram it if necessary.

#### 2. Programming flow chart

< Example > No tag to TIC- 10 in channel 3

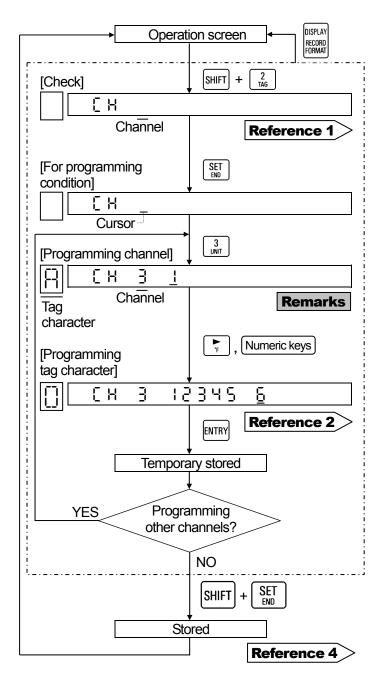

# **Remarks** For programming the tag printing to be "none"

①Select the channel where the tag is programmed to be "none" by

^ or ( key. \*

②After clearing( $\begin{bmatrix} SHIFT \end{bmatrix} + \begin{bmatrix} 0 \\ CLEAR \end{bmatrix}$ ), execute [temporary storing] - [storing].

\*If the channel is programmed by a numeric value, not by Up and Down keys, and cleared, the channel before programming change is programmed to no-tag.

# Reference 1 For checking all programmed digits

The tag character appears at the programmed channels (where digit number is displayed) only.

 $\boldsymbol{\cdot}$  Channels are changed by pressing

•The digit displaying tag character (digit number having a decimal point) is shifted by r or key.

# **Reference 2** Programmable characters and key operation

·Numeric values (0 to 9, -):

$$\begin{bmatrix} \mathbf{0} \\ \text{CLEAR} \end{bmatrix}$$
 to  $\begin{bmatrix} \mathbf{9} \\ \text{LIST} \end{bmatrix}$ ,  $\begin{bmatrix} \mathbf{-} \\ \mathbf{r}^{2} \\ (\sim) \end{bmatrix}$ 

·Alphabetic characters (A to Z):

Select a character by pressing  $\frac{1}{4}$  or after pressing SHIFT +  $\frac{6}{4}$ 

·Special characters (%,/,°C,°F)

%( 
$$SHIFT + \frac{V}{\%}$$
), /(  $SHIFT + \frac{A}{7}$ )

°C(  $SHIFT + \frac{A}{\%}$ )\*, °F(  $SHIFT + \frac{A}{\%}$ )\*

\*A space corresponding to 2 digits is used.

SPACE (Space).....A space is a character.

#### Reference 3 > Storing

Store the [temporarily stored] programmed value into memory. (Programming change mark is printed.)

#### 11.11. Burnout Function

The channel where the temperature range has been programmed becomes effective.

By pressing [SHIFT] + [Y] keys for longer than 3 seconds in operation for each screen, the [burnout enabled/disabled] programming display appears. Perform this programming for each channel.

#### 1. Burnout

- · If a sensor (thermocouple or resistance thermometer) is disconnected, trace printing overshoots the higher-limit or lower-limit.
- The default parameter of burnout is "disabled" (Non) in all channels.

#### Burnout selection menu

Burnout can be selected for each channel out of 3 kinds shown below.

ากก(Non) : Burnout disabled ปฏิทิ ๒ปกก(UP burn) : Up scale burnout ปฏิทิก ๒ปกก(down burn) : Down scale burnout

#### 2. Programming flow chart

<Example>Programming channel 2 from burnout disabled to higher-limit burnout

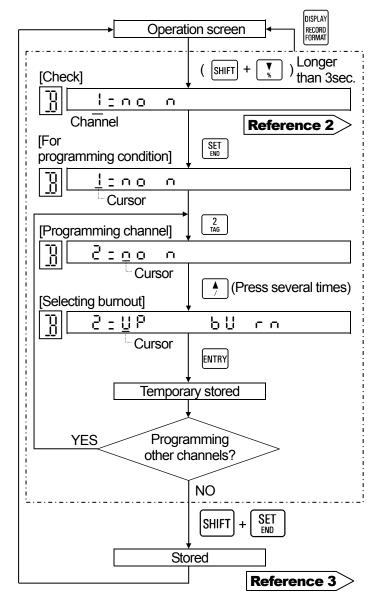

# Remarks 1 parallel operation

A parallel connection of a thermocouple with other instruments causes a trouble. Select (¬¬¬¬) if this instrument uses the thermocouple being connected with other instruments.

#### **Remarks 2** Voltage range is ineffective

Even if the burnout is programmed to a channel where the voltage range (No. 01 to 07) is programmed, this programming becomes ineffective (burnout disabled).

#### **Reference 1** > Burnout operation -

For the burnout operation (display and printing), refer to par. 10.3. (on page 10-3)

#### **Reference 2** > Other channels check

Channels are changed by pressing

or key. The burnout programming can be checked.

#### Reference 3 > Storing

Store the [temporarily stored] programmed value into memory. (Programming change mark is printed.)

# 11.12. Passcode/Key Lock

[Key lock] selection procedure differs according to [passcode programmed or not programmed].

By pressing SHIFT + keys for longer than 3 seconds in the operation screen, [passcode programmed/ not programmed] check display appears. If the passcode has been programmed, [key lock] selection display will not be accessible without the correct passcode.

#### 1. Passcode

- [Key lock] selection will not be accessible without the correct passcode.
- · Since the default parameters is "passcode not programmed", the [key lock] operation can be executed.

#### Passcode programming range -

Program a passcode by a 4-digit numeric value.

Programming range: 0001 to 9999

If 0000 is programmed, programming error occurs.

#### Remarks Passcode

Keep your passcode not to be lost.

#### 2. Key lock

If [key lock] is programmed to be effective (LOCKED), no key for the following functions is accepted.

- ①Programming change of various parameters
- ②Change of operation (printing on/off, fast chart feeding, digital data printing, and list printing)

However, the following functions are only available.

- ①Various programmed parameters check.
- ②Procedure to program the key lock to be ineffective (UNLOCKED).
- Selection of operation screen

#### Reference > Key lock display -

[Key LOCK] (blue) illuminates as the status in the display board when the key lock is LOCKED (effective).

#### 3. Programming flow chart (outline)

The flow differs according to a passcode programmed or not programmed. For details, see the next pages.

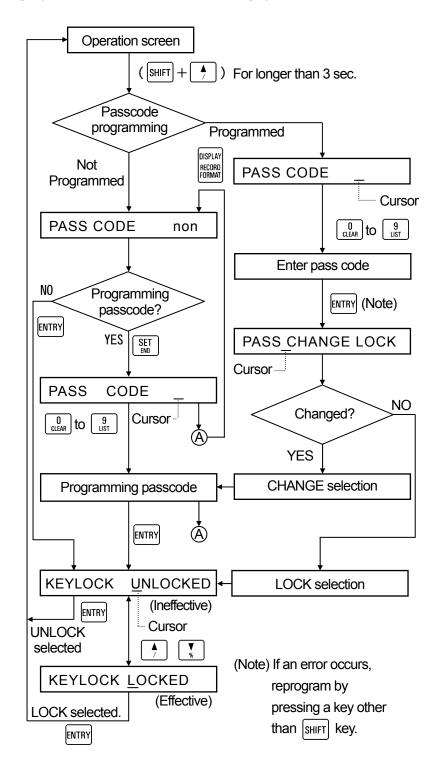

#### 4. When passcode is not programmed;

(Example) Program the passcode and program the key lock to be effective.

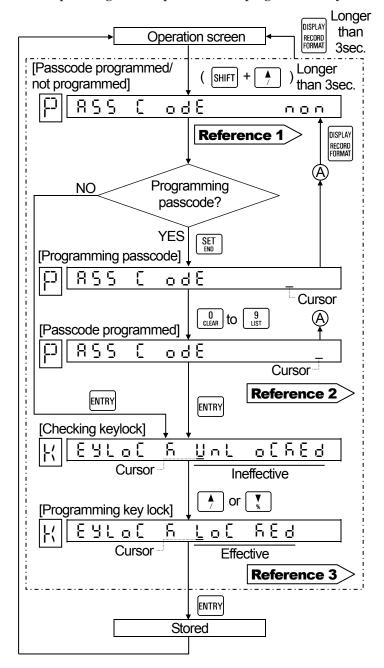

Passcode programmed/
not programmed

non: Indicates that no passcode is programmed.

Indicates that passcode is programmed.

#### Reference 2 On passcode programmed

If a passcode is programmed, the [key lock] selection will not be accessible without the correct passcode.

The flow chart shown in 5. is for the procedure of [key lock] selection after a passcode has been programmed.

# Selecting key lock to be ineffective or effective By pressing or key, the key lock is selected to be effective or

ineffective.

#### 5. When the passcode is programmed;

< Example > Program the key lock to be effective when the passcode is changed or not changed.

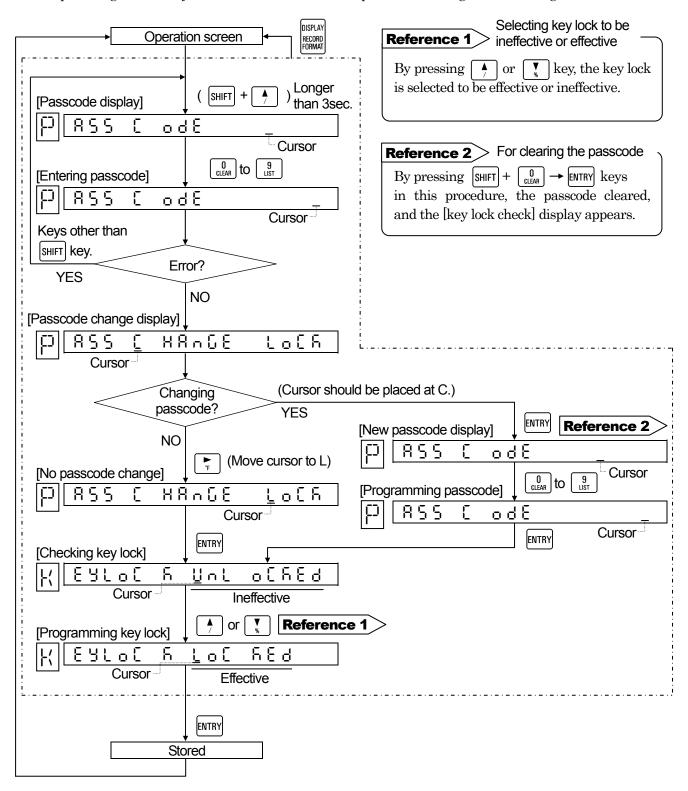

# 11.13. Copying Function

For the [range /printing range], [scale], [engineering unit], and [tag] to be programmed for each channel, programmed values of an optional reference channel can be copied to other channels.

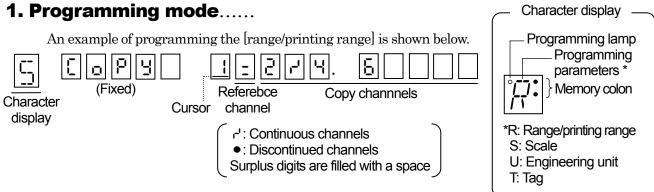

#### 2. Programming flow chart

<Example> Programming the programmed values of [range/printing range] of channel 1 to channels 2 to 4, and 6.

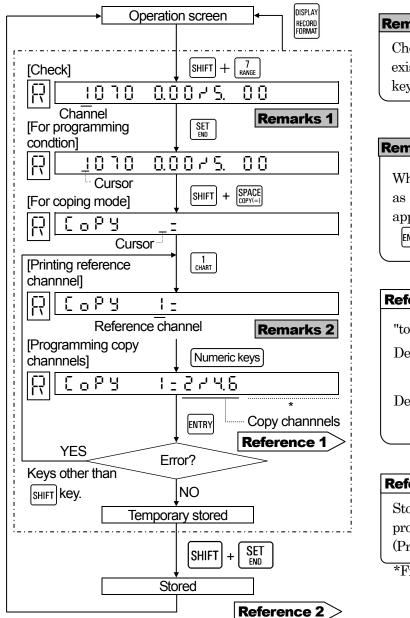

# Check whether skipped channels are existed or not by pressing key.

Remarks 2

Program reference channel to other channels than skipped channels

When a skipped channel is programmed as a reference channel, a [SET ERROR] appears on temporary storing (pressing key).

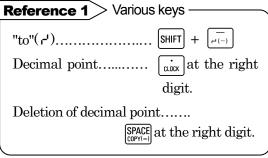

Store the [temporarily stored] programmed value into memory.

(Programming change mark is printed.)

<sup>\*</sup>Fill surplus digits, if any, with a space.

#### **12. ALARM OUTPUT**

Alarm output is an option. Program [output number] on every alarm point in the [programming alarm output number] of [alarms] programming.

#### 1. Alarm output

When alarm is on, the terminals of N.O and COM of alarm output terminals (output number) specified are shorted as an alarm output. The instrument delivered is with the alarm output (MOS relay, mechanical relay 'a' contact or mechanical relay 'c' contact\*) specified.

\*Not conforming to international safety standards.

terminals

Refer to par. 4.5.

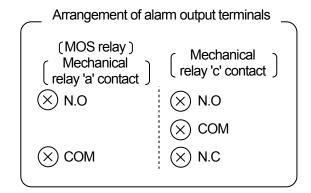

#### 2. Programming alarm

For programming [alarms], refer to par. 11.5 (Page 11.8) and for programming [alarm output], refer to the programming flow chart (Page 11.10). The default is [0] - no output. By pressing programming alarm types, the cursor shifts to output number for programming output number.

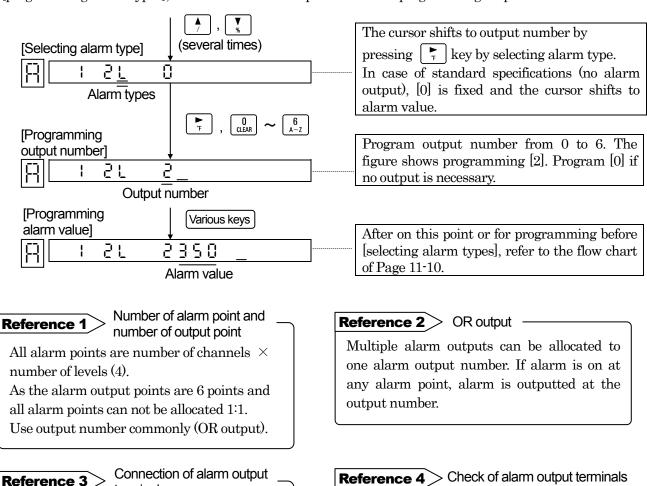

Refer to par. 17.4.

# **13. REMOTE CONTACTS**

# 13.1. Remote Contacts Functions

This function applies to the instrument with a remote contacts function (option) only.

#### 1. Remote contacts

The following operation can be done with contact signals of remote contacts terminals.

1) Printing ON/OFF

Printing can be turned ON and OFF without

 $\begin{bmatrix} \text{RECORD} \\ \text{ON/OFF} \end{bmatrix} \longrightarrow \begin{bmatrix} \text{ENTRY} \end{bmatrix}$  key.

2) Selection of 3 chart speeds

Three kinds of chart speeds (CS1 to 3) can be selected (Note).

(Note) Program CS1 to CS3 in advance.

3) Digital data printing execution

Data can be printed without key operation.

4) List printing execution

List printing can be executed without key operation.

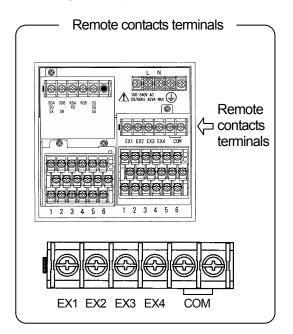

#### 2. Terminal contact signals and functions

|                                          |    |                |        |                   | Condition         | s to COM          |                           |                                     |
|------------------------------------------|----|----------------|--------|-------------------|-------------------|-------------------|---------------------------|-------------------------------------|
| Functions                                |    |                |        | COM<br>and EX1    | COM<br>and EX2    | COM<br>and EX3    | COM<br>and EX4            | Remarks                             |
|                                          |    |                | CS1    | Open              | Open              |                   |                           |                                     |
|                                          | ON | Chart<br>speed | CS2    | Short-<br>circuit | Open              | Note 1            | Note 2                    | RECORD and FEED keys                |
| Printing on-off                          |    | эрсси          | 0S3    | Open              | Short-<br>circuit |                   |                           | are effective.                      |
|                                          |    | OFF            |        | Short-<br>circuit | Short-<br>circuit | Open or<br>short  | Open or<br>short          | RECORD and FEED keys are effective. |
| Digital data printing execution (Note 3) |    |                | Printi | ng ON             | Open              | Short-<br>circuit | Short for                 |                                     |
| List printing execution                  |    |                | cond   | lition            | Short-<br>circuit | Open              | about 1 see. About 1 sec. |                                     |

Note 1: Digital data printing is executed when terminals are shorted.

Note 2: List printing is executed when terminals are shorted.

Note 3: Short-circuit signal can be accepted once only even during execution.

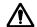

Warning No-voltage contact

For the contact to be connected to the remote contacts terminals, use a switch or relay driven at lower than 30VAC or lower than 60VDC or a manual contact for a very small load.

Remarks 1 Printing on-off

Program "printing on/off" to on with a key operation in advance.

Remarks 2

Relation between chart speed and periodic data printing

The shortest interval time of periodic data printing is limited by the chart speed. See par.11.7.

This applies to the slowest speed out of 3 chart speeds.

# 13.2. Programming 3 Chart Speeds

3 chart speeds programming display appears at optional remote contacts only. By pressing SHIFT + 1 chart keys, the [3 chart speeds] programming display appears. After programming 3 kinds of speed (CS1 to 3), select them with a contact signal.

#### 1. Programming mode

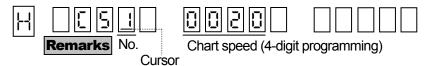

#### 2. Programming flow chart

<Example> Programming CS2 to 40 (mm/h)

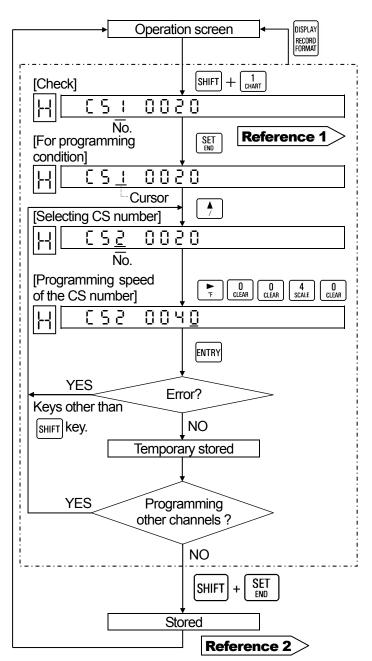

#### Default parameters and programming range

Default: CS1 to 3, 20(mm/h)

Programming range

: 0001 to 1500(mm/h)

#### **Remarks 1** When no number appears;

Remote contacts is not provided. Standard [chart speed] programming is done [Par. 8.4].

#### Remarks 2

If the Chart speed is programmed to be faster than 251 (mm/h), all printings printing are not executed, but trace printing only is done.

#### Remarks 3 Influence to periodic data printing

If the chart speed is changed, the programmed parameter in [periodic data printing] (par. 11. 7) is cleared.

The lowest value out of 3 chart speeds is applied to the equation for obtaining the chart speed interval time.

#### Reference 1 Other speed check

CS numbers change to be able to check the chart speed or key is pressed.

#### Reference 2 > Storing

Store the [temporarily stored] programmed value into memory. (Programming change mark is printed.)

# **14. PRINTING FORMAT**

# 14.1. Programming Automatic RangeShift Printing

Programming display appears at optional printing format only. This programming is to change trace printing range automatically.

#### 1. Automatic range-shift

The automatic range shift function changes the trace printing range to maximum 5 stages according to the measured values.

- ① This programming can be done every channel.
- ② Total printing range can be programmed optionally, irrespective of the programmed range of the [range/printing range].
- ③ For each range, refer to the minimum printing range in par. 20.1 (Input Specifications). Dot-printing is dispersed if each range is programmed to be less than the minimum printing range.
- (4) The ranges are shifted when a measured value exceeds about 0.5mm than the lowerlimit (zero) or higher-limit (span) of each range.

#### 2. Programming mode

1) Display 1 (Printing format check)

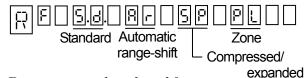

Dots appear at the selected format.

By pressing  $\begin{bmatrix} SET \\ END \end{bmatrix}$  key, the dots disappear and the cursor appears.

3) Display 3

(Zero programming in No. 1 range)

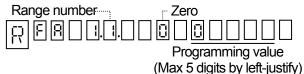

- ①Default programmed value is the lower-limit value of [range/printing range], but it can be programmed optionally.
- ②After the end of all programmings, return to the this display and execute [storing].

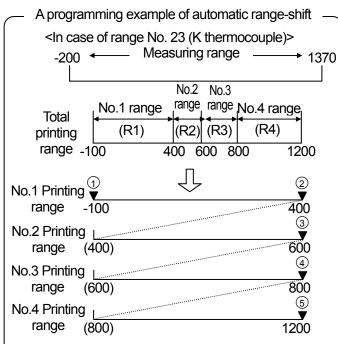

Mark ▼ shows the programming point and ① to ⑤ show the programming sequence. Press [Entry] key each time programming ends and the operation is transferred to the next programming display.

2) Display 2 (Programming channel)

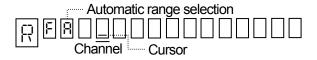

By selecting automatic range-shift ( $\Pi \cap$ ), the cursor appears at the channel programming position.

4) Display 4

(Span programming in No.1 to 5 ranges)

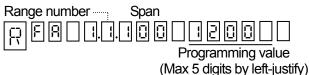

- ① By programming span, range number advances. Program the span up to necessary range number.
- ②After pressing [entry] key up to range No.5, press [Entry] key again to return to Display 3.

#### 3. Programming flow chart

<Example> Programming channel 6 to the example on the left page

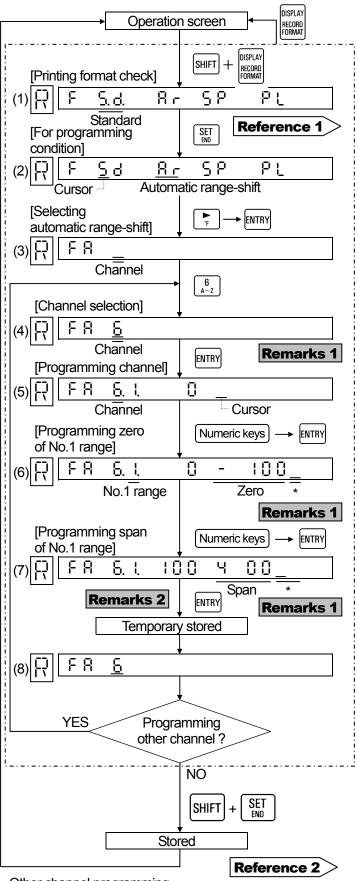

Remedial measure to error display

Press a key other than SHIFT key and reset. Display transfers to the next one, if normal.

# **Remarks 2** Programming in and after No.2 range

After programming the span, press [ENTRY] key, and the range number advances up to 4.

For unnecessary numbers, press [ENTRY] key to advance the range number up to 4.

#### **Reference 1** > Programming parameters

The check display appears when pressing [ENTRY] key. The programmed parameters are displayed sequentially each time [ENTRY] key is pressed.

The channel is shifted to the other channels by  $\bigwedge$  or  $\bigvee$  key.

#### Reference 2 > Storing

Programmed are stored into memory. (Programming change mark is printed.)

#### Reference 3 Cancellation of programming

# Reference 4 Method of reprogramming to standard printing

Shift the cursor to  $(5 \, d)$  in step ②, and press [ENTRY] key.

For reprogramming to the automatic range-shift again, perform step ① to ③ and execute [storing].

#### Reference 5 Printings

Scale is printed in the order of channels. Range numbers (R1 to R4) are also printed.

Other channel programming

For other channels, repeat the same procedure form [channel selection].

# 14.2. Programming Compressed and Expanded Printing

Programming display appears at optional printing format only. This programming is to print compressed or expanded partially.

# 1. Compressed and expanded printing

A specified range of the trace printing range can be printed compressed or expanded.

- ①This programming can be done for each channel.
- ②The printing range can be programmed optionally, irrespective of programmed value of the [range/printing range].
- ③Two broken points can be programmed.

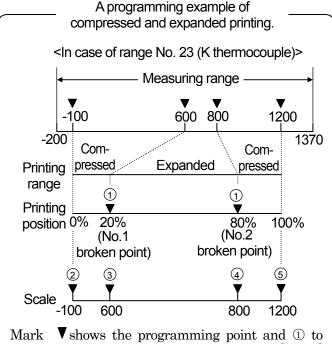

Mark ▼ shows the programming point and ① to ⑤ show the programming sequence. Press [Entry] key each time programming ends and the operation is transferred to the next programming display. (Program No. 1 broken point and No.2 broken point by 2 digits. <Example> 5% 05)

#### 2. Programming mode

1) Display 1 (Printing format check)

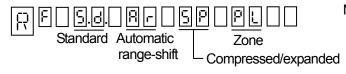

Dots appear at the selected format.

By pressing  $\left[\begin{array}{c} \text{SFT} \\ \text{END} \end{array}\right]$  key, the dots disappear and the cursor appears.

3) Display 3
(Programming broken point-printing position)

Programming Programming
No. 1 broken point

Programming No. 2 broken point (Note)

- ①Program each broken point printing position (%) by 2 digits.
- ②After the end of all programmings, return to the this display and execute [storing].

(Note) No. 1 broken point < No. 2 broken point must be satisfied as a requirement. Space No. 2 broken point, if not necessary. 2) Display 2 (Programming channel)

No. 2

broken point

Channel

Cursor

By selecting compressed/expanded ( $5\,P$ ), the cursor appears at the channel programming position.

4) Display 4

(Scale programming of each printing position)

| <br> | Printing position (%)           |
|------|---------------------------------|
|      | Programming value               |
|      | (Max. 5 digits by left-justify) |

- ①By programming scale, printing position changes. Program the scale up to 100%.
- ②After programming 100% scale, press [Entry] key again to return to Display 3.

#### 3. Programming flow chart

<Example> Programming channel 6 to the example on the left page

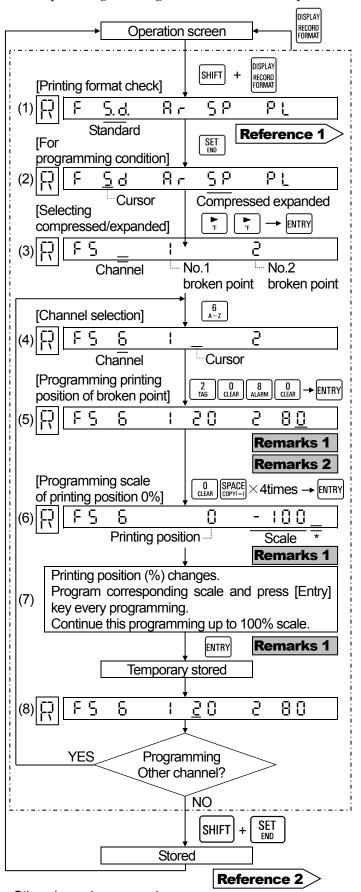

# Remarks 1 Remedial measure to error display

Press a key other than [SHIFT] key and reset. Display transfers to the next one, if normal.

#### Remarks 2

If No. 2 broken point is not necessary, keep it spaced, and press [ENTRY] key.

#### **Reference 1** > Programming parameters

The check display appears when pressing [ENTRY] key. The programmed parameters are displayed sequentially each time [ENTRY] key is pressed.

The channel is shifted to the other channels by or we key.

#### Reference 2 > Storing

Programmed are stored into memory. (Programming change mark is printed.)

#### Reference 3 Cancellation of programming

For canceling the stored parameters, clear it by pressing ( SHIFT +  $\bigcirc$  ) keys in the display in step  $\bigcirc$  to  $\bigcirc$ , and store by pressing [ENTRY] key.

# Reference 4 Method of reprogramming to standard printing

Shift the cursor to  $(5\,d)$  in step (2), and press [ENTRY] key. For reprogramming to the compressed and expanded again, perform step (1) to (3) and execute [storing].

#### **Reference 5** > Printings

Scale of each printing position is printed like -100/600/800/1200.

Mark [+] is printed at the broken point printing position.

\*Fill surplus digits with a space.

#### Other channel programming

For other channels, repeat the same procedure form [channel selection].

# 14.3. Programming Zone Printing

Programming display appears at optional printing format only. This programming is to divide trace printing into 2 zones.

#### 1. Zone printing

The trace printing is divided into two zones which can optionally be selected for printing. This is effective when printing overlaps each other.

- ①The printing can be selected for each channel.
- ② The printing range of each zone is programmed to the printing range being programmed in [range/printing range].

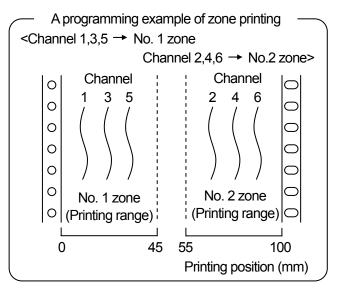

#### 2. Programming mode

1) Display 1 (Printing format check)

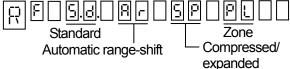

Dots appear at the selected format.

By pressing  $\begin{bmatrix} SET \\ END \end{bmatrix}$  key, the dots disappear and the cursor appears.

3) Display 3

(Programming channels in No. 2 zone)

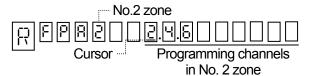

ר': Continuous channel

• : Discontinued channel

2) Display 2

(Programming channels in No.1 zone)

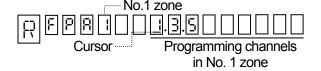

Continuous channel Discontinued channel

#### 3. Programming flow chart

<Example> Programming to the example on the left page

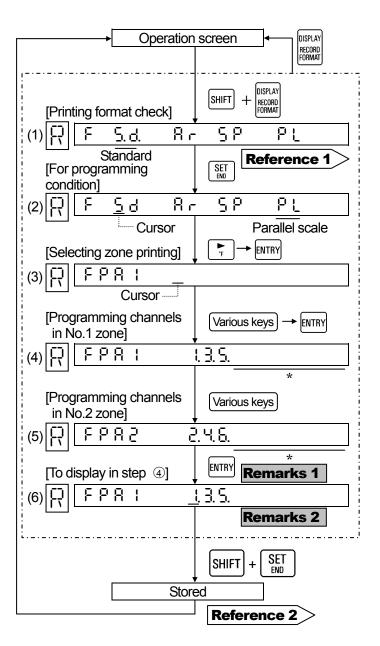

# Remarks 1 Remedial measure to error display

Press a key other than SHIFT key and reset.

Display transfers to the next one, if normal.

#### Remarks 2 Display in step 4 for storing

Display in step 4 should be appeared for storing.

#### Remarks 3 Channel selection and overlap

Channels are skipped, if they are not selected in any zone. A programming error occurs if selection of channels overlaps each other or a skipped channel is selected.

#### Reference 1 > Programmed contents check

The check display appears when pressing [ENTRY] key. The programmed parameters are displayed sequentially each time [ENTRY] key is pressed.

#### Reference 2 > Storing

Programmed values are stored into memory. (Programming change mark is printed.)

\*Fill surplus digits with a space.

#### Reference 3 > Printings -

The zone boundary is printed with '+' in the trace printing range.

## 15. OTHER OPTIONS

# 15.1. High-Speed Trace Printing

Selecting display appears at optional high-speed trace printing only. The trace printing interval can be selected out of about 5 sec. (standard trace printing) or about 2.5 sec. (high-speed trace printing).

Renewal intervals of various displays

| Display                               | High-speed trace printing | Standard<br>trace printing |
|---------------------------------------|---------------------------|----------------------------|
|                                       |                           |                            |
| Measured value                        | About 5 se                | ec./6 points               |
| Multi-point<br>sequential<br>bargraph | About<br>2.5 sec.         | About<br>5 sec.            |
| One-point continuous bargraph         | About 5 sec.              |                            |

The intervals depend more or less upon the measuring conditions (over-range, etc.).

#### Printing intervals of high-speed trace printing

In order to prevent overlap of printing, the following restriction is specified when the chart speed is lower than 11 (mm/h).

Printing interval (sec) = 
$$\frac{180}{\text{CS} \times \text{CH}}$$

CS: Chart speed (mm/h)

CH: Channel numbers

(excluding skipped channels)

The printing interval of lower than 2.5(sec.) becomes 2.5 sec. and a decimal value is carried up.

#### <Trace printing intervals on 6 channels>

| Chart<br>speed | Intervals | Chart<br>speed | Intervals |
|----------------|-----------|----------------|-----------|
| 1              | 30 sec.   | 6,7            | 5 sec.    |
| 3              | 10 sec.   | 8,9            | 4 sec.    |
| 5              | 6 sec.    | 10,11          | 3 sec.    |

#### 1. Selecting flow chart

<Example> Standard trace printing → high-speed trace printing

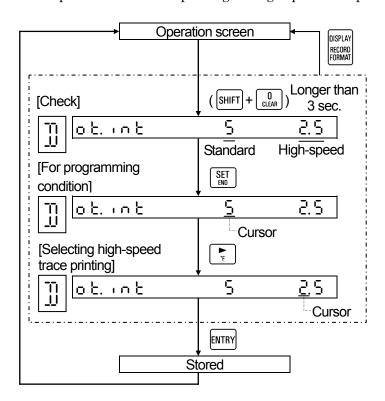

#### **Remarks** Use at high-speed trace printing

The trace-printing intervals become short. If measured values change a little, trace printings may overlap each other to cause the chart to be broken. Select the standard trace printing if measured values change a little.

#### Reference 1 > Confirmation -

The selected trace printing interval value flickers.

#### **Reference 2** > Storing

Store the selected trace printing interval into memory.

(Programming change mark is printed.)

# 15.2. Shunt Resistor for Current Input

A DC current input can be measured by connecting a shunt resistor (option) to the input terminals and converting the current input into a voltage level.

#### 1. Shunt resistor (option) and measuring current range

- ·A shunt resistor converts a DC current input into a DC voltage. Two kinds of resistors are available as shown in the right table.
- ·The measuring current ranges by two kinds of shunt resistors are as specified in the right table.

#### Shunt resistor and measuring range

| Code     | Resistance value* | Measuring range |  |
|----------|-------------------|-----------------|--|
| BZ-RX100 | $100\Omega$       | ±50mADC         |  |
| BZ-RX250 | $250\Omega$       | ±20mADC         |  |

\*Accuracy:  $100 \Omega$  --- Rated value  $\pm 0.05\%$  $250\Omega$  --- Rated value  $\pm$  0.1%

#### 2. Connections

Connect a shunt resistor to each measuring channel for a DC current input.

**Remarks** | Cautions on connections Connect one shunt resistor to one channel.

#### 3. [Range/printing range] and [scale]

1) Range number

Range number is 07, since the conversion voltage by each shunt resistor is  $\pm 5$ V.

2) Printing range

Program the printing range by the voltage-converted value.

- ·Lower-limit value = Lower-limit current
  - $\times$  shunt resistor's value
- · Higher-limit value = Higher-limit current
  - $\times$  shunt resistor's value

#### 3) Scale

Program the scale by the physical quantity to a current input.

- ·Lower-limit value = Physical quantity of the lower-limit current
- · Higher-limit value = Physical quantity of the higher-limit current

# <Example> Connect a shunt resistor to channel 1

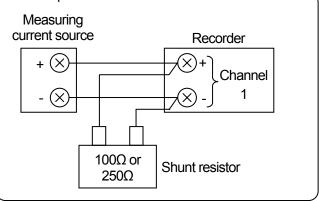

#### Range number to be used

| Resistance value | Measuring range | Converted voltage    | Range<br>No. |
|------------------|-----------------|----------------------|--------------|
| $100\Omega$      | ±50mADC         | $\pm 5 \mathrm{VDC}$ | 07           |
| $250\Omega$      | ±20mADC         | ±5V DC               | 07           |

#### Printing range example

<Desired trace printing input 4 to 20mA> Use  $250\,\Omega$  shunt resistor, since the maximum measuring current is 20 mA.

- ·Lower-limit value =  $4(\text{mA}) \times 250(\Omega) = 1(\text{V})$
- ·Higher-limit value =  $20(\text{mA}) \times 250(\Omega) = 5(\text{V})$

#### An example of scale programming

- Physical quantity of 4 to 20 mA is 0 to 500 $\square$ / m²>
  - ·Lower-limit value = 0
  - ·Higher-limit value = 500

#### 15.3. Mathematical Function and Totaliser

#### 1. Option of mathematical functions

- ①Mathematical functions is to carry out mathematical functions to measured data, and to display and to record the result.
- ②There are 11 kinds of mathematical functions as shown in the following table, which can be selected to optional channels.

| 1. No mathematical functions | : non   | 7. Extraction of the square root | : root     |
|------------------------------|---------|----------------------------------|------------|
| 2. Arithmetic 1              | :mUL    | 8. Temperature and humidity      | : HUmidity |
| 3. Arithmetic 2              | : diV   | 9. Maximum value                 | : Hi PEAK  |
| 4. Natural logarithm         | : LoGE  | 10. Minimum value                | : LoPEAK   |
| 5. Common logarithm          | :LoG10  | 11. Average                      | :AVErAGE   |
| 6. Exponent                  | : PoWEr | 12. Data communications input    | : Comm in  |

<sup>\*</sup>It can be selected only when adding a composite option with the communications interface.

The following instruction manual is separately added. For details, read the instruction manual. Instruction manual, [Math] and [Totaliser] Version INST. no. INE-289.

#### 2. Option of totaliser

- ①Totaliser is to carry out totalising the measured data, and to display and to record the result.
- The totaliser can be selected to optional channels with the display of "int".

#### <Exclusive instruction manual>

The following instruction manual is separately added. For details, read the instruction manual. Instruction manual, [Math] and [Totaliser] Version INST. no. INE-289.

<sup>&</sup>lt;Exclusive instruction manual>

#### **16. ADJUSTMENT**

# 16.1. Adjustment of Measuring Values Kinds of adjustment

Adjustment comprises three kinds shown below. ① and ③ have been already adjusted. However, it is recommended for maintaining the measuring and printing accuracy to adjust them once every year.

| Calibration                            | Contents                                                                                       | Method    |
|----------------------------------------|------------------------------------------------------------------------------------------------|-----------|
| ①Measured value<br>adjustment          | Adjustment for maintaining measuring values corresponding inputs to be within accuracy rating. | par.16.1  |
| ②Shift programming of measured value   | Programming to shift a measured value.                                                         | par. 16.2 |
| 3Adjustment of trace printing position | Adjustment to set the trace printing range to zero and span of the chart.                      | par. 16.3 |

#### 1. Adjustment of measured values

It is recommended for maintaining the measuring and printing accuracy to adjust them once every year.

- ①Adjust measured values for each input channel.
- ②Adjust measured values under the reference condition. (See the right table)

#### Reference conditions

| Items            | Reference conditions                    |
|------------------|-----------------------------------------|
| Ambient          | 23± 2°C                                 |
| temperature      | 20± 2 C                                 |
| Ambient humidity | $55\pm~10\%$ RH                         |
| Power voltage    | $100VAC \pm 1\%$                        |
| Power frequency  | $50 \text{ or } 60 \text{ Hz } \pm 0.5$ |

#### 2. Preparation

#### 1) Preparation of tools

|                                       | Input types   |              |                        |                                                          |
|---------------------------------------|---------------|--------------|------------------------|----------------------------------------------------------|
| Tools                                 | DC<br>voltage | Thermocouple | Resistance thermometer | Remarks                                                  |
| DC standard voltage/current generator | 0             | 0            |                        | Accuracy: Shall be better than $\pm 0.05\%$              |
| Reference junction compensator        |               | 0            |                        | 0°C ± 0.2°C                                              |
| Thermocouple for test                 |               | 0            |                        | Same type of thermocouple as input type                  |
| Standard variable resistor            |               |              | 0                      | Accuracy: Shall be better than $\pm 0.05\%$              |
| 3-core copper wire                    |               |              | 0                      | Three copper wires shall have the same resistance value. |

#### 2) Connections

Connections depend upon the input types. See the next page.

#### 3) Before starting adjustment

- ①Mount the terminal board cover and turn on the power supply.
- ②Warm up the instrument for longer than 30 minutes until it is stabilized before starting adjustment. (It is recommended to warm up the instrument for longer than one hour.)

#### Remarks | Adjustment

Checking and adjustment of measured values require careful work with a standard tool and other tools employed under the reference conditions. For asking us for the checking and adjustment work of measured values, please contact our sales agent.

#### 3. Connections

Connections depend upon the input types.

Connect a standard tool and other tools to the measuring input terminals to be adjusted.

**Caution** Turn off the source power supply before starting connections

Turn off the source power supply before starting connections for the purpose of preventing an electric shock accident.

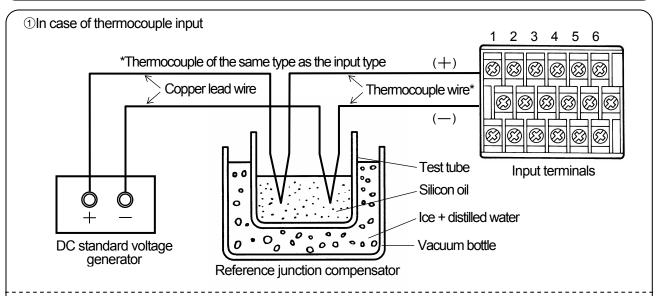

The electromotive force of the thermocouple input becomes small by the electromotive force equivalent to the temperature at terminals. The instrument itself compensates for the electromotive force equivalent to the temperature at terminals. This is called reference junction compensation. Accordingly, the reference junction compensator is necessary for reducing the electromotive force compensated.

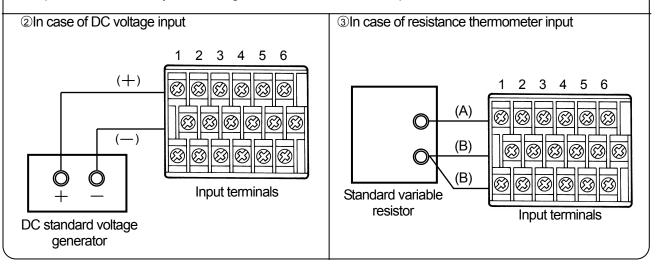

#### 4. Programming flow chart

<Example> Adjustment of channel 1 (printing range -50 to + 150)

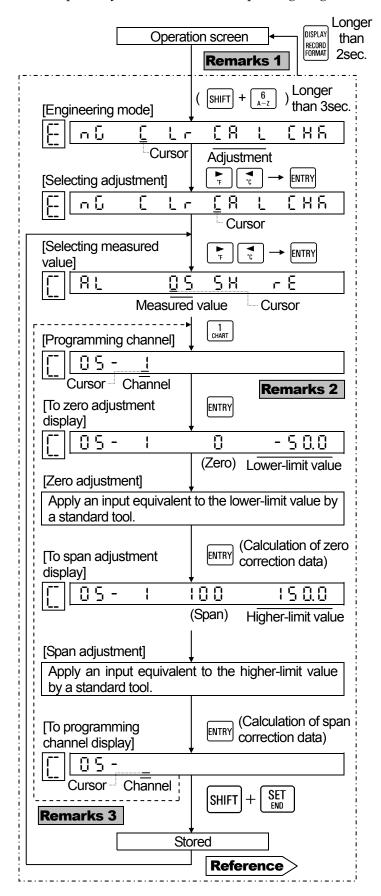

Remarks 1 For returning to operation screen

Calculated correction data are canceled by returning to the operation display at the procedure before [storing].

Remarks 2 Skipped channel does not accept any [ENTRY] key

When a skipped channel is programmed, it does not accept the [ENTRY] key.

**Remarks 3** Other channels adjustment

After reconnecting to input terminals to be adjusted, repeat the same procedure line from the programming channel display (indicated by a dotted line).

Remarks 3 Initialization of correction data

By pressing [ENTRY] key after clearing (by pressing [SHIFT] + [0] keys) in zero adjustment or span adjustment display, the correction data of the channel becomes the initial value.

**Reference** Storing

Store the calculated correction data into memory.

# 16.2. Shift Programming of Measured Values

This programming is executed when it is desired to change a measured value slightly and the subsequent measured values become the shifted values.

#### 1. Shift programming

- ①This programming is executed for each channel.
- ②The cursor shifts to the least significant digit. Perform this programming by ♠, ♥ keys.

#### 2. Programming flow chart

<Example> Shift measured value 850.3 in channel 1 to 850.0

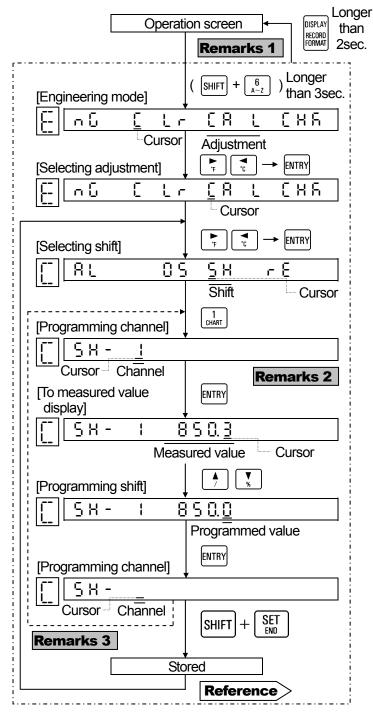

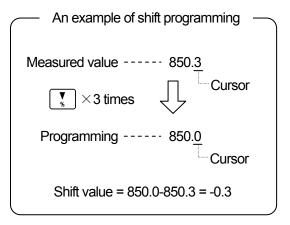

#### Before programming

Wait for longer than 30 minutes before starting this programming after turning on the power supply.

## Remarks 1 For returning to operation screen

Shift value is canceled by returning to the operation display at the procedure before [storing].

# Remarks 2 Skipped channel does not accept any [ENTRY] key

When a skipped channel is programmed, it does not accept the [ENTRY] key.

#### **Remarks 3** Other channels adjustment

After reconnecting to input terminals to be adjusted, repeat the same procedure line from the programming channel display (indicated by a dotted line).

#### **Remarks 4** Initialization of shift value (0)

By pressing [ENTRYI key after clearing (by pressing [SHIFT] +  $\begin{bmatrix} 0 \\ \text{CLEAR} \end{bmatrix}$  keys) at the procedure after channel programming, the channel shift value becomes 0.

#### **Reference** Storing

Store the programmed shift value into memory.

# 16.3. Adjustment of Trace Printing Position

Zero and span adjustment at trace printing position can be done. It is recommended for maintaining the printing accuracy to adjust the trace printing position once every year.

#### 1. Zero and span adjustment

Adjustment can be done by pressing [ENTRY] key at the position where the trace-printing position has been met.

·This adjustment does not interfere with the adjustment of measured values.

#### 2. Adjustment flow chart

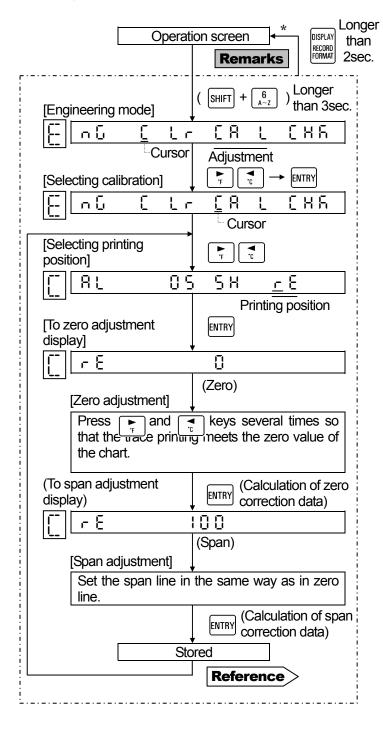

# ①Perform trace printing while feeding the chart. ②Trace printing shifts rightward bit by bit, each time key is pressed once. Trace printing shifts leftward bit by bit, each time key is pressed

③ Press [ENTRY] key when trace printing meets zero or span line.

once.

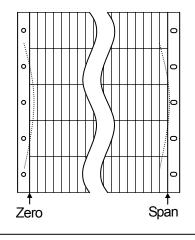

**Remarks** For returning to operation screen Calculated correction data are canceled by returning to the operation display at the procedure before [Storing].

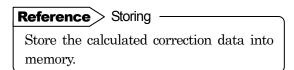

\*[Display] key is not acceptable during zero.span adjustment is displayed.

### **17. HARDWARE CHECK**

#### 17.1. ROM Version Check

#### Kinds of hardware check

Hardware check comprises the following six kinds. Items ④ and ⑤ apply to the instrument with the alarm output plus remote contacts (option) functions.

| Check name                      | Contents                                                                   | Methods   |
|---------------------------------|----------------------------------------------------------------------------|-----------|
| ①ROM version check              | ROM version can be confirmed.                                              | Par. 17-1 |
| @Printer test                   | Printer can be tested.                                                     | Par. 17-2 |
| ③Display test                   | LCD, lamps, and bargraph of the display board can be tested.               | Par. 17-3 |
| <b>4</b> Alarm output check     | An ON or OFF signal can be output from terminals.                          | Par. 17-4 |
| ⑤Remote contacts input check    | The input condition (open or short condition) of terminals can be checked. | Par. 17-5 |
| ©Communications interface check | Communications (sending, receiving) can be checked.                        | *         |

<sup>\*</sup>Refer to the separate instruction manual for [communications interface].

#### 1. Check flow chart

ROM version can be checked.

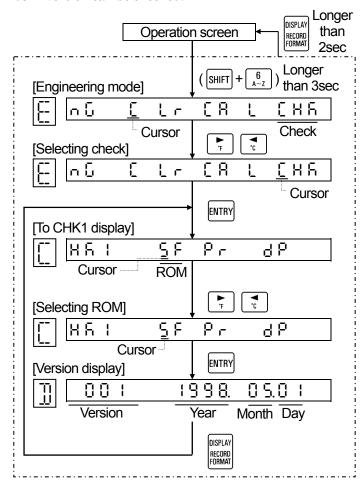

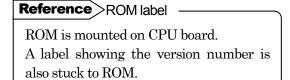

#### 17.2. Printer Test

The printer can be tested.

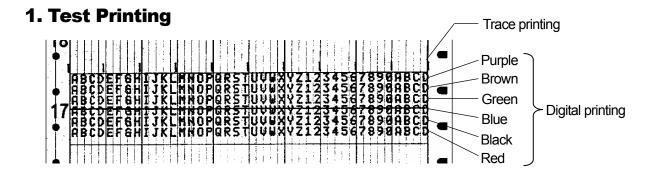

#### 2. Test flow chart

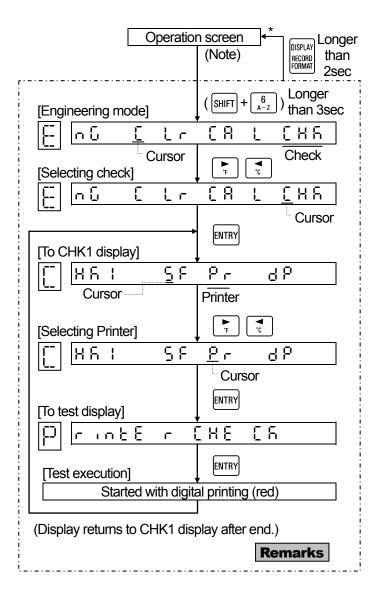

#### Test printing contents

- 1. Digital printing
- ·40 characters (repetition of A to Z, 1 to 9,0) are printed on one line.
- ·Same characters are printed in 6 lines.
- Each line is printed in the order of trace printing colors.
- 2. Trace printing
- •Trace printing is done by 11 rows at intervals of 10% within a range of about 0% to 100%.
- ·Chart is fed 0.1 mm once every line (11 dots).
- •Trace printing is done in the order of trace printing colors every 1 lines.
- •Trace printing is executed by 6 lines in total.

(Note) After loading the chart, turn on printing.

# Remarks For stopping the test It takes about 7 minutes to complete all printings. For stopping printing halfway, press RECORD → ENTRY keys. The display returns to CHK1 display after the end of one line.

\*[Display] key is not acceptable during the execution of test.

# 17.3. Display Test

The display can be tested by sequentially lighting 16 and 7- segment LCDs, bargraph, and lamps.

#### 1. Display board

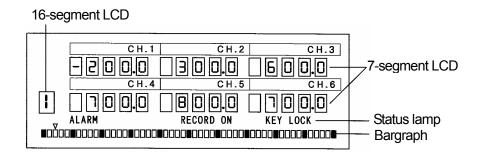

#### 2. Test flow chart

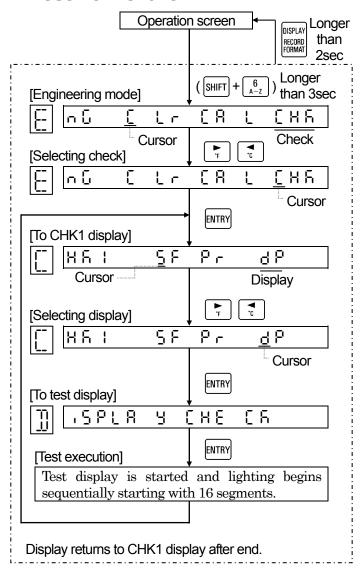

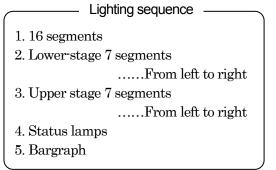

# 17.4. Alarm Output Check

This check applies to the instrument with an alarm output function (option) only. Alarm outputs can be checked by outputting either shorted (ON) or open (OFF) signal from specified alarm output terminals.

#### 1. Check flow chart

<Example>Alarm output No. 3 check

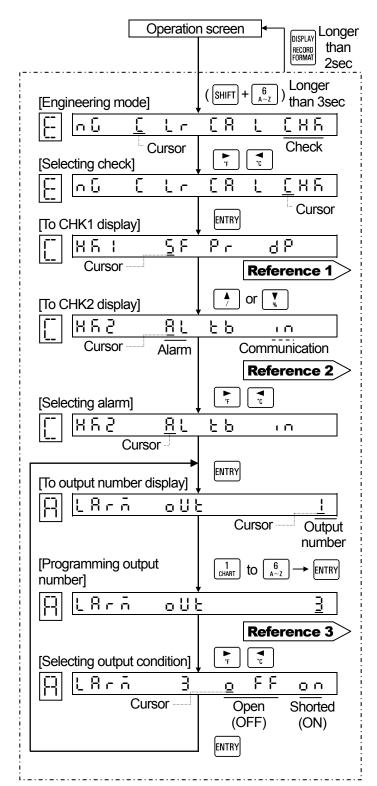

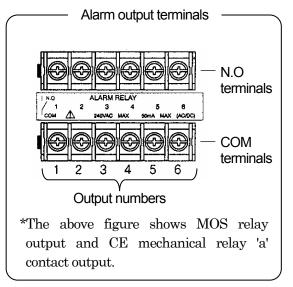

#### Resistance value across terminals

| Output                              | Output condition | N.O-COM                           |
|-------------------------------------|------------------|-----------------------------------|
| MOS                                 | OFF              | Higher than $10 \mathrm{M}\Omega$ |
| relay                               | ON               | Lower than $50\Omega$             |
| Mechanical<br>relay<br>('a' and 'c' | OFF              | Higher than $10 \mathrm{M}\Omega$ |
| contact common)                     | ON               | Lower than $0.1\Omega$            |

# Reference 1 CHKI and CHK2 display selection CHK1 and CHK2 are switched by

or key.

CHK2 can be selected only when options (alarm output + remote contacts or communications interface) are added.

# Reference 2 Communications interface check.

Refer to the separate instruction manual for [communications interface].

# Reference 3 Output condition The condition (OFF/ON) being selected by or which key is output.

# 17.5. Remote Contacts Input Check

This check applies to the instrument with a remote contacts function (option) only. Input signals (shorted/open) of remote contacts terminals can be checked.

#### 1. Check flow chart

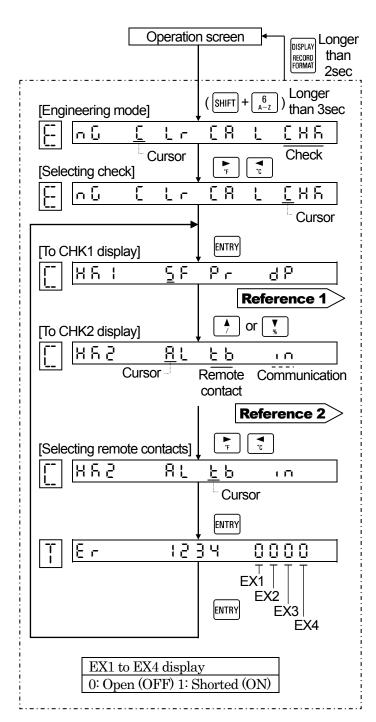

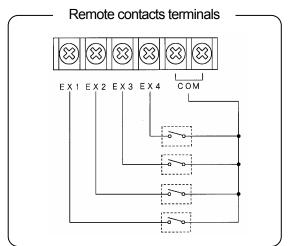

Remote contacts signals and functions

| Conditions to COM terminals |     |     | Fur | nctions      |                |
|-----------------------------|-----|-----|-----|--------------|----------------|
| EX1                         | EX2 | EX3 | EX4 |              |                |
| 0                           | 0   | 0   | 0   | CS1          | Desiration     |
| 1                           | 0   | 0   | 0   | CS2          | Printing<br>ON |
| 0                           | 1   | 0   | 0   | CS3          | ON             |
| 1                           | 1   | -   | -   | Printing off |                |
| Daire                       | D.: |     | 0   | Digital      | data           |
| Printing<br>ON              |     | 1   | U   | printin      | ıg             |
| ON                          |     | 0   | 1   | List pr      | inting         |
| 0: Open 1: Shorted          |     |     |     | ·            |                |

Reference 1 CHKI and CHK2 display selection

CHK1 and CHK2 are switched by

CHK2 can be selected only when options (alarm output + remote contacts or communications interface) are added.

Reference 2 Communications interface check

Refer to the separate instruction manual for [communications interface].

#### 18. PROGRAMMING INITIALIZE

Programmed values and correction data after calibration can be initialized to the default values.

#### 1. Kinds of initialize

| Kinds             | Initializing contents and cautions                                                                                                    |
|-------------------|----------------------------------------------------------------------------------------------------|
| Programmed values | Initializes all programmed values excluding [time] to the default values.  For the default values list, see par. 7.2.                                                                                                    |
| Correction data   | Initializes all calibrated correction data to the default values. Correction data may be programmed to trace printing zero and span at the delivery time.  (Caution) Don't initialize any correction data, except for unavoidable circumstances. |
| Time              | Initializes time to 00:00 hours on January 1, 1998.  The time is preprogrammed to the Japanese time at the delivery time. Initializes the time when the operation screen is not shown due to a failure of LSI for time.                          |

#### 2. Operation flow chart

<Example> Initialization of programmed values

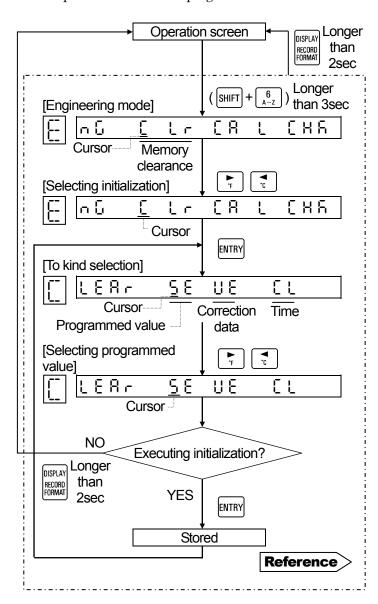

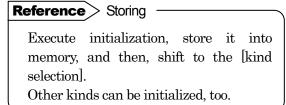

# 19. MAINTENANCE/TROUBLESHOOTING

# 19.1. Routine Inspection

Check the residual quantity of chart, printing conditions, etc., and use the instrument under a good condition at all times.

#### 1. Consumable parts check

| Check items                         | Checking methods                                                                                                    |
|-------------------------------------|----------------------------------------------------------------------------------------------------|
| 1. Residual<br>quantity of<br>chart | Check the residual quantity of chart. When the residual quantity becomes less than 60 cm, a message "Prepare the new chart" appears on the right side. If it becomes less than 20 cm, an end mark appears. Replace the chart with a new chart.  Loading of chart See par. 5.1.  Ordering of chart See par. 1.2.  Reference Continuous printing days of chart  10 mm/h About 40 days 20 mm/h About 20 days 40 mm/h About 10 days |
| 2. Cassette ribbon                  | Replace the cassette ribbon when the printings have become thin.  The cassette ribbon can be used for about 3 months under the reference environment.  See par. 5.2.  Loading of cassette ribbon  See par. 5.2.  Ordering of cassette ribbon  See par. 1.2.                                                                                                    |

#### 2. Operation check

| Check items         | Check contents                                                                                                    |
|---------------------|----------------------------------------------------------------------------------------------------|
| Printing conditions | <ol> <li>Feed condition of chart         Check if chart is fed normally.     </li> <li>Printing condition         Check if printings are normal.     </li> </ol> |
| Display conditions  | Check if displays of measured values, bargraph, and status are normal.                                                                                           |
| Others              | <ul><li>①Check if measured values are normal.</li><li>②Check the instrument for abnormal noises, abnormal odor, or other abnormal symptoms.</li></ul>            |

If a trouble was detected as a result of operation check, take remedial measures, referring to troubleshooting in par.19.4.

# 19.2. Lubrication and Cleaning A

#### 1. Lubrication

Lubricate the main shaft of the printer once every 6 months

- ①Turn off printing by pressing RECORD + ENTRY keys. (The printer stops at about the center)
- ②Turn off the power supply.
- ③Open the display board and remove the cassette ribbon. (See par. 5.2 3.)
- (4) Remove dirt from the main shaft of printer with a soft cloth.
- ⑤ Apply one or two drops of attached lubricating oil to the main shaft of the printer.

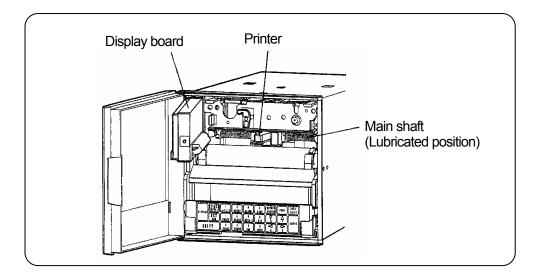

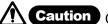

**Caution** Cautions on lubrication

- ①Don't move the printer rightward or leftward by hand.
- ②Use the attached lubricating oil. Don't use any other oil.
- 3 Don't lubricate gears or other positions.

#### 2. Cleaning

The door frame and front panel are made of plastics. Clean them with a dry soft cloth or with a soft cloth moistened with lukewarm water or a neutral detergent.

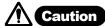

**Caution** Don't use any chemicals

Don't use thinner, benzine, or other chemicals that may melt plastics, otherwise the door and front panel may be deformed or broken.

# 19.3. Measuring Values Check 🛕

It is recommended for maintaining the measuring accuracy rating to check measuring values once every year.

#### 1. Channels to be checked

Check measuring values for each channel. Errors may be different between channels even in the same range.

#### Remarks

In case of math and/ or totalising channels

Check channels set to the mathematical function and/or totaliser (any of them optional) after once set the mathematical function to "non".

#### Reference conditions during check

| Items                      | Reference conditions                      |  |
|----------------------------|-------------------------------------------|--|
| Ambient temperature (Note) | 23±2°C                                    |  |
| Ambient humidity           | $55 \pm 10\% RH$                          |  |
| Power voltage              | 100VAC±1%                                 |  |
| Power frequency            | $50 \text{ or } 60 \text{ Hz } \pm 0.5\%$ |  |

(Note) Add  $\pm$  0.01% /1°C when the ambient temperature is other than  $23\pm2$  °C

#### 2. Preparation

#### 1) Preparation of tools

|                                       | Input types   |              |                        |                                                        |
|---------------------------------------|---------------|--------------|------------------------|--------------------------------------------------------|
| Tools                                 | DC<br>voltage | Thermocouple | Resistance thermometer | Remarks                                                |
| DC standard voltage/current generator | 0             | 0            |                        | Accuracy: Shall be better than $\pm 0.05\%$            |
| Reference junction compensator        |               | 0            |                        | 0°C±0.2°C                                              |
| Thermocouple for test                 |               | 0            |                        | Same type of thermocouple as input type                |
| Standard variable resistor            |               |              | 0                      | Accuracy: Shall be better than $\pm 0.05\%$            |
| 3-core copper wire                    |               |              | 0                      | Three lead wires shall have the same resistance value. |

#### 2) Connections

Connections depend upon the input types. See the next page.

#### 3) Before starting check

- ①Mount the terminal board cover and turn on the power supply.
- ②Warm up the instrument for longer than 30 minutes until it is stabilized before starting check. (It is recommended to warm up the instrument for longer than one hour.)

#### **Remarks** Check

Checking and adjustment of measuring values work require careful work with a standard tool and other tools employed under the reference conditions.

For asking us for the checking and adjustment of measuring values, please contact our sales agent.

#### 3. Connections

Connections depend upon the input types.

Connect a standard tool and other tools to the measuring input terminals to be adjusted.

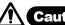

Caution

Turn off the source power supply before starting connections

Turn off the source power supply before starting connections for the purpose of preventing an electric shock accident.

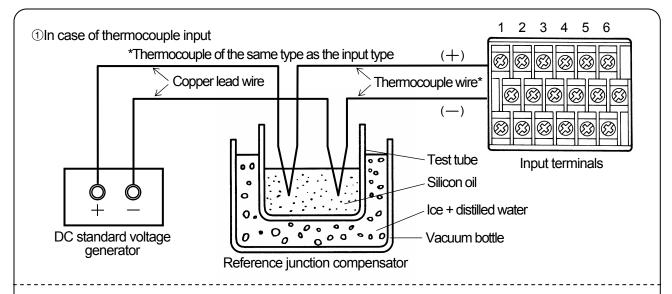

The electromotive force of the thermocouple input becomes small by the electromotive force equivalent to the temperature at terminals. The instrument itself compensates for the electromotive force equivalent to the temperature at terminals. This is called reference junction compensation. Accordingly, the reference junction compensator is necessary for reducing the electromotive force compensated.

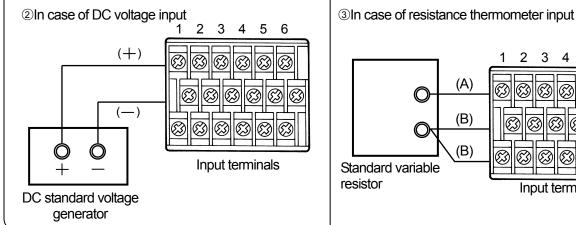

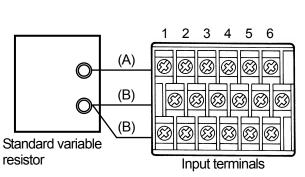

#### 4. Checking method

Give an input (T) corresponding to 0%, 50%, and 100% of the printing range from a standard tool and obtain an error (e) by reading measured values (M).

How to obtain an error
$$e(\%) = \frac{M-T}{T} \times 100$$

# 19.4. Troubleshooting **A**

Troubleshooting methods are shown by symptoms. Read corresponding symptom items.

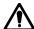

Warning Repair and modifications —

Never repair or modify the instrument by replacing assembled component units or parts, otherwise correct repair or modifications cannot be executed and also an electric shock accident or the damage of the instrument may occur.

#### 1. Not working

| Check                                                                                                    | Causes and remedial measures                             |  |  |
|----------------------------------------------------------------------------------------------------|----------------------------------------------------------|--|--|
| 1) Check if power is supplied to power terminals.                                                                | Turn on the external source power supply.                |  |  |
| 2) Check if the power supply is as specified.                                                                    | Feed power supply as specified (100 to 240 VAC 50/60Hz). |  |  |
| 3) Check if connections to power terminals are correct.                                                          | Connect the cable to power terminals (L,N) correctly.    |  |  |
| 4) Try turning off and on the external source power supply.                                                      |                                                          |  |  |
| 5) Initialize the programmed values and check if the instrument is recovered to normal conditions. See par.18.1. |                                                          |  |  |
| (Caution) All programmed values become the default values. Program them again.                                   |                                                          |  |  |

#### 2. Measured values

| Symptoms                                                             | Causes and remedial measures                                                                                                    |  |  |
|----------------------------------------------------------------------|----------------------------------------------------------------------------------------------------|--|--|
| 1) Measured values are unstable.                                     | <ul> <li>Check measuring terminals for looseness.</li> <li>Check if the input signal is unstable.</li> <li>Check if the thermocouple is connected with another instrument in parallel and the burnout function is programmed to [enabled].</li> </ul>                                                    |  |  |
| 2) Check if measured value is displayed as shown below.              | <ul> <li>Check if input terminals are connected correctly.</li> <li>Check input terminals for looseness.</li> <li>Check if input signal wires are disconnected.</li> <li>Check if the input signal exceeds the measuring range.</li> </ul>                                                               |  |  |
| 3) An error occurs                                                   | <ul> <li>Check if °C/°F operation selection is correct.</li> <li>Check if the input signal is correct.</li> <li>Check if extension wire is connected to input terminals. (Thermocouple input only)</li> <li>Check the scale and adjust measured values, if an error is detected. (Par. 16. 1)</li> </ul> |  |  |
| 4) Influences by ambient<br>temperature (Thermocouple<br>input only) | <ul> <li>Check if RJ selection is 0 (disabled) in [range/printing range] programming. (This is negligible if reference junction compensation is executed externally.)</li> <li>Check if the terminal cover is mounted.</li> </ul>                                                                        |  |  |

# 3. Displays

| Symptoms                                              | Causes and remedial measures                                                                                         |  |
|-------------------------------------------------------|----------------------------------------------------------------------------------------------------|--|
| 1) Measured value flickers                            | Measured value flickers in an alarm-on channel.<br>⇒ See par.10.4.                                                   |  |
| 2) Measured value is blank                            | Measured value is blank in the skipped channel.                                                                      |  |
| 3) Decimal point lights in the channel number display | Decimal point lights when the operation screen is switched to one-point continuous bargraph displaly.  See par. 6.4. |  |
| 4) Year/month.day/hour. minute are displayed.         | An operation screen $\Longrightarrow$ See par. 6.4.                                                                  |  |
| 5) Channel number display becomes F                   | P appears during printing. See par. 6.4.                                                                             |  |

#### 4. Printing

| Symptoms                             | Causes and remedial measures                                                                                                    |  |
|--------------------------------------|----------------------------------------------------------------------------------------------------|--|
| 1) No printing is executed.          | <ul> <li>Check if printing is turned off. ⇒ See par. 6.2.</li> <li>Check if cassette ribbon is mounted normally.</li> </ul>                                                                                   |  |
| 2) Digital printing is not executed. | No digital printing is executed if the chart speed is programmed to be faster than 251 mm/h.<br>⇒ See par. 10.2.                                                                                              |  |
| 3) Printing color is thin.           | Replace cassette ribbon.                                                                                                    |  |
| 4) Chart feed is abnormal.           | <ul> <li>Check if chart is unlatched from the sprocket.</li> <li>Check if chart cassette is securely inserted into the internal unit.</li> <li>Check if chart has been shuffled before loading it.</li> </ul> |  |

#### 5. Other troubles

| Symptoms                                                   | Causes and remedial measures                                                                                                    |  |
|------------------------------------------------------------|----------------------------------------------------------------------------------------------------|--|
| 1) Keys are not acceptable.                                | Keys are locked. Unlock them.                                                                                                    |  |
| 2) Programmed value cannot be changed.                     |                                                                                                    |  |
| 3) Programmed values remain unchanged after changing them. | Programmed values are not stored into memory without pressing SHIFT + SET keys when the values are programmed every channel.  See programming in par. 8.2 and others. |  |

#### Request

If a trouble cannot be recovered by the above troubleshooting, certain parts may be defective. Confirm the following items and ask your sales agent.

①Model ②Serial No. ③Troubles ④Other detected symptoms

# 19.5 Recommended Parts Replacement Intervals

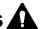

It is recommended to replace parts periodically as preventive maintenance for using the instrument under good conditions for a long time.

|   | • |   |
|---|---|---|
| 4 | Δ |   |
|   | v | ` |
| _ | • | • |

**Warning** Replacement of parts

Don't replace any parts other than consumable chart and cassette ribbon, otherwise the instrument cannot be recovered correctly and a dangerous accident may also occur. Ask our sales agent for replacing parts.

#### 1. Working conditions

The reference parts exchange intervals are under the following standard conditions.

The intervals become shorter if the ambient conditions are worse than the standard conditions.

| Items         | Conditions                       |
|---------------|----------------------------------|
| Temperature   | 20 to 50 °C                      |
| Humidity      | 20 to 80 %RH                     |
| Working time  | 8 hours / day                    |
| Corrosive gas | Shall be free of corrosive gases |

| Items  | Conditions                             |
|--------|----------------------------------------|
|        | ①A place free of dust, moisture, and   |
|        | soot                                   |
| Others | ②A place free of vibrations and shocks |
|        | ③A place where operation is not        |
|        | affected unfavorably                   |

#### 2. Reference parts exchange intervals

|                       | Part names                      | Exchange reference | Remarks                                              |
|-----------------------|---------------------------------|--------------------|------------------------------------------------------|
| nts                   | Printer                         | 4 to 6 years       |                                                      |
| one                   | Drive cord                      | 4 to 6 years       |                                                      |
| duo                   | Chart drive mechanism           | 6 to 8 years       |                                                      |
| Mechanical components | Cassette ribbon drive mechanism | 6 to 8 years       |                                                      |
| scha                  | Ribbon select mechanism         | 6 to 8 years       |                                                      |
| Me                    | Various motors                  | 4 to 6 years       |                                                      |
|                       | Power supply unit               | 5 years            | Ambient temperature 25 °C                            |
|                       | Display board                   | 4 to 6 years       |                                                      |
| ents                  | Sheet switch (key)              | 4 to 6 years       |                                                      |
| mpone                 | Relay (for input selection)     | 5 years            | Narrow span of resistance thermometer input: 2 years |
| Electrical components | Mechanical relay for            | 70,000 times       | Resistive load (Less than rated contact capacity)    |
| Electri               | Relay alarm output)             | 20,000 times       | Inductive load (Less than rated contact capacity)    |
|                       | EEPROM                          | 7 years            | Rewrite count About 100,000 times or less            |
|                       | Lithium battery                 | 7 years            |                                                      |

## 20. SPECIFICATIONS

#### 1. INPUT SPECIFICATIONS

Number of measuring points: 6 points

Input signals: DC voltage...... $\pm 13.8$ mV,  $\pm 27.6$ mV,  $\pm 69.0$ mV,  $\pm 200$ mV,  $\pm 500$ mV,  $\pm 2$ V,

 $\pm 5$ V,  $\pm 10$ V,  $\pm 20$ V,  $\pm 50$ V

DC current......Available by adding shunt resistors (option)

Thermocouples......B, R, S, K, E, J, T, N, NiMo-Ni, CR-AuFe, PtRh40-PtRh20,

WRe5-WRe26, W-WRe26, Platinel II, U, L

Resistance thermometer......Pt100 (IEC751 1995), Pt100 (IEC751 1983), JPt100, Pt50, Pt-Co

Range : Program range number and printing range for each channel.

Measuring range : Refer to the table of range numbers in par. 8-2.

Minimum printing ranges : Refer to the following table according to resolution.

| DC voltage   | More than 1/5 of | the measuring range                                           |
|--------------|------------------|---------------------------------------------------------------|
|              | More than 2/5 of | f the measuring range when converted into electromotive force |
| Thermocouple | (In case that th | e range numbers with minus measuring ranges, the temperature  |
|              | higher than 0 °C | is specified as the lower-limit measuring value.)             |
| Resistance   | Pt100            | More than 100 °C span                                         |
| thermometer  | Pt50             | More than 200°C span                                          |

Accuracy rating : Refer to Item 6. (at reference operating condition)

Temperature drift  $\pm 0.01\%$  of full scale/°C Measuring cycle  $\pm 3.01\%$  of full scale/°C  $\pm 3.01\%$  of full scale/°C

Reference junction compensation accuracy: K, E, J, T, N, Platinel II......Maximum ±0.5°C

R, S, NiMo-Ni, CR-AuFe, WRe5-WRe26, W-WRe26, U, L

......Maximum  $\pm 1.0$ °C Except B, PR20-40

Burnout : For thermocouple inputs and resistance thermometer inputs

Up-scale burnout, down-scale burnout or burnout disabled is selectable for each input.

DC voltage input (Range of less than  $\pm 2V$ )......About 8 M $\Omega$  DC voltage input (Range of more than  $\pm 5V$ ).....About 1 M $\Omega$ 

Allowable signal source resistance: DC voltage inputs, thermocouple inputs....... Maximum  $1k\Omega$ 

(burnout disabled)

Maximum input voltage:

| DC voltage, Thermocouple | Less than $\pm 10$ VDC (Range of less than $\pm 2$ V)<br>Less than $\pm 60$ VDC (Range of more than $\pm 5$ V) |
|--------------------------|----------------------------------------------------------------------------------------------------|
| Resistance thermometer   | Less than ±6VDC                                                                                                |

Maximum common mode voltage : 30VAC

Common mode rejection ratio : Minimum 130dB (50/60Hz) Series mode rejection ratio : Minimum 50dB (50/60Hz)

Terminal board : Terminal blocks of measuring inputs and alarm output (optional alarm

output only) are detachable and removable on wiring

#### 2. PRINTING SPECIFICATIONS

Printing interval : About 5 seconds/point

Printing dead band : AL .....0.2%

Printing system : Wire-dot type 6- color ribbon on trace and digital printings

Print/color : Trace printing (dot).....①Red, ②Black, ③Blue, ④Green, ⑤Brown, ⑥Purple

Digital printings......Periodic data printing, digital data printing, fixed-time printing:

Repetition of red, black, blue, green, brown and purple

Alarm printing......Red

Programming change mark.....Black

List printing: Programmed parameters...Same colors as trace printing,

Others.....Black

Channel number printing...Same colors as trace printing

Chart : Fan-fold type, 100mm effective width

Total width: 114mm, total length: 10 m

Chart speed : 1 to 1500mm/h

Periodic data printing: Digital printing of time, channel numbers and measured values on trace printing

(Interval time is programmed optionally.)

Digital data printing : Digital printing of time, channel numbers and measured values by interrupting

trace printing on demand

Alarm printing : Alarm on......Time, channel number, alarm type and level in right side of chart

Alarm-reset.....Time, channel number and level in right side of chart

Programming change mark: Mark in right side of chart whenever parameters are changed and stored.

List printing

Printing of programmed parameters by interrupting trace printing on demand

Fixed-time printing : Printing of year/month.day/time, time line, chart speed, scale, engineering units and

tags every fixed-time

Skip function : No display or printing of channels being stored as clear on programming

[range/printing range]

Subtract printing : Printing of difference of between reference channels or between reference channel

and reference

#### 3. DISPLAY SPECIFICATIONS

Bargraph : 100mm bargraph display by 51 segments

Multi-point sequential (5-second stepwise advance) or one-point continuous display

is selectable.

Digital display : 16-segment LCD.....1 digit, Character height 8mm

7-segment LCD......30 digits, Character height 6mm

Display items : Simultaneous display of 6 channel measured values or collective display of time,

alarm-on channels, and chart speed is selectable.

Programming display : Use digital display part by key operation.

Status displaly : ALARM......Illuminates when alarm is on. (red)

RECORD ON...... Illuminates when printing is executed. (green) KEY LOCK.....Illuminates when keys are locked. (blue)

Error display : The following messages are displayed on programming error.

Set Error.....Programming value error

For Error.....Format error

Display range : -9999 to + 99999

Decimal point : Channels 1 to 3: Lower significant 2 digits or less

Channels 4 to 6: Optional programming

Chart illumination : LED

#### 4. ALARM SPECIFICATIONS

Alarm point: Channel numbers  $\times$  levels (4)

Alarm types: Select from the following six types for each alarm point.

| Absolute value    | H: Higher-limit              | L: Lower-limit              |
|-------------------|------------------------------|-----------------------------|
| Rate-of-change *1 | U: Increase-limit            | d: Decrease-limit           |
| Differential *2   | b: Differential higher-limit | S: Differential lower-limit |

<sup>\*1:</sup> Variation range per unit time (Note)

(Note) Measuring cycle  $\times$  measuring count (1 to 9)

\*2: Difference between two channel

Alarm deadband : 0.1 to 9.9% of scale programming range

Alarm-on display : ①Status (ALARM) illuminates.

②Flushing measured value of alarm-on channel

(Multi-point sequential or 1-point continuous display)

③Display of alarm-on channel (Time or other display)

Alarm printing : Refer to 2. printing specifications

#### 5. GENERAL SPECIFICATIONS

Rated power voltage : 100 to 240 VAC, 50/60Hz (universal input)

Power consumption : Maximum 45VA

Environmental conditions:

|          | Items              | Reference operation                | Norma     | l operation  |
|----------|--------------------|------------------------------------|-----------|--------------|
| Ambie    | ent temperature    | $21 	ext{ to } 25^{\circ}\text{C}$ | 0 to 3l°C | 31 to 40°C*  |
| Maximun  | n ambient humidity | 80%RH                              | 80%RH     | 80 to 50%RH* |
| Minimun  | n ambient humidity | 20%RH                              | 20        | %RH          |
| Po       | ower voltage       | $100 \text{VAC} \pm 1\%$           | 90 to     | 264 VAC      |
| Pov      | ver frequency      | 50/60Hz±0.5%                       | 50/60     | )Hz±2%       |
|          | Left/right         | 0°                                 | 0         | to 10°       |
| Attitude | Forward tilting    | 0°                                 |           | 0°           |
|          | Backward tilting   | 0°                                 | 0         | to 30°       |
| W        | arm-up time        | Longer than 30 minutes             | Not a     | required     |

<sup>\*</sup>This value decreases linearly down to 50%RH at 40°C from 80%RH at 31°C.

Transportation conditions : Ambient temperature/humidity range.....-20 to +60°C,

5 to 90%RH (No dew condensation) Vibrations.....10 to 60Hz, less than 0.5G

Impact.....Less than 40G

(At the packed condition on shipment from our factory)

Storage conditions : -20 to +60°C, 5 to 90%RH (No dew condensation)

Power failure protection : Programmed parameters stored into EEPROM memory.

Clock circuit sustained for minimum 10 years by a lithium battery.

Insulation resistance:

Dielectric strength:

Secondary terminals : Measuring input terminals, Remote contacts terminals,

Communications interface terminals

Clock accuracy : Within  $\pm 2$  minutes per 30-day

(Except errors by turning power supply on or off under reference operating

conditions)

Case assembly material..: Door: Frame......ABS resin

Enclosure......Steel

Color : Door: Frame...... Black (equivalent to Munsell N3.0)

Enclosure......Gray (equivalent to Munsell N7.0)

Mounting : Panel mounting

Weight : Approx 3.2 kg (full option equivalent) External dimensions :  $144(H) \times 144(W) \times 237(D)$ mm

Panel cutout  $: 138 \times 138$ mm Safety standards : Refer to page 0-4.

#### **6. Accuracy Ratings**

|     | lana. d     |                   | Deference             | A                   |
|-----|-------------|-------------------|-----------------------|---------------------|
| No. | Input       | Measuring range   | Reference             | Accuracy            |
| 0.1 | type        |                   | range                 | rating              |
| 01  |             | -13.80 to 13.80mV | ±13.8mV               |                     |
| 02  | DC          | -27.60 to 27.60mV | ±27.6mV               |                     |
| 03  | (mV)        | -69.00 to 69.00mV | ±69.0mV               |                     |
| 04  | , , ,       | -200.0 to 200.0mV | ±200.0mV              |                     |
| 05  |             | -500.0 to 500.0mV | $\pm 500.0 \text{mV}$ | $\pm 0.1\% \pm 1d$  |
| 06  |             | -2.00 to 2.00V    | ±2V                   | _011/0_14           |
| 07  | DC          | -5.00 to 5.00V    | ±5V                   |                     |
| 08  | (V)         | -10.00 to 10.00V  | ±10V                  |                     |
| 09  | ( )         | -20.00 to 20.00V  | ±20V                  |                     |
| 10  |             | -50.00 to 50.00V  | $\pm 50V$             |                     |
| 21  |             | -200.0 to 300.0°C | $\pm 13.8 \text{mV}$  |                     |
| 22  | K           | -200.0 to 600.0°C | ±27.6mV               |                     |
| 23  |             | -200 to 1370 °C   | ±69.0mV               |                     |
| 24  |             | -200.0 to 200.0°C | ±13.8mV               |                     |
| 25  | Ε           | -200.0 to 350.0°C | $\pm 27.6 \text{mV}$  |                     |
| 26  |             | -200 to 900°C     | ±69.0mV               |                     |
| 27  |             | -200.0 to 250.0°C | ±13.8mV               |                     |
| 28  | J           | -200.0 to 500.0°C | ±27.6mV               | 1010/111            |
| 29  |             | -200 to 1200 °C   | ±69.0mV               | $\pm 0.1\% \pm 1d$  |
| 30  | -           | -200.0 to 250.0°C | ±13.8mV               |                     |
| 31  | Т           | -200.0 to 400.0°C | ±27.6mV               |                     |
| 32  | -           | 0 to 1200 °C      | ±13.8mV               |                     |
| 33  | R           | 0 to 1760 °C      | ±27.6mV               |                     |
| 34  | •           | 0 to 1300 °C      | ±13.8mV               |                     |
| 35  | S           | 0 to 1760 °C      | ±27.6mV               |                     |
| 36  | В           | 0 to 1820 °C      | ±13.8mV               |                     |
| 37  |             | -200.0 to 400.0°C | ±13.8mV               |                     |
| 38  | N           | -200.0 to 750.0°C | $\pm 27.6 \text{mV}$  |                     |
| 39  | -           | -200 to 1300 °C   | ±69.0mV               | $\pm 0.15\% \pm 1d$ |
| 40  | W<br>-WRe26 | 0 to 2315 °C      | ±69.0mV               |                     |

|     |                   |                   | Reference            | A course out        |
|-----|-------------------|-------------------|----------------------|---------------------|
| No. | Input type        | Measuring range   | range                | Accuracy rating     |
| 41  | WRe5<br>-WRe26    | 0 to 2315 °C      | ±69.0mV              |                     |
| 43  | PtRh40<br>-PtRh20 | 0 to 1888 °C      | ±13.8mV              | ±0.2%±1d            |
| 44  |                   | -50.0 to 290.0°C  | ±13.8mV              | $\pm 0.2\% \pm 10$  |
| 45  | NiMo-Ni           | -50.0 to 600.0°C  | $\pm 27.6$ mV        |                     |
| 46  |                   | -50 to 1310 °C    | ±69.0mV              |                     |
| 47  | CR-AuFe           | 0.0 to 280.0K     | $\pm 13.8 \text{mV}$ |                     |
| 48  | Platinel          | 0.0 to 350.0°C    | $\pm 13.8$ mV        |                     |
| 49  |                   | 0.0 to 650.0°C    | $\pm 27.6$ mV        |                     |
| 50  | "                 | 0 to 1395 °C      | $\pm 69.0 \text{mV}$ | ±0.15%±1d           |
| 51  |                   | -200.0 to 250.0°C | $\pm 13.8$ mV        | ±0.15/0±10          |
| 52  | U                 | -200.0 to 500.0°C | $\pm 27.6$ mV        |                     |
| 53  |                   | -200.0 to 600.0°C | $\pm 69.0 \text{mV}$ |                     |
| 54  |                   | -200.0 to 250.0°C | $\pm 13.8$ mV        |                     |
| 55  | $_{ m L}$         | -200.0 to 500.0°C | $\pm 27.6$ mV        | $\pm 0.1\% \pm 1d$  |
| 56  |                   | -200 to 900.0°C   | $\pm 69.0 \text{mV}$ |                     |
| 70  | Pt100             | -140.0 to 150.0°C | 160Ω                 | $\pm 0.15\% \pm 1d$ |
| 71  | (JIS'97)          | -200.0 to 300.0°C | 220Ω                 | ±0.1%±1d            |
| 72  | (010 01)          | -200.0 to 850.0°C | 400Ω                 | ±0.170±10           |
| 73  | Pt100             | -140.0 to 150.0°C | 160Ω                 | $\pm 0.15\% \pm 1d$ |
| 74  | (QPt100)          | -200.0 to 300.0°C | 220Ω                 | ±0.1%±1d            |
| 75  | ∫ЛS'89 J          | -200.0 to 649.0°C | 400Ω                 | ±0.170±10           |
| 76  |                   | -140.0 to 150.0°C | 160Ω                 | $\pm 0.15\% \pm 1d$ |
| 77  | JPt100            | -200.0 to 300.0°C | 220Ω                 | ±0.1%±1d            |
| 78  |                   | -200.0 to 649.0°C | 400Ω                 | ±0.1/0±1u           |
| 79  | Pt50              | -200.0 to 649.0°C | 220Ω                 | $\pm 0.1\% \pm 1d$  |
| 80  | Pt-Co             | 4.0 to 374.0 K    | 220Ω                 | $\pm 0.15\% \pm 1d$ |

Note) "  $\pm 1$  d" at accuracy rating stands for  $\pm 1$  digit

Note)Thermocouple inputs do not include reference junction compensation accuracy.

The Indication equivalent to 200  $\,\mu$  V may vary under the test environment of EMC directive.

#### **Exceptions to accuracy rating**

| Input type        | Measuring range | Accuracy rating          |
|-------------------|-----------------|--------------------------|
| K,E,J,T,L         | -200 to 0°C     | ±0.2%±1digit             |
| R,S               | 0 to 400°C      | ±0.2%±1digit             |
| В                 | 0 to 400°C      | Not specified            |
| D                 | 400 to 800°C    | $\pm 0.15\% \pm 1 digit$ |
| N,U               | -200 to 0°C     | ±0.3%±1digit             |
| W-WRe26           | 0 to 100°C      | ±4%±1digit               |
| w w nezo          | 100 to 300°C    | ±0.5%±1digit             |
| PtRh40-PtRh20     | 0 to 300°C      | $\pm 1.5\% \pm 1 digit$  |
| 1 (10140 1 (10120 | 300 to 800°C    | ±0.8%±1digit             |
| CR-AuFe           | 0 to 20 K       | $\pm 0.5\% \pm 1 digit$  |
| Cn-Aure           | 20 to 50 K      | ±0.3%±1digit             |
| Pt100('97)        | 700 to 850°C    | ±0.15%±1digit            |
| Pt-Co             | 4 to 50 K       | ±0.3%±1digit             |

Note) Thermocouple input is converted into the reference range.

# 7. Option specifications

|                  | Options                          | Explanations                                                                    |
|------------------|----------------------------------|---------------------------------------------------------------------------------|
|                  | r                                | About 1 sec/6-point. Conforms to CE marking indications equivalent to max.      |
| IV.              | leasuring interval               | 25°C or 2mV may fluctuate in the test environment demanded by EMC command.      |
|                  | D                                | By using 4-point contact inputs, the following operation is executed.           |
|                  | Remote contacts                  | Selection of 3-chart-speed/printing off, digital data printing, list printing   |
|                  |                                  | Alarm point: 6-point (OR output possible)                                       |
|                  |                                  | Capacity: ·MOS relay output                                                     |
|                  |                                  | 240 V (AC/DC), 50 mA (AC/DC)                                                    |
|                  | Alarm output*                    | ·Mechanical relay output ('a' and 'c' contacts common)                          |
|                  | Alarin output                    | 100 VAC, 0.5 A and 240 VAC, 0.2 A, 100 VDC, 0.3 A, Any of them at               |
|                  |                                  | the time of resistance load                                                     |
|                  |                                  | (Note) For the mechanical relay 'c' contact output, the international safety    |
|                  |                                  | standards do not conform                                                        |
| <b>500</b>       | Automatic range                  | Printing range is automatically changed into a new range in the event of        |
| din<br>at        | shift printing                   | overrange or underrange.                                                        |
| Recording format | Compressed/<br>expanded printing | A part of printing area of each channel is printing compressed or expanded.     |
| Ι                | Zone printing                    | Printing area is divided into 2 zones.                                          |
| High             | -speed trace printing            | Printing intervalsAbout 2.5 seconds/point                                       |
| Com              | munication interface             | 3 kinds of RS-232C, RS-422A, RS-485 (to be specified).                          |
| Con              | munication interface             | Separate instruction manual is attached.                                        |
|                  | Shunt resistor                   | Measurement of current up to $\pm 50$ mA by adding shunt-resistors to input     |
|                  | Siluit lesistoi                  | terminals is possible.                                                          |
|                  |                                  | Each mathematical function of (1) addition, subtraction, multiplication and     |
| Ma               | thematical function              | division, (2) extraction of the square root, (3) logarithms, (4) exponents, (5) |
|                  |                                  | maximum, minimum and average, and (6) temperature and humidity                  |
|                  | Totaliser                        | Totalising of measuring data and/or mathematical function result data           |
|                  | 16m chart                        | The chart length of 15.6m for about 1-month continuous printing.                |
| Δ1,              | minum diecast door               | Case and aluminum die-cast door conforming to the lateral tight mounting        |
| Alu              | mmum diecast door                | instrumentation                                                                 |

<sup>\*</sup>Only the mechanical relay 'a' contact output becomes longer by 6 mm.

| MEMO                                                                                                    |
|----------------------------------------------------------------------------------------------------|
|                                                                                                    |
|                                                                                                    |
|                                                                                                    |
|                                                                                                    |
|                                                                                                    |
|                                                                                                    |
|                                                                                                    |
|                                                                                                    |
|                                                                                                    |
|                                                                                                    |
|                                                                                                    |
|                                                                                                    |
|                                                                                                    |
|                                                                                                    |
|                                                                                                    |
|                                                                                                    |
|                                                                                                    |
|                                                                                                    |
|                                                                                                    |
|                                                                                                    |
|                                                                                                    |
|                                                                                                    |
|                                                                                                    |
|                                                                                                    |
|                                                                                                    |
|                                                                                                    |
|                                                                                                    |
|                                                                                                    |
|                                                                                                    |
|                                                                                                    |
| , and the second second second second second second second second second second second second second second se |
|                                                                                                    |
|                                                                                                    |
|                                                                                                    |
|                                                                                                    |
|                                                                                                    |
|                                                                                                    |
|                                                                                                    |
|                                                                                                    |
|                                                                                                    |

# **CHINO**

#### CHINO CORPORATION

 $32\text{-}8, \text{KUMANO-CHO}, \text{ITABASHI-KU}, \text{TOKYO}\ 173\text{-}8632$ 

Telephone: 81-3-3956-2171 Facsimile: 81-3-3956-0915